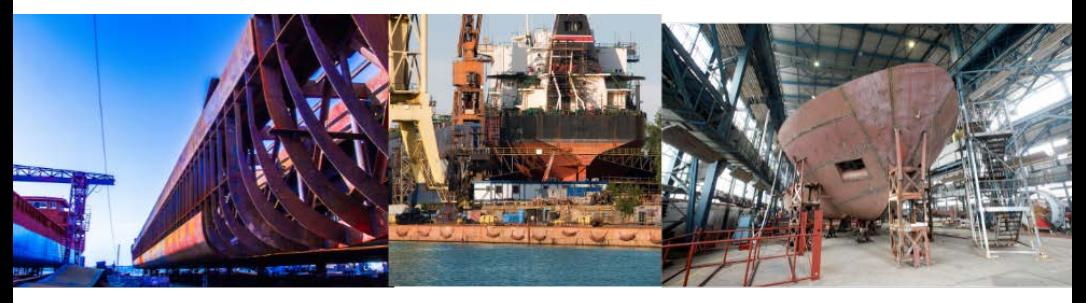

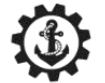

# ี มารีนไทย ชิปยาร์ด แอนด์ เอ็นจิเนียริ่ง

56/264 หมู่ 4 ต.บางพลีใหญ่ อ.บางพลี จ.สมุทรปราการ 10540 เลขประจำตัวผู้เสียภาษี 0113562005538<br>โทร 02-138-1051-2, 086-375-0066, 088-444-2332

https://www.marinethai-shipyard.com / email : marine\_thai@hotmail.com / Line : @marine-th

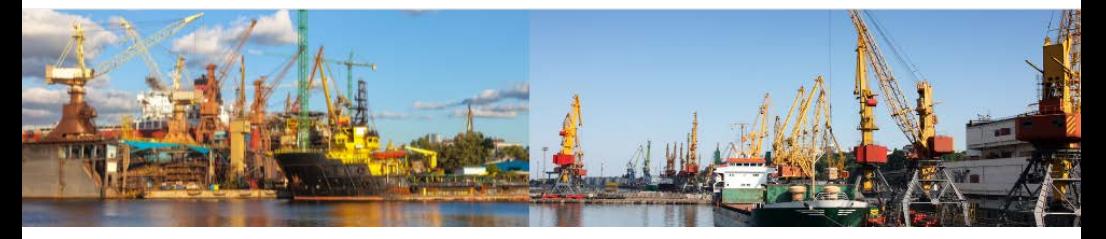

# **Thuraya XT-PRO**

# Satellite phone

# **USER GUIDE**

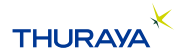

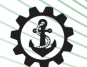

#### ้มารินไทย ชิปยาร์ด แอนด์ เอ็นจิเนียริ่ง

- 56/264 หมู่ 4 ต.บางพลีใหญ่ อ.บางพลี จ.สมุทรปราการ 10540 เลขประจำตัวผู้เสียภาษี 0113562005538<br>- โทร 02-138-1051-2, 086-375-0066, 088-444-2332 Line : @marine-th email: marine\_thai@hotmail.com

https://www.marinethai-shipyard.com

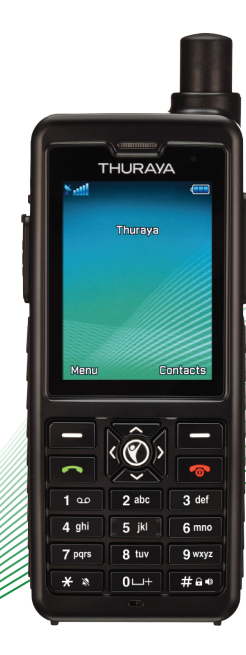

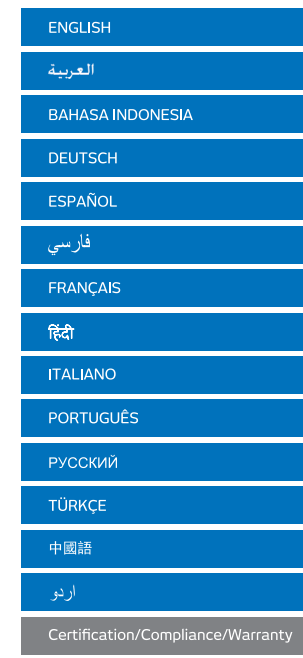

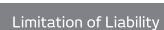

# มารีนไทย ชิปยาร์ด แอนด์ เอ็นจิเนียริ่ง

56/264 หมู่ 4 ต.บางพลีใหญ่ อ.บางพลี จ.สมุทรปราการ 10540 เลขประจำตัวผู้เสียภาษี 0113562005538<br>โทร 02-138-1051-2, 086-375-0066, 088-444-2332 Line : @marine-th

email: marine\_thai@hotmail.com

homewhere the tentant and the tentant of the tentant of the tentant of the tentant of the tentant of the tentant of the tentant of the tentant of the tentant of the tentant of the tentant of the tentant of the tentant of t

Please read carefully and make yourself familiar with the safety measures and user instructions in this manual before you start using your Thuraya XT-PRO. This will help you to get the most out of your satellite phone.

#### **For your safety**

The following guidelines will help you to use your Thuraya XT-PRO safely.

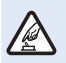

#### **SWITCH ON SAFELY**

Do not switch on the phone where wireless phone use is prohibited or when it may cause interference or danger.

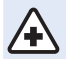

#### **SWITCH OFF IN HOSPITALS**

Follow any restrictions that are advised in a hospital. Switch off the phone near medical equipment.

#### **ROAD SAFETY COMES FIRST**

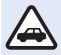

Obey all local laws. Always keep your hands free to operate the vehicle while driving. Your first consideration while driving should be road safety.

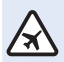

#### **SWITCH OFF IN AIRCRAFT**

Follow any restrictions. Wireless devices can cause harmful interference to aircraft's navigation and communication systems.

# **Genuine accessories**

Use only Thuraya approved accessories for your phone.

- Only qualified personnel may install or repair this product.
- Ɣ Do not short-circuit the battery. Short-circuiting the terminals may damage the battery or the connecting object.
- Do not expose to temperatures exceeding 90 degrees Celsius.
- Ɣ Please be aware of dangers when using accessories which are not certified by Thuraya. Differing electrical specifications can damage your Thuraya XT-PRO, such accessories may void your device's warranty and can be potentially harmful.

# **Caution**

- **RISK OF EXPLOSION IF BATTERY IS REPLACED BY AN** INCORRECT TYPE.
- $\bullet$  DISPOSE OF USED BATTERIES ACCORDING TO THE INSTRUCTIONS.

 $\overline{f}$ 

**User Guide I English I Page 1**

#### **Taking care of your Thuraya XT-PRO**

The suggestions below will help you to maintain your satellite phone in good condition and to protect your warranty coverage.

- Ɣ If your device gets wet, remove the battery immediately and allow the device to dry completely before replacing it. Liquids or moisture can contain minerals that can damage electronic circuits.
- Do not use or store the device in dusty or dirty areas. Its moving parts and electronic components can be damaged.
- Do not store the device in very hot areas. High temperatures can shorten the life of the device and damage batteries.
- Ɣ Do not store the device in very cold areas. When the device returns to its normal temperature, moisture can form inside the device and can damage electronic circuit boards.
- Ɣ Do not attempt to open the device other than as instructed in this guide.
- Unauthorized antennas, modifications, or attachments could damage the device and may violate regulations governing radio devices.
- Ɣ Always create a backup of data you want to keep (such as contacts and calendar notes) before sending your device to a service facility.

#### **Precautions for Thuraya XT-PRO**

Your Thuraya XT-PRO is splash resistant, dust resistant and shock proof. To ensure proper protection, make sure the following parts are assembled properly:

- USB/UDC cover Battery
	-

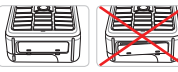

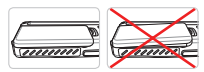

- Earphone jack cover Antenna jack cover
	-

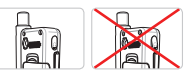

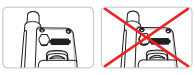

# **Note**

If these parts are not attached properly, it may cause water or dust ingress resulting in a malfunction.

# **Unpacking your Thuraya XT-PRO**

Your package contains the following items:

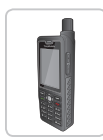

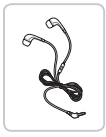

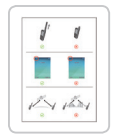

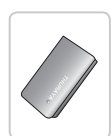

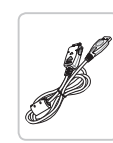

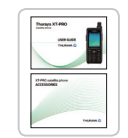

Infosheet User Guide & User Guide & Car Charger<br>Accessory Sheet Car Charger

e<br>C

Handset Battery Travel Charger

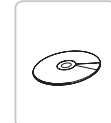

Earphones Data Cable Support-CD

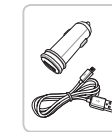

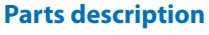

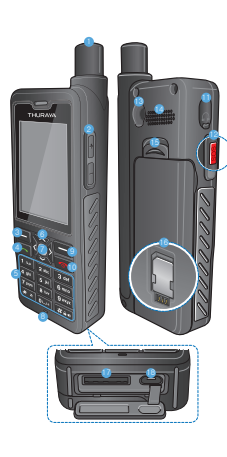

#### 1 SAT antenna 2 Volume buttons **8** Left soft key 4 Call key **6** Alphanumeric keypad **6** Navigation keys **R** Selection key **8** Microphone

- **Q** Right soft key
- **10** End key
- **G** Earphone jack
- **B** SOS button
- <sup>6</sup> RF connector
- <sup>4</sup> Speakerphone
- **B** Battery release
- @ SIM card holder
- **D** Data cable jack
- **B** Charger jack

 $\overline{6}$ 

# **Turning on and connecting to the network**

Press and hold **for** for two seconds and when the Thuraya XT-PRO is powered on, the phone will search for the network and acquire location information. If the SAT and location icons are flashing, the phone is yet to receive the location information and once the flashing stops, you will be able to make a call or send a message. Upon successful registration to the network, the phone will display the country and the signal strength.

#### **XT-PRO home screen**

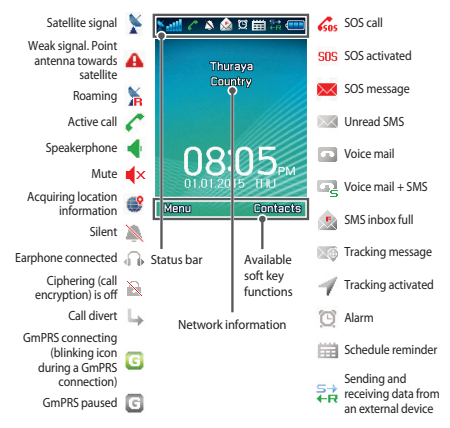

# **Getting started**

#### **Overview of the XT-PRO menu**

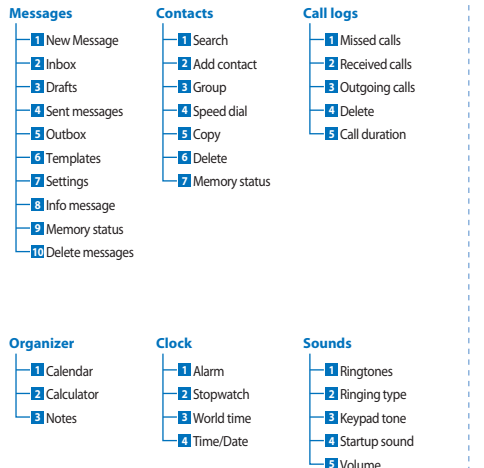

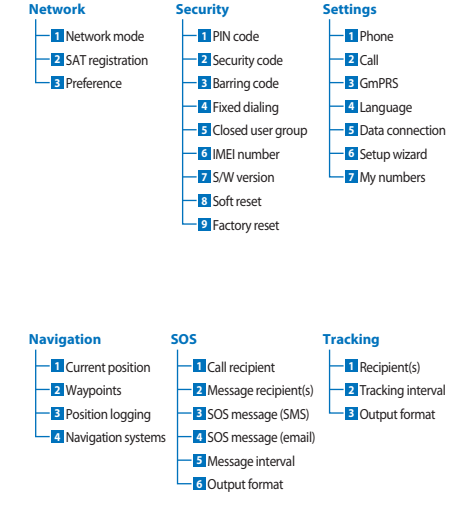

 $\overline{6}$ 

 $\overline{m}$ **DE**  $\frac{8}{11}$ 

 $\tilde{R}$ 

فارسى

E,  $\overline{r}$ 

怎

TR Pyccaw

 $\mathbf{R}$  $\frac{1}{2}$  $\overline{3}$ 

# **Getting started**

# **Calls**

#### **Making a call**

To make a call, enter a phone number using the keypad or choose a saved contact and then press the **Call** key.

#### **Receiving a call**

To receive a call, press the **Call** key or any key on the keypad.

#### **During a call**

During a call, you can mute the call or put the call on hold from the **Options** menu.

#### **Swapping calls**

While receiving an incoming call during an already active call, select **Swap**. This will allow you to connect with up to 6 users.

#### **Conference calls**

- 1 During an active call, go to **Options** > **New call**. The first call is automatically put on hold.
- *2* Call the other user's phone number.
- 3 To add the first user into the conference call, go to Options > **Conference**.

You can include up to 6 users in the conference call by repeating steps 1 to 3.

# **Note**

During a conference call, you may choose to speak with a user in private. Select the user and go to **Options** > **Private**, and then all other calls are put on hold automatically.

# **Getting started**

#### **Messages**

Easily read, create and send messages using the **Messages** menu.

#### **Sending messages**

- *1* To send a new message, go to **Menu** > **Messages** > **New message** and you may choose to send an SMS, SMS to email,
- *2* Enter the message.
- *3* Add the information of the recipient(s).
- *4* Select **Options** > **Send**.

#### **Note**

Press the \* key for symbol entry, the # key for switching between numbers and text, and **Options** > **AutoText** for predictive text entry.

#### **Deleting messages**

Delete messages one at a time by selecting the message and going to **Options** > **Delete**. To delete all the messages in a selected folder, go to **Menu** > **Messages** > **Delete messages**.

#### **Contacts**

The Contacts menu helps you to manage your address book by saving and editing contacts on your phone.

#### **Adding a contact**

- *1* Enter a phone number and press the **Selection** key. Or go to **Contacts** > **Add contact**.
- *2* Select the storing location (phone or SIM card) and phone number information.

#### **Managing Groups**

An easy way to manage contacts in your contact list is to add them to a Group. This will allow you to set specific ringtones for evey Group and to send SMSs to all members of a Group. To add a contact to a Group, go to **Menu** > **Contacts** > **Group** > *Select the group* > **Options** > **Add**.

#### **Adding contacts to Speed dial**

To add a contact to Speed dial, go to **Menu** > **Contacts** > **Speed dial**. Select the desired key and select **Options** > **Assign**.

#### **Note**

From the Contacts menu, you can also copy contacts between the SIM and phone, delete contacts, and check how much memory is available on the phone.

 $\overline{f}$ 

# **Thuraya Short Codes**

Use these short codes to access some common services that are available on the Thuraya network (accessible only with Thuraya SIM cards).

#### **Call services:**

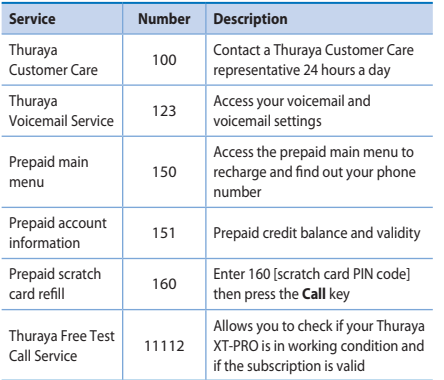

#### **SMS services:**

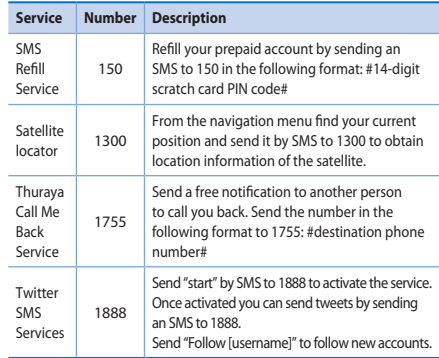

#### **USSD codes:**

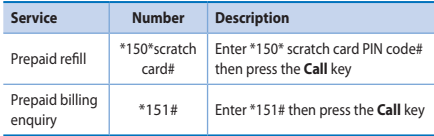

#### **Data services via the XT-PRO**

Use data services by setting up your XT-PRO as a data modem. Choose either GmPRS (up to 60/15 kbps download/upload) or Circuit Switched Data (9.6 kbps):

Download the latest Thuraya XT-PRO Upgrader program (this can be found on the included CD or on the Thuraya website), which also contains the required driver for connecting your XT-PRO to a PC or laptop to use data in satellite mode.

#### **Step 1**

Run the setup file - the Upgrader program including the USB driver will be installed.

#### **Step 2**

Connect your Thuraya XT-PRO with the PC/laptop via the USB data cable and set the phone up as a data modem.

#### **Step 3**

Create a dial-up connection and in the dial-up phone number field, enter the access number \*99# for GmPRS or 1722 for Circuit Switched Data.

For detailed instructions on step 2 and 3 please refer to the 'Connect your XT-PRO' manual on the CD or on the Thuraya website.

#### **Access Point Name (APN)**

There are 3 Thuraya APNs available, to change the default setting, go to **Menu** > **Settings** > **GmPRS** > **APN**:

- Ɣ GET (default, no compression)
- Ɣ GETLC (low compression, images will be compressed)
- Ɣ GETHC (high compression, images will not be downloaded)

GETLC and GETHC are designed to compress all http traffic that is routed through them. Any emails and apps that do not use http will be delivered uncompressed.

 $\overline{f}$ 

#### **Navigation**

The navigation feature on your Thuraya XT-PRO is a powerful tool that allows you to use location information in various ways. It supports GPS, BeiDou and Glonass for maximum accuracy and flexibility.

- Find your current coordinates.
- Enter waypoints to navigate to a specific position using the electronic compass.
- Log your position on a map at a preset interval ranging from once every second to once an hour.
- Choose the navigation system you wish to use (GPS, GPS and BeiDou, GPS and Glonass).

To use the built-in compass and see the GPS sensitivity, go to **Menu** > **Navigation** > **Current position** and use the left/right navigation keys.

# **SOS**

The Thuraya XT-PRO allows you to make an SOS call and/or send SOS messages to pre-determined recipients at the press of a button.

- Ɣ Program an SOS call recipient
- Program up to 10 SOS message recipients (SMS and email)
- Include separate SOS messages for SMS recipients and email recipients
- Ɣ Choose frequency of outgoing SOS Messages (every 3 minutes to every 24 hours)
- Change the format in which your coordinates will be received

Once SOS has been set up and at least one of either SOS Call or SOS Message are checkmarked, press the SOS button on the side of the XT-PRO to activate (the SOS icon will be shown in the status bar as per your configuration). To deactivate, press the right soft key 'Stop SOS' from the home screen.

#### **Note**

Activate SOS even when the XT-PRO is switched off by pressing and holding the SOS button for 3 seconds.

# **Tracking**

The Thuraya XT-PRO can be used to send your coordinates to pre-defined numbers via SMS or email at regular intervals.

- Program up to 10 message recipients (SMS and email)
- Ɣ Choose frequency of outgoing messages (every 3 minutes to every 24 hours)
- Change the format in which your coordinates will be received

# **Note**

How to activate and deactivate tracking once it is set up:

- $\bullet$  To activate, either long press the right soft key from the home screen or go to **Menu** > **Tracking** > **Options** > Start tracking (the Tracking icon will then start blinking in the status bar)
- Ɣ To deactivate while in use, short press the right soft key from the home screen or go to **Menu** > **Tracking** > **Options** > Stop tracking

# **Additional features**

The Thuraya XT-PRO includes a variety of productivity features:

#### **Organizer**

Use the Organizer of your Thuraya XT-PRO for a range of convenient features such as scheduling appointments, using the built-in calculator and writing notes.

#### **Clock**

Use the Clock menu to set the date and time, set alarms, and use the stopwatch and world time.

# **Call notification**

Your Thuraya XT-PRO allows you to receive a notification of an incoming call even if your satellite signal is too weak to receive the call itself. This is particularly useful when the Thuraya XT-PRO is in your pocket with the antenna stowed and only has a weak signal:

- *1* Fully extend the antenna of your Thuraya XT-PRO.
- *2* Ensure that you have direct line of sight to the satellite.
- *3* As soon as the signal strength is strong enough, the warning disappears from the display. You can now accept the call as usual by pressing the Call key.

 $\bar{Q}$ 

#### **Software upgrades**

A software upgrade is only required if Thuraya releases a newer software version. Before performing an upgrade please check your current software version under Security > S/W version to see if an upgrade is required.

- 1 Download and install the latest Thuraya XT-PRO upgrader file from www.thuraya.com.
- *2* Download the latest Thuraya XT-PRO software from www.thuraya.com.
- *3* Power on your Thuraya XT-PRO with a fully charged battery.
- *4* Connect the PC and the Thuraya XT-PRO using the USB cable.
- *5* Double click the Thuraya XT-PRO upgrader icon on the desktop and the program will guide you through the upgrade process.

#### **How to plug the data cable in case of software upgrade:**

Open the cover at the bottom of the phone and firmly connect the USB cable to the UDC jack.

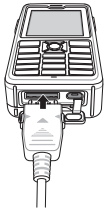

Afterwards attach the other side of the data cable to your PC.

# **Useful tips**

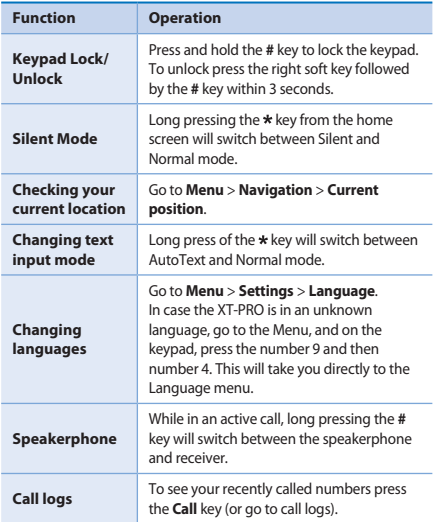

# **Default shortcuts**

The following menus can be accessed directly from the home screen using the navigation keys:

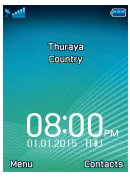

**Organizer**: Press the up key **Contact search**: Press the down key **Navigation**: Press the left key **Messages**: Press the right key

# **Maintaining your Thuraya XT-PRO**

Your satellite phone needs to be in optimal working condition when you need it. To ensure your phone is prepared, a regular Thuraya phone test provides you with peace of mind that ensures your satellite phone is working when it is needed:

- Test your Thuraya phone regularly, especially if you have not used it for some time: dial the free number **11 11 2** from your Thuraya XT-PRO to test if it is working properly (this number can only be accessed from Thuraya SIM cards).
- Charge the Thuraya XT-PRO's battery once a month to have the phone ready when you need it.
- Check your subscription or credit balance regularly.

 $\overline{f}$ 

# **Troubleshooting**

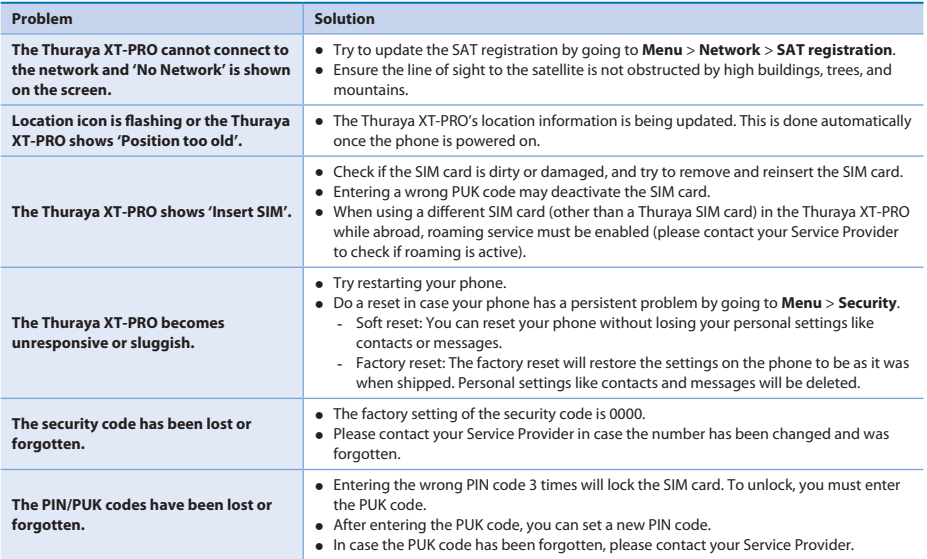

# ِ قبل أن تبدأ

 $\mathbf{g}$ 

BIDEES

FR

ITPT

TR Pyccaw

يُرجى القراءة بعناية وأن تكون على دراية بتدابير الأمان وتعليمات المستخدم في هذا الدليل قبل البدء في استخدام Thuraya XT-PRO. وهذا بدوره سيساعدك في الحصول على أفضل استفادة من هاتفك الذي يعمل بالأقمار الصناعية

#### الأما*ن*

ستساعدك التعليمات التالية في استخدام Thuraya XT-PRO استخدامًا آمنًا.

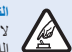

التشغيل بطر بقة آمنة لا تقم بتشغيل الهاتف في الحالة التي يُحظر فيها استخدام الهاتف اللاسلكي أو في الحالة الّتي قد يتسبب تشغيله في تشويش أو خطر .

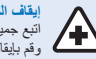

ابقاف التشغل في المستشفيات اتبع جميع التعليمات التي يُنصح بها في المستشفى.<br>وقم بإيقاف تشغيل الهاتف عندما تكون بالقرب من المعدات الطبية.

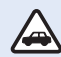

#### **˱ سلامة الطرق أولاً**

ينبغي مراعاة جميع القوانين المحلية. وإبقاء اليدين خاليتين دائمًا للتفر غ لتَوجيَّه الْمركبة في أثناء القيادة. وينبغي التركيز على سلامة الطرق في أثناء القيادة بدرجة كبيرة.

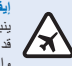

ابقاف التشغيل في الطائر ات ينبغي اتباع جميع التعليمات. هَد تتسبب الأجهز ة اللاسلكية في تشويش مضر حلى أنظمة التنقل و الإتصالات.

# الملحقات الأصلبة

استخدم فقط ملحقات Thuraya المعتمدة لهاتفك

- يُسمح فقط للأشخاص الموّ هلين بتثبيت هذا المنتج أو إصلاحه.
- لا تقصر الدائر ة الكهر بية للبطار بة. فان تقصير الأطر اف قد يؤدي الي تلف النطارية أو الأحسام المتصلة.
	- ينبغي عدم التعرض لدرجة حرارة تتجاوز ٩٠ درجة مئوية.
- بنبغي أن تكون على بينة بالمخاطر التي قد تتعرض لها عند استخدام ملحقات غير امعتمدة من Thurava. فقد يتسبب اختلاف المو اصفات الكهربية في تلف Thuraya XT-PRO لديك، وقد تتسبب هذه الملحقات في إلغاء ضمان جهازك وقد تكون هي السبب في هذا الضرر.

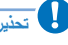

ی خطر الانفجار إذا تم استبدال البطارية بأخرى من نوع غير صحيح. ● التخلص من البطاريات المستعملة وفقًا للتعليمات.

# ِ قبل أ*ن* تبدأ

#### الاعتناء بجهاز **Thuraya XT-PRO**

ستَساعدك الاقتر احات الواردة أدناه في الحفاظ على هاتفك الذي يعمل بالأقمار الصناعية في حالة جيدة و الإيفاء بكل شر وط الضمان.

- ه إذا إيثارً الجهاز وفقد باز إلية البطارية على الفور، ودع الجهاز حتى بحف تمامًا قبل إعادة تر كبيه. يمكن أن تحتوي السوائل أو الر طوية على معادن قد تلحق الضر ر بالدوائر الإلكتر ونية.
- ϑϠΗΗΩϘϓϪϧϳίΧΗϭΔΧγΗϣϟϭΔΑέΗϣϟϕρΎϧϣϟϲϓίΎϬΟϟϡΩΧΗγΗϻ Ɣ الأجز اء المتحر كة و المكونات الإلكتر ونية.
- ا ينتغي عدد تخزين الجهاز إفي المناطق الساخنة حدًا. فإن درجات الحرار ة العالية قد تقصر من عمر الجهاز وتتسب في تلف البطاريات.
	- ينبغي عدم تخزين الجهاز في المناطق البار دة جدًا. عندما بعود الحمان إلى در جة الحر ار ة العادية، فقد تتكون الر طوبة داخل الجهاز ويمكن أن تلحق الضر ر بلوحات الدوائر الإلكتر ونية.
		- لا تحاول فتح الجهاز بخلاف التعليمات الموضحة في هذا الدليل.
	- قد تتسبب الهو ائيات أو التعديلات أو المر فقات غير المر خصبة في تلف الجهاز وربما تتتهك اللوائح التي تنظم عمل الأجهزة اللاسلكية.
- ه كن حريص دائمًا على إنشاء نسخ احتياطي للبيانات التي تريد الاحتفاظ بها (مثّل الأسماء و ملاحظات النّقويم) قبل از سال الهاتف إلى مر كز لخدمة

# الاحتياطات الخاصة بـ **Thurava XT-PRO**

جهاز Thuraya XT-PRO مضادًا للرذاذ، ومضاد للغبار ومقاوم للصدمات. لضمان الحماية المناسبة، تأكد من أنه تم تجميع الأجز اء الثالية تجميعًا صحيحًا:

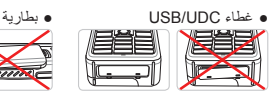

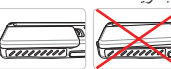

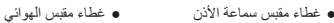

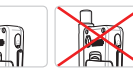

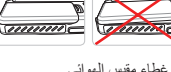

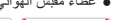

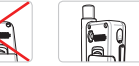

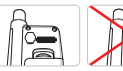

**Δ** 

إذا لم يتم تركيب هذه الأجزاء على نحو صحيح، فقد يتسبب ذلك في دخول الْماء أو الأثر بة مما يؤدي إلى تعطل الّجهاز .

# \_قبل أن تبدأ

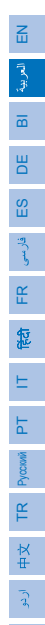

# فتح عبوة Thuraya XT-PRO

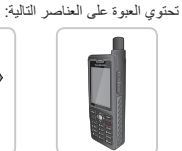

سماعة الهاتف

سماعات الأذن

 $\sqrt{2}$ 

ورقة المعلومات

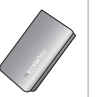

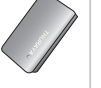

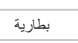

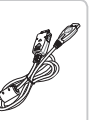

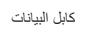

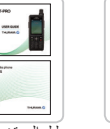

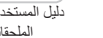

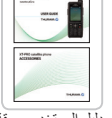

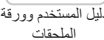

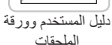

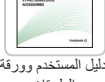

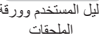

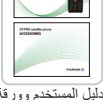

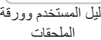

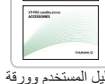

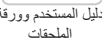

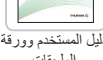

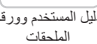

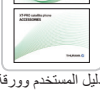

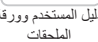

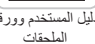

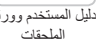

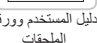

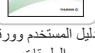

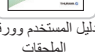

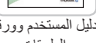

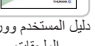

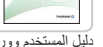

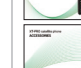

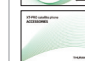

صفحة ٣ - إ - دليل المستخدم

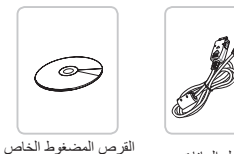

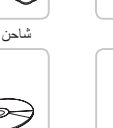

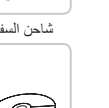

شاحن السفر

بالدعم

شاحن السيارة

وصف الأجزاء

و هوائي القمر الصناعي

6 المفتاح الوظيفي الأيسر

0 أزرار الصوت

4 مفتاح المكالمات 6 لوحة مفاتيح أبجدية رقمية 6 مفاتيح التنقل

> 0 المفتاح الأوسط **0** ميکر وفون

@ المفتاح الوظيفي الأيمن <mark>0</mark>) مفتاح الإنهاء ن مقبس سماعة الأذن SOS Di<sup>1</sup>

<mark>6)</mark> موصل تر دد الر ادیو

17 مقبس كابل البيانات

<mark>8)</mark> مقبس الشاحن

@ مكبر الصوت 6) محرر البطارية 6 حامل بطاقة SIM

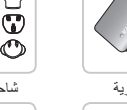

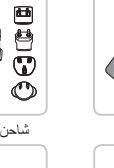

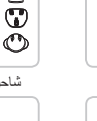

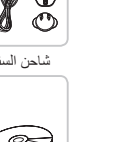

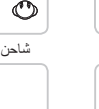

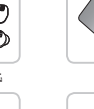

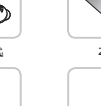

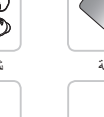

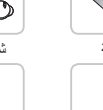

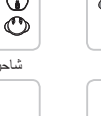

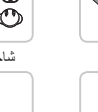

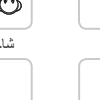

# ِ قبل أ*ن* تبدأ

#### التشغيل والاتصال بالشبكة

اضغط باستمرار لمدة ثانيتين على هم وعندما يتم تشغيل Thuraya XT-PRO، سيبحث الهاتف عن الشبكة ويحصل على معلومات الموقع وإذا أضباء ر مز كل من القمر الصناعي والموقع، فإن الهاتف بالفعل يستقبل معلومات الموقع وبمجرد توقف الإضاءة ستكون قادرًا على إجراء مكالمة أو إرسال رسالة. وبناءً على التسجيل الصحيح في الشبكة، سيعرض الهاتف البلد وقوة الإشارة.

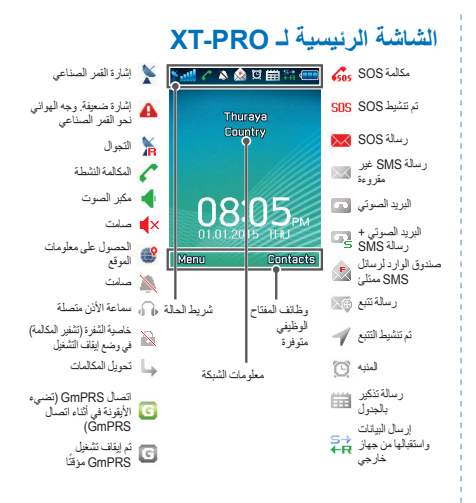

#### ا**لبد**ء

ا**لرسائل** 

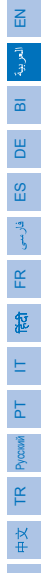

# نظرة عامة عل*ى* قائمة XT-PRO

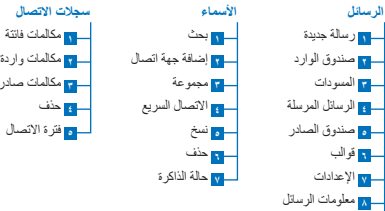

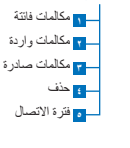

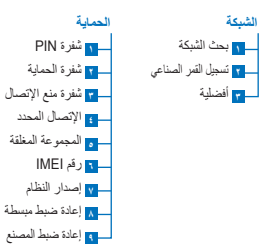

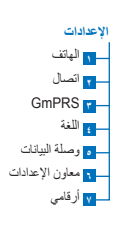

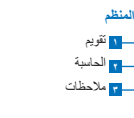

**اب <mark>آن</mark> حالة الذاكرة** <mark>ا∟ س</mark>وحذف رسالة

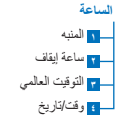

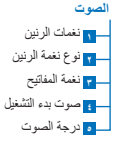

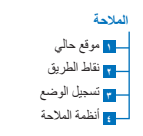

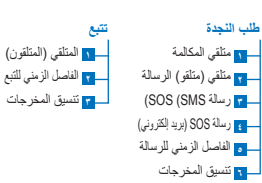

#### البدع

#### المكالمات

#### احر اء مكالمة

لإجراء مكالمة، أدخل رقم الهاتف باستخدام لوحة المفاتيح أو قم باختيار جهة اتصال محفوظة ثم اضغط على مفتاح ا**تصال**.

#### تلقى مكالمة

لتَلقى مكالمة، اضغط على مفتّاح ا**تصال** أو أي مفتّاح آخر في لوحة المفاتيح

#### أثناء المكالمة

أثناء المكالمة، يمكنك ضبط المكالمة على الوضع صامت أو تعليقها من قائمة الخيار ات

#### التبادل بين المكالمات

عند تلقى مكالمة و از دة في أثناء مكالمة نشطة بالفعل، قم بتحديد **تبادل**. و هذا بدور ه يسمح لك بالاتصال بما يصل إلى ستة مستخدمين.

#### مكالمات جماعية

- 1- في أثناء المكالمة النشطة، انتقل الى خيار ات > اتصال حديد. ستم وضع الْمَكالَمة الأولى تَلقَانَيًّا في وضع التعليق.
	- 2- وقم بالاتصال بأر قام هو اتف مستخدمين آخر بن.
	- 3 لاضافة المستخدم الأول في المكالمة الجماعية، انتقل إلى خيارات > مكالمات جماعبة

يمكنك إدخال ما يصل إلى سنّة مستخدمين في المكالمة الجماعية بتكر ار الخطوات من ١ البر ٣.

# والمستحظة

في أثناء المكالمة الجماعية، يمكنك اختيار التحدث إلى مستخدم واحد بشكل خاص حدد المستخدم و انتقل الی **خبار ات > خاص ،** ثم بعد ذلك سبتم و ضبع المكالمات الأخرى في وضع التعليق تلقانيًا.

#### ا**لبد**ء

 $\mathbf{g}$ 

DE

FR

 $\Xi$ 

TR Pyccaw

#### ا**لرسائل**

يمكنك بسهولة قراءة الرسائل وكتابتها وإرسالها باستخدام قائمة ا**لرسانل**. إرسال رسائل

ϙϧϛϣϳϭ**ΓΩϳΩΟΔϟΎγέ** < **ϝΎγέϟ** < **ΔϣΎϗ**ϰϟ·ϝϘΗϧˬΓΩϳΩΟΔϟΎγέϝΎγέϹ *1* الاختيار بين إرسال رسالة SMS، أو رسالة SMS إلى بريد إلكتروني

2 أدخل الرسالة<sub>.</sub>

3 قم بإضافة معلومات المتلقى (المتلقون).

**4** حدد خیار ات $\leq$  ارسال

# **Δ**

اضغط على مفتاح \* لدخول الرمز ، ويستخدم مفتاح # للتبديل بين الرقم والنص، و**خيارات > نص تلقاني** لدخول النص التنبئي.

#### **حذف الر سائل**

حذف الرسائل في وقت واحد عن طريق تحديد الرسال والانتقال إلى **خيارات > حذف**. لحذف جميع الرسائل في مجلد تم تحديده، انتقل إلى **قائمة > الرسائل > <b>حذف** رسالة ِ

# **˯ΎϣγϷ**

تساعدك قائمة الأسماء في إدارة دفتر العناوين عن طريق حفظ الأسماء وتحرير ها في الهاتف.

ا**ضافة اسم** 

1 أدخل رقم الهاتف واضغط على مفتاح ا**لتحديد** . أو انتَقَل إلى الأ**سماء > إضافة جهة اتصال**. 2 حدد موقع التخزين (الهاتف أو بطاقة SIM) ومعلومات رقع الهاتف.

#### إ**دار ة المجمو عات**

هذاك طريقة سهلة لإدار ة الأسماء في قائمة الأسماء و هي إضافتها في مجمو عات. وهذا بدوره سيسمح لك بتحديد نغمات رنين معينة لكل مجموعة وأيضًا لإرسال رسائل SMS لجميع أعضاء المجموعة<sub>:</sub> لإضافة اسم إلى مجموعة، انتقل إلى **قانمة** > الأسماء > مجموعة >تح*ديد المجموعة* > **خيارات** > إ**ضافة**.

#### إضافة أسماء إلى الاتصال ال*س*ريع

لإضافة اسم إلى الاتصال السريع، انتقل إلى **قائمة > الأسماء > الاتصال السريع**. حدد المفتاح المطلوب وحدد **خيارات > تخصيص** 

# **ΔυΣϼϣ**

من قائمة الأسماء، يمكنك أيضًا نسخ الأسماء من بطاقة SIM إلى الهاتف والعكس، وحذف الأسماء، والتَحقُّق من مسلحة الذاكرة المتوفرة في الهاتف.

# **Thuraya XT-PRO** باستخدام

# رموز **Thuraya** القصيرة

استخدم هذه الرموز القصيرة للوصول إلى بعض الخدمات المشتركة المتوفرة في شبكة Thuraya (يمكن الوصول إليها فقط مع بطاقات).

#### خدمات المكالمة:

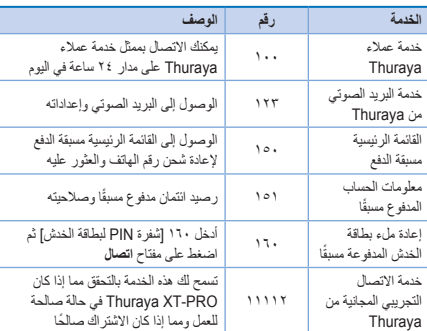

#### **EMS**

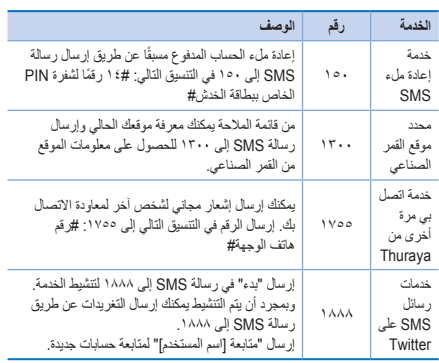

#### **:USSDίϭϣέ**

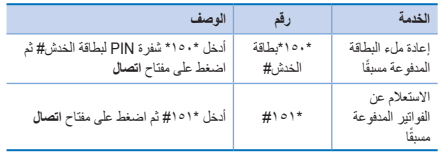

# 孟  $\frac{8}{11}$ 盝

# Thuraya XT-PRO باستخدام

#### خدمات البيانات عبر XT-PRO

استخدم خدمات البيانات عن طريق إعداد XT-PRO بصفتها مودم بيانات. يمكنك اختيار إما GmPRS (سرعة التنزيل/التحميل قد تصل إلى ١٥/٦٠ كيلو بايت في الثانية) أو دائر ة تبديل البيانات (٩,٦ كيلو بايت في الثانية): بمكنك تنزيل أحدث برنامج ترقية لـ Thuraya XT-PRO (ويمكن العثور على هذا البر نامج في القراص المضغِّرط المرافق أرا على مرقع Thuraya الإلكتر رنبي)، والذي

يحتوي أيضًا على برنامج التشغيل المطلوب لاتصال XT-PRO بجهاز كمبيوتر شخصي أو محمول لاستَخدام البيانات في وضع الأقمار الصناعية.

#### الخطوة ١

عند تشغيل ملف الإعداد - سيتم تثبيت بر نامج التر قية بما في ذلك بر نامج تشغيل **USB** 

#### الخطوة ٢

قم بتوصيل Thuraya XT-PRO مع الكمبيوتر الشخصي/المحمول عبر كابل بيانات LISB ، قد باعداد الفاتف على أنّه مودد بيانات

#### الخطه ة ٣

قم بإنشاء اتصال الطلب الهاتفي وفي حقل رقم هاتف الطلب الهاتفي، أدخل رقم الوصول \*GmPRS أو: ١٧٢٢ لدائر ة تنديل البيانات. للحصول على ارشادات مفصلة حول الخطوة ٢ و ٣ ثر حي الرجوع الى دليل "توصيل XT-PRO" في القرص المضغوط أو في موقع Thuraya الإلكتروني.

#### اسم نقطة الوصول (APN)

بوجد ثلاث نقاط APN متوفرة من Thuraya، لتغيير الإعدادات الافتر اضبية، انتقل الْي قَائِمَةَ > اعدادات > GmPRS > APN:

- GET (افتراضي، لا يوجد ضغط)
- GETLC (ضغط منخفض، سيتم ضغط الصور)
- GETHC (ضغط عالٍ، لن يتم تنزيل الصور)

تم تصميم GETLC و GETHC لضغط كل مرور http التي يتم توجيهها من خلالها. سيتم تسليم جميع رسائل البريد الإلكتروني والتطبيقات التي لا تستخدم http غير مضغوطة.

# **Thuraya XT-PRO**

# الملاحة

إن ميزة الملاحة في Thuraya XT-PRO هي أداة قوية تسمح لك باستخدام معلومات الموقع بطرق مختلفة. وتدعم هذه الميزة Glonass و BeiDou و Glonass للحصول على أقصى قدر من الدقة والمرونة.

- اطلع على احداثياتك الحالية.
- ه أدخل نقاط الطر بق للتنقل إلى موضع معين باستخدام المدى الإلكتر وني.
- قم بتسجيل موقعك على الخريطة في فاصل زمني محدد مسبقًا يتراوح من مر ة في كل ثانية لمر ة في كل ساعة.
- ه اختر نظام التنقل التي تريد استخدامه (GPS أو BeiDou و BeiDou GlonassϭGPS

لاستخدام البو صلة المدمجة ومشاهدة حساسية GPS، انتقل إلى **قائمة > الملاحة >** <mark>موقع حالي</mark> و استخدم مفاتيح التنقل اليمين/اليسار

# طلب النحدة

يسمح Thuraya XT-PRO لك بإجراء مكالمة SOS و/أو إرسال رسائل SOS إلى متلقين محددين مسبقًا بضغطة زر .

- ه برنامج متلق مكالمة SOS
- ه بر مجة لعدد بصل الى ١٠ متلقين رسالة SMS (رسالة SMS وبريد الکتر و نے )
- ه تتضمن رسائل SOS منفصلة لمتلقين رسائل SMS ومتلقين رسائل العرید الالکتر و نے
	- ه قم باختيار اتر دد راسائل SOS الصيادر ة (كل ثلاث دقائق حتى كل ۲٤ ساعة)
		- فَم يتَغير الصيغة التي ستستلم عليها الإحداثيات الخاصية بك

بمجرد أن بتَم إعداد SOS وبتَم وضع علامة الإختيار على الأقل على إما مكالمة وا و سالة SOS، فاضغط على زر SOS في جانب XT-PRO للتنشيط (سيتم عرض أيقونة SOS في شريط الحالة حسب التكوين). لإلغاء التفعيل، اضغط على المفتاح الوظيفي الأيمن "ايقاف SOS" من الشاشة الرئيسية.

# **Δυ**

تفعيل SOS حتى عند تشغيل XT-PRO بالضغط مع الاستمرار على زر SOS لمدة ثلاث ثوان.

# $\mathbf{g}$ DE FR 盝  $\Xi$ TR Pyccaw

# **Thuraya XT-PRO**باستخدام

**تتبع** 

يمكن استخدام Thuraya XT-PRO في إرسال الإحداثيات إلى أرقام محددة مسبقًا عبر رسائل SMS أو رسائل البريد الإلكترونـي علـي فترات منتظمة. ه در محة لعدد بصل الي ١٠ متلقين للرسالة SMS وبريد الکتر و نے)

- قم باختيار الرّ دد الرّ سائل الصادر ة (كل ثلاث دقائق حتى كل ٢٤ ساعة)
	- ♦ قر تنغير الصيغة التي ستستلم عليها الإحداثيات الخاصية بك

#### **ΔυΣϼϣ**

كيفية تفعيل التتبع وإلغاء تفعيله بمجرد الإعداد:

- ه للتفعيل، إما الضَّغط لفترة طويلةً على المفتاح الوظيفي الأيمن من الشاشة الر نيسية أو انتقل إلى **قائمة > تتبع > خيارات** > بدء التتبع (وستبدأ فيما بعد أيقونة التَتَبع بالإضاءة في شر يط الّحالة)
- و لإلغاء التفعيل في أثناء الإستخدام، اضغط ضغطة قصيرة على المفتاح الوظيفي الأيمن من الشاشة الرئيسية أو انتقل إلى **قائمة > تتبع > <b>خيار**ات > إيقاف التتبع

# ميزات إ**ضافية**

يتضمن Thuraya XT-PRO مجموعة متنوعة من ميزات الإنتاجية:

#### المنظم

استخدم منظم Thuraya XT-PRO للتمتع بمجموعة من المزايا المريحة مثل جدولة المو اعيد، واستخدام الألة الحاسبة المدمجة وكتابة الملاحظات

#### الساعة

استخدم قائمة الساعة لضبط التاريخ والوقت، وتعيين التنبيهات، واستخدم ساعة الإيقاف ه التو قيت العالمي.

# اشعار المكالمة

بتيح Thurava XT-PRO استقبال إشعار المكالمة الواردة حتى إذا كانت إشار ة القمر الصناعي ضعيفة جدًا لتلقى المكالمة ذاتها. هذه الميزة مفيدة جدًا لا سيما عندما يكون Thuraya XT-PRO في جيبك والهوائي غير مفتوح، ولديه إشارة ضعيفة ققط:

- ۴ قم بتمدید هو ائی Thurava XT-PRO تمامًا.
- 2 تأكد من أن لديك خط رؤية مباشر إلى القمر الصناعي<sub>.</sub>
- 3 وبمجرد أن تصبح الإشارة قوية بما فيه الكفاية، يظهر التحذير على الشاشة. يمكنك الآن قبول المكالمات كالمعتاد عن طريق الضغط على مغتاح مكالمة.

# **Thuraya XT-PRO** باستخدام

# <mark>ترقيات البرنامج</mark>

تصبح ترقية البرنامج مطلوبة فقط في حالة إصدار Thuraya الإصدار الأحدث للبر نامج. قبل إجر اء أي تر قية، الر جاء فحص إصدار البر نامج الحالي لديك في إطار الحمايةَ > إصدار النظام لمعرفة إذا كانت الترقية مطلوبة أم لاً. ZZZϥϣThuraya XT-PRO˰ϟΙΩΣϷΔϳϗέΗϟϑϠϣϝϳίϧΗ *1*  thuraya.com وتثبيته.

- وَ النّزايل البرانامج الأحدث لـ Thuraya XT-PRO من www.thurava.com.
- ϝϣΎϛϟΎΑΔϧϭΣηϣΔϳέΎρΑϡΩΧΗγϊϣThuraya XT-PROϝϳϐηΗ *3*
- USBϝΑΎϛϡΩΧΗγΎΑέΗϭϳΑϣϛϟίΎϬΟΑThuraya XT-PROϝϳλϭΗ *4*
- و انقر نقرًا مزدوجًا على أيقونة برنامج ترقية Thuraya XT-PRO على سطح المكتب وهذا البرنامج سيوجهك أثناء عملية الترقية.

# كيفية توصيل كابل البيانات ف*ي* حالة ترقية البرنامج:

افتح الغطاء الموجود أسفل الهاتف وقم بتوصيل كابل USB جيدًا بمقبس UDC.

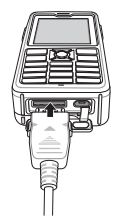

وبعد ذلك قريبًر كيب الأخر من كابل البيانات بجهاز الكمبيوتر

# **PRO**باستخدام **Thuraya XT-PRO**

# نصائح مهمة

 $\overline{f}$ 

آھ<br>ڊ

BIDEES

FR

ITPT

TR Pyccaw

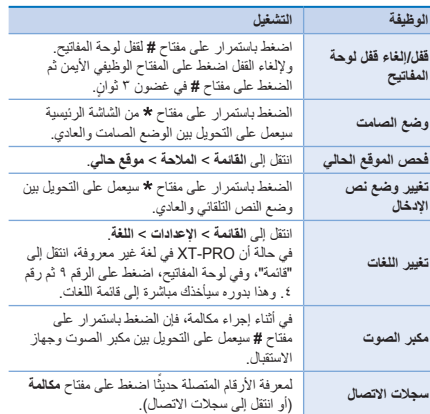

# الاختصار ات الافتر ا**ضي**ة

بمكن الوصول إلى القوائم التالية مباشرة من الشاشة الرئيسية باستخدام مفاتيح التنقل:

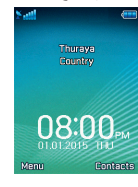

ا**لمنظر**: اضغط على المفتاح أعلى ا**لبحث عن اسم**: اضغط على المفتاح أسفل ا**لتنقل**: اضغط على المفتاح الأيسر ا**لرسانل**: اضغط على المفتاح الأيمن

# الحفاظ على **Thurava XT-PRO**

بنبغي أن بكون هاتفك الذي بعمل بالأقمار الصناعية في حالة عمل مثالية عندما تحتاجه. ولضمان أن الهاتف في وضع الاستعداد، يوفر اختبار هاتف Thuraya المنتظم لك راحة البال التي تضمن لكَ أن هاتفك الذي بعمل بالقمر الصناعي بعمل عند الحاحة اليه

- اختَر هاتف Thuraya بانتظام، لا سيما إذا لم تستخدمه ليعض الوقت: اطلب الرقم المجاني 1 **١ 1 \ ٢** من Thurava XT-PRO لاختبار ما إذا كان يعمل على نحو صحيح (لا يمكن الوصول بهذا الرقم إلا عن طريق بطاقات SIM من Thurava).
- فَم بشَّحن بطار ية Thurava XT-PRO مرة في الشَّهر النّجد الهاتف جاهزً ا عندما تحتاجه.
	- ه راجع اشتراكك أو رصيدك بانتظام.

# عملية استكشاف المشكلات وحلها

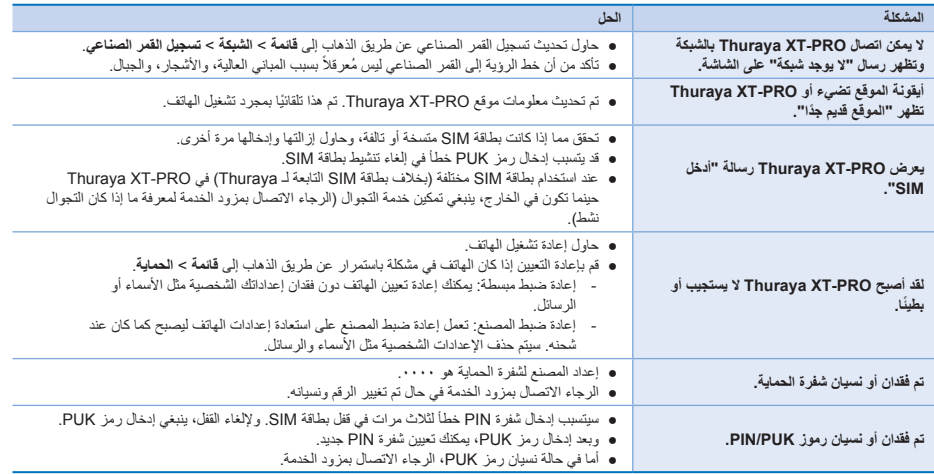

Bacalah dengan saksama dan kenali aturan keselamatan dan petunjuk untuk pengguna di manual ini sebelum mulai menggunakan Thuraya XT-PRO. Ini akan membantu Anda memaksimalkan telepon satelit Anda.

# **Demi keselamatan Anda**

Petunjuk berikut akan membantu Anda menggunakan Thuraya XT-PRO dengan aman.

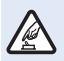

#### **HIDUPKAN DENGAN AMAN**

Jangan hidupkan telepon jika penggunaan telepon nirkabel dilarang atau jika dapat menimbulkan gangguan atau bahaya.

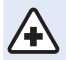

#### **MATIKAN DI RUMAH SAKIT**

Ikuti batasan yang disarankan di rumah sakit. Matikan telepon di dekat peralatan medis.

#### **DAHULUKAN KESELAMATAN DI JALAN**

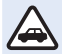

Patuhi semua peraturan setempat. tangan Anda harus selalu bebas mengoperasikan kendaraan saat berkendara. Yang harus diprioritaskan selama berkendara haruslah keselamatan di jalan.

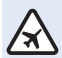

#### **MATIKAN DI PESAWAT TERBANG** Ikuti batasan apa saja.

Perangkat nirkabel dapat mengganggu navigasi dan sistem komunikasi pesawat terbang.

# **Aksesori asli**

Hanya gunakan aksesori resmi Thuraya untuk telepon Anda.

- $\bullet$  Hanya tenaga terampil yang boleh memasang atau memperbaiki produk ini.
- Ɣ Jangan korsletkan baterai. Mengorsletkan terminal dapat merusak baterai atau objek yang terhubung.
- Ɣ Hindarkan dari suhu di atas 90 derajat Celsius.
- Ɣ Sadari bahayanya saat menggunakan aksesori yang tidak dilisensi oleh Thuraya. Mengubah spesikasi listrik dapat merusak Thuraya XT-PRO, aksesori semacam itu dapat membatalkan jaminan perangkat dan berpotensi merusak.

# **Hati-hati**

- **RESIKO MELEDAK APABILA BATERAI DIGANTI DENGAN** TIPE YANG TIDAK SESUAI.
- Ɣ BUANG BATERAI BEKAS SESUAI INSTRUKSI.

 $\mathbf{F}_{\mathbf{E}}$ 

#### **Merawat Thuraya XT-PRO Anda**

Saran di bawah akan membantu Anda menjaga telepon satelit Anda tetap baik kondisinya dan melindungi cakupan jaminan Anda.

- Ɣ Jika perangkat Anda basah, segera lepas baterai dan biarkan perangkat kering sepenuhnya sebelum mengganti baterai. Cairan atau uap dapat mengandung mineral yang bisa merusak sirkuit elektronik.
- Ɣ Jangan menggunakan atau menyimpan perangkat di tempat-tempat yang berdebu atau kotor. Bagian-bagian yang bergerak dan komponen elektronik dapat rusak.
- Jangan menyimpan perangkat di tempat yang panas. Suhu tinggi dapat memperpendek usia perangkat dan merusak baterai.
- Ɣ Jangan menyimpan perangkat di tempat yang sangat dingin. Saat perangkat kembali ke suhu normal, cairan dapat terbentuk di dalam perangkat dan dapat merusak papan sirkuit elektronik.
- Ɣ Jangan berupaya membuka perangkat selain yang ditunjukkan dalam panduan ini.
- Antena, modifikasi, atau aksesori tidak resmi dapat merusak perangkat, dan mungkin melanggar peraturan tentang perangkat radio.
- Ɣ Selalu buat cadangan data yang akan disimpan (misalnya kontak dan catatan kalender) sebelum mengirim perangkat Anda ke fasilitas servis.

# **Yang perlu diperhatikan untuk Thuraya XT-PRO**

Thuraya XT-PRO Anda tahan percikan, tahan debu, dan anti guncangan. Untuk memastikan perlindungan semestinya, pastikan bagian berikut dirakit dengan benar:

- Penutup USB/UDC Baterai
	-

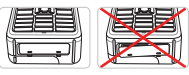

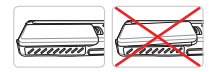

• Penutup jack earphone • Penutup jack antena

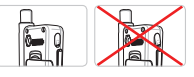

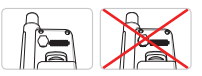

#### **Catatan**

Jika tidak ditempelkan dengan semestinya, bagian-bagian ini dapat kemasukan air atau debu dan menjadi tidak berfungsi.

# **Membuka kemasan Thuraya XT-PRO**

Paket Anda berisi item berikut:

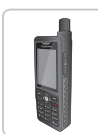

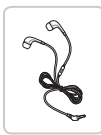

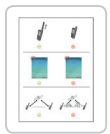

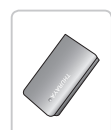

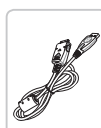

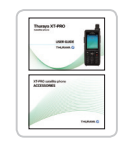

Lembar info<br>  $R_1$  Lembar Aksesori

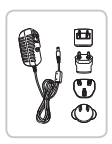

Handset Baterai Pengisi Daya Portabel

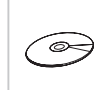

Earphone Kabel Data CD Pendukung

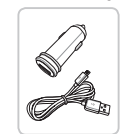

Pengisi Daya Mobil

# **Deskripsi bagian**

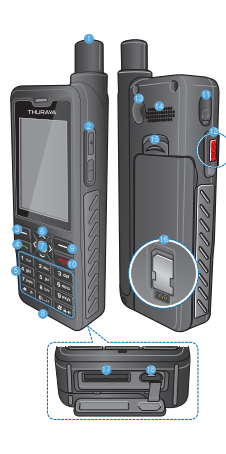

#### **1** Antena SAT 2 Tombol volume 3 Tombol lunak kiri 4 Tombol panggilan 5 Papan tombol alfanumerik **6** Tombol navigasi **2** Tombol pilihan **8** Mikrofon 9 Tombol lunak kanan **O** Tombol ujung **O** Jack earphone **2** Tombol SOS <sup>6</sup> Konektor RF <sup>4</sup> Speakerphone **B** Pelepas baterai **@** Wadah kartu SIM **D** Jack kabel data

B Jack pengisi daya

 $\overline{f}$ 

 $\overline{m}$ 

DEES

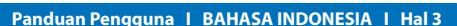

# **Menghidupkan dan menghubungkan ke jaringan**

Tekan dan tahan selama dua menit dan setelah Thuraya XT-PRO dinyalakan, telepon akan mencari jaringan dan memperoleh informasi lokasi. Jika SAT dan ikon lokasi berkedip, telepon belum menerima informasi lokasi dan Anda baru dapat menelepon atau mengirim pesan setelah kedip-kedip berhenti. Setelah berhasil mendaftar ke jaringan, telepon akan menampilkan negara dan kekuatan sinyal.

#### **Layar beranda X T-PRO**

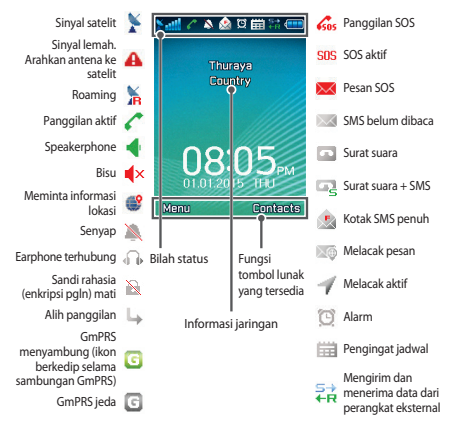

# **Persiapan**

#### **Ikhtisar menu XT-PRO**

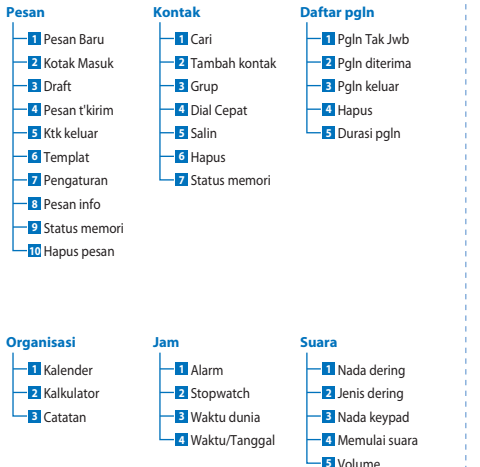

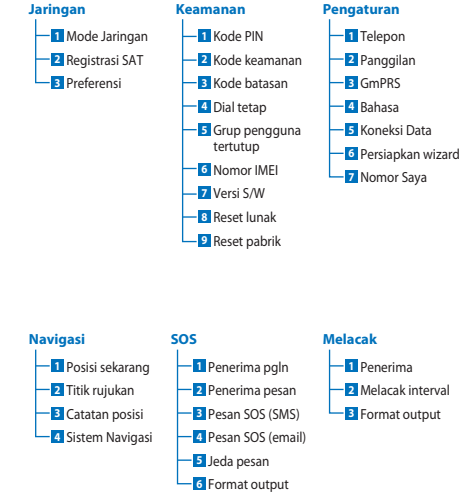

 $\overline{f}$ 

 $\overline{m}$ 

DEES

FR

忽

ITPT

TR Pyccaw

Ĕ
### **Persiapan**

### **Panggilan**

#### **Melakukan panggilan**

Untuk melakukan panggilan, masukkan nomor telepon menggunakan papan tombol atau memilih kontak tersimpan lalu tekan tombol **Call**.

#### **Menerima panggilan**

Untuk menerima panggilan, tekan tombol **Call** atau sebarang tombol di papan tombol.

#### **Selama panggilan**

Selama panggilan, Anda dapat mengheningkan panggilan atau menahan dari menu **Opsi**.

#### **Menukar panggilan**

Saat menerima panggilan masuk selagi aktif melakukan panggilan, pilih **Swap**. Ini memungkinkan Anda terhubung hingga 6 pengguna.

### **Panggilan konferensi**

- *1* Selama panggilan aktif, buka **Opsi** > **Panggilan baru**. Panggilan pertama secara otomatis ditahan.
- *2* Panggil nomor telepon pengguna lain.
- *3* Untuk menambahkan pengguna pertama ke panggilan konferensi, buka **Opsi** > **Konferensi**.

Anda dapat memasukkan hingga 6 pengguna dalam panggilan konferensi dengan mengulangi langkah 1 hingga 3.

### **Catatan**

Selama panggilan konferensi, Anda dapat memilih untuk berbicara dengan seorang pengguna secara pribadi. Pilih pengguna lalu buka **Opsi** > **Pribadi**, kemudian semua panggilan lain secara otomatis ditahan.

# **Persiapan**

### **Pesan**

Mudah membaca, membuat, dan mengirim pesan menggunakan menu **Pesan**.

### **Mengirim pesan**

- *1* Untuk mengirim pesan baru, buka **Menu** > **Pesan** > **Pesan baru** dan Anda dapat memilih untuk mengirim SMS, SMS ke email,
- *2* Memasukkan pesan.
- *3* Tambahkan informasi penerima.
- *4* Pilih **Opsi** > **Kirim**.

# **Catatan**

Tekan tombol \* untuk simbol entri, tombol # untuk beralih antara angka dan teks, dan **Opsi** > **Teks Otomatis** untuk prediksi entri teks.

### **Menghapus pesan**

Hapus pesan satu per satu dengan memilih pesan, lalu buka **Opsi** > **Hapus**. Untuk menghapus semua pesan dalam folder terpilih, buka **Menu** > **Pesan** > **Hapus pesan**.

### **Kontak**

Menu Kontak membantu Anda untuk mengelola buku alamat dengan menyimpan dan mengedit kontak di telepon Anda.

### **Menambahkan kontak**

- *1* Masukkan nomor telepon lalu tekan tombol **Pilih**. Atau buka **Kontak** > **Tambah kontak**.
- *2* Pilih lokasi untuk menyimpan (telepon atau kartu SIM) dan informasi nomor telepon.

### **Mengelola Grup**

Cara mudah untuk mengelola kontak di daftar kontak Anda adalah menambahkannya ke Grup. Ini memungkinkan Anda mengatur nada dering spesik untuk setiap Grup dan mengirim SMS ke semua anggota Grup. Untuk menambahkan kontak ke Grup, buka **Menu** > **Kontak** > **Grup** > *Pilih grup* > **Opsi** > **Tambah**.

### **Menambahkan kontak ke dial Cepat**

Untuk menambahkan kontak ke dial Cepat, buka **Menu** > **Kontak** > **Dial Cepat**. Pilih tombol yang diinginkan **Opsi** > **Tetapkan**.

### **Catatan**

Dari menu Kontak, Anda juga dapat menyalin kontak antara SIM dan telepon, menghapus kontak, dan memeriksa seberapa banyak memori tersedia di telepon.

 $\overline{3}$ 

 $\mathbf{F}_{\text{m}}$ 

 $\overline{m}$ 

### **Kode Singkat Thuraya**

Gunakan kode singkat ini untuk mengakses beberapa layanan umum yang tersedia di jaringan Thuraya (hanya dapat diakses dengan kartu SIM Thuraya).

#### **Layanan panggilan:**

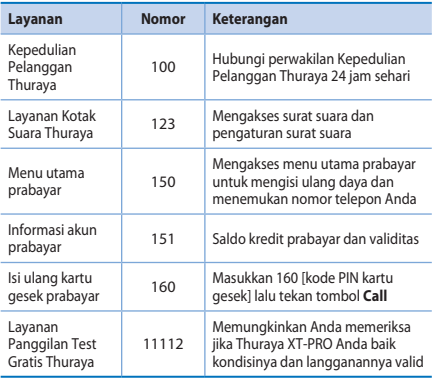

#### **Layanan SMS:**

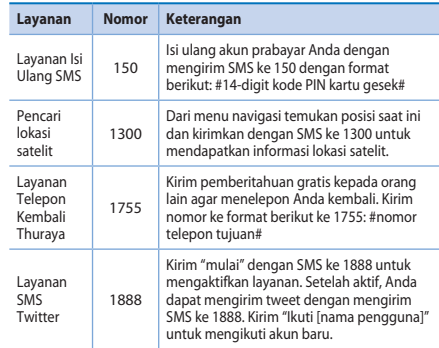

#### **Kode USSD:**

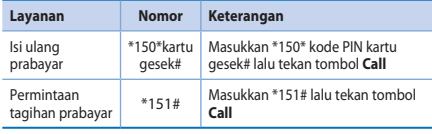

### **Layanan data lewat XT-PRO**

Gunakan layanan data dengan menyiapkan XT-PRO Anda sebagai modem data. Pilih GmPRS (hingga 60/15 kbps unduh/ unggah) atau Data Alih Sirkuit (9.6 kbps):

Unduh program Thuraya XT-PRO Upgrader (ini bisa ditemukan di CD yang disertakan atau pada situs web Thuraya), yang juga berisi driver untuk menghubungkan XT-PRO Anda ke PC atau laptop untuk menggunakan mode satelit data.

#### **Langkah 1**

Jalankan file persiapan - program Upgrader termasuk driver USB akan diinstal.

#### **Langkah 2**

Hubungkan Thuraya XT-PRO Anda dengan PC/laptop lewat kabel data USB lalu atur telepon sebagai modem data.

#### **Langkah 3**

Buat koneksi dial-up dan di bidang nomor telepon dial-up, masukkan nomor akses \*99# untuk GmPRS atau 1722 untuk Data Alih Sirkuit.

Untuk petunjuk rinci di langkah 2 dan 3 lihat manual 'Hubungkan XT-PRO' di CD atau di situs web Thuraya.

#### **Nama Poin Akses (APN)**

Tersedia 3 APN Thuraya, untuk mengubah pengaturan default, buka **Menu** > **Pengaturan** > **GmPRS** > **APN**:

- Ɣ GET (default, tanpa kompresi)
- Ɣ GETLC (kompresi rendah, gambar akan dikompresi)
- Ɣ GETHC (kompresi tinggi, gambar tidak akan diunduh)

GETLC dan GETHC dirancang untuk mengompresi semua lalu lintas http yang dirutekan melalui keduanya. Email dan aplikasi apa saja yang tidak menggunakan http akan dikirim tanpa dikompresi.

 $\mathbf{F}_{\text{m}}$ 

 $\overline{m}$ 

DEES

### **Navigasi**

Fitur navigasi di Thuraya XT-PRO Anda adalah alat yang sangat kuat yang memungkinkan Anda menggunakan informasi lokasi dengan berbagai cara. Fitur ini mendukung GPS, BeiDou dan Glonass dengan sangat akurat dan fleksibel.

- Ɣ Temukan koordinat saat ini Anda.
- Ɣ Masukkan titik rujukan ke posisi tertentu menggunakan kompas elektronik.
- Ɣ Catat posisi Anda di peta di kisaran interval prasetel dari detik ke detik, ke jam ke jam.
- Ɣ Pilih sistem navigasi yang Anda ingin gunakan (GPS, GPS dan BeiDou, GPS dan Glonass).

Untuk menggunakan kompas terpasang dan melihat kepekaan GPS, buka **Menu** > **Navigasi** > **Posisi saat ini** lalu gunakan tombol navigasi kiri/kanan.

### **SOS**

Thuraya XT-PRO memungkinkan Anda melakukan panggilan SOS dan/atau mengirim pesan SOS untuk penerima yang telah ditentukan sebelumnya dengan menekan tombol.

- Ɣ Memprogram penerima panggilan SOS
- Memprogram hingga 10 penerima pesan SOS (SMS dan email)
- Ɣ Termasuk pesan SOS terpisah untuk penerima SMS dan penerima email.
- Ɣ Pilih frekuensi Pesan SOS (setiap 3 menit hingga setiap 24 iam)
- Ɣ Ubah format di tempat koordinat Anda akan diterima

Setelah SOS dikirim dan minimal sebuah dari Panggilan SOS atau Pesan SOS dicentang, tekan tombol SOS di sisi XT-PRO untuk mengaktifkan (ikon SOS akan muncul di bilah status per konfigurasi). Untuk mengaktifkan, tekan tombol lunak kanan 'Stop SOS' dari layar beranda.

### **Catatan**

Aktifkan SOS bahkan saat XT-PRO dimatikan dengan menekan dan menahan tombol SOS selama 3 detik.

### **Melacak**

Thuraya XT-PRO dapat digunakan untuk mengirim koordinat Anda ke nomor yang telah ditentukan sebelumnya lewat SMS atau email dengan interval teratur.

- Ɣ Memprogram hingga 10 penerima pesan (SMS dan email)
- Ɣ Pilih frekuensi pesan ke luar (setiap 3 menit hingga setiap 24 jam)
- Ɣ Ubah format di tempat koordinat Anda akan diterima

# **Catatan**

Cara mengaktifkan dan menonaktifkan pelacakan setelah disiapkan:

- Ɣ Untuk mengaktifkan, tekan lama tombol lunak kanan dari layar beranda atau buka **Menu** > **Melacak** > **Opsi** > Mulai melacak (ikon Melacak akan mulai berkedip di bilah status)
- Ɣ Untuk menonaktifkan selagi digunakan, tekan sebentar tombol lunak kanan dari layar beranda atau buka **Menu** > **Melacak** > **Opsi** > Stop melacak.

### **Fitur tambahan**

Thuraya XT-PRO mencakup berbagai fitur produktivitas:

### **Organisasi**

Gunakan Organisasi Thuraya XT-PRO untuk serangkaian fitur memudahkan, misalnya menjadwalkan janji temu, menggunakan kalkulator terpasang dan menulis catatan.

#### **Jam**

Gunakan menu Jam untuk mengatur tanggal dan waktu, mengatur alarms, dan menggunakan stopwatch dan waktu dunia.

### **Pemberitahuan Panggilan**

Thuraya XT-PRO memungkinkan Anda menerima pemberitahuan tentang panggilan masuk walaupun sinyal satelit Anda terlalu lemah untuk menerima panggilan itu sendiri. Ini terutama berguna saat Thuraya XT-PRO berada di dalam saku dengan antena disimpan dan sinyalnya lemah:

- *1* Panjangkan sepenuhnya antena Thuraya XT-PRO Anda.
- *2* Pastikan Anda memiliki garis pandangan langsung ke satelit.
- *3* Segera setelah sinyal cukup kuat, peringatan lenyap dari tampilan. Anda sekarang dapat menerima panggilan seperti biasa dengan menekan tombol Call.

 $\mathbf{F}_{\text{m}}$ 

 $\overline{m}$ 

### **Upgrade Perangkat Lunak**

Upgrade perangkat lunak hanya diperlukan jika Thuraya merilis versi perangkat lunak yang lebih baru. Sebelum melakukan upgrade, periksa versi perangkat lunak saat ini di bawah versi Keamanan > S/W untuk melihat jika upgrade diperlukan.

- 1 Unduh dan instal file upgrade Thuraya XT-PRO terkini dari www.thuraya.com.
- *2* Unduh perangkat lunak Thuraya XT-PRO terkini dari www.thuraya.com.
- *3* Hidupkan Thuraya XT-PRO dengan baterai yang telah diisi penuh dayanya.
- *4* Hubungkan PC dan Thuraya XT-PRO menggunakan kabel USB.
- *5* Klik dua kali ikon upgrade Thuraya XT-PRO pada desktop dan program akan membimbing Anda melalui proses upgrade.

### **Cara mencolokkan kabel data saat melakukan upgrade perangkat lunak:**

Buka penutup di bagian bawah telepon dan dengan erat hubungkan kabel USB ke jack UDC.

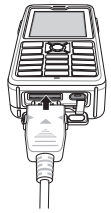

Setelah itu masukkan ujung kabel data satunya ke PC.

### **Tips yang berguna**

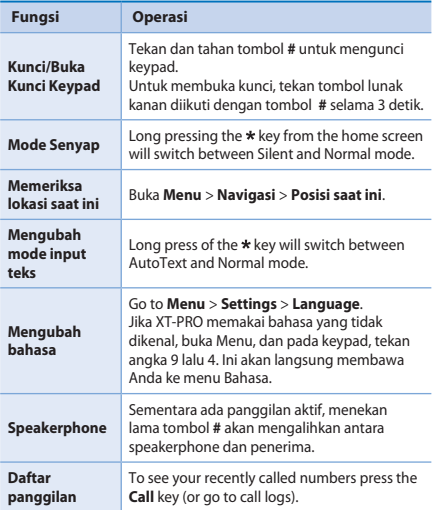

### **Pintasan default**

Menu berikut dapat diakses langsung dari rumah layar menggunakan tombol navigasi:

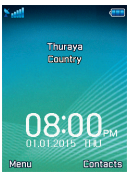

**Organisasi**: Tekan tombol ke atas **Cari kontak**: Tekan tombol ke bawah **Navigasi**: Tekan tombol ke kiri **Pesan**: Tekan tombol ke kanan

### **Merawat Thuraya XT-PRO Anda**

Telepon satelit Anda perlu dalam kondisi kerja yang optimal saat Anda membutuhkannya. Untuk memastikan telepon siaga, tes telepon Thuraya reguler memberi ketenangan pada pikiran Anda yang memastikan telepon satelit Anda bekerja saat dibutuhkan:

- Ɣ Ujilah telepon Thuraya Anda secara teratur, terutama jika Anda tidak menggunakannya selama beberapa waktu. dial nomor gratis **11 11 2** dari Thuraya XT-PRO telepon Anda untuk menguji telepon bekerja dengan semestinya (nomor ini hanya dapat diakses dari kartu SIM Thuraya).
- Ɣ Isilah daya baterai Thuraya XT-PRO sebulan sekali supaya telepon siap jika Anda membutuhkannya.
- Ɣ Periksalah langganan atau saldo kredit Anda secara teratur.

 $\mathbf{F}_{\text{m}}$ 

# **Pemecahan Masalah**

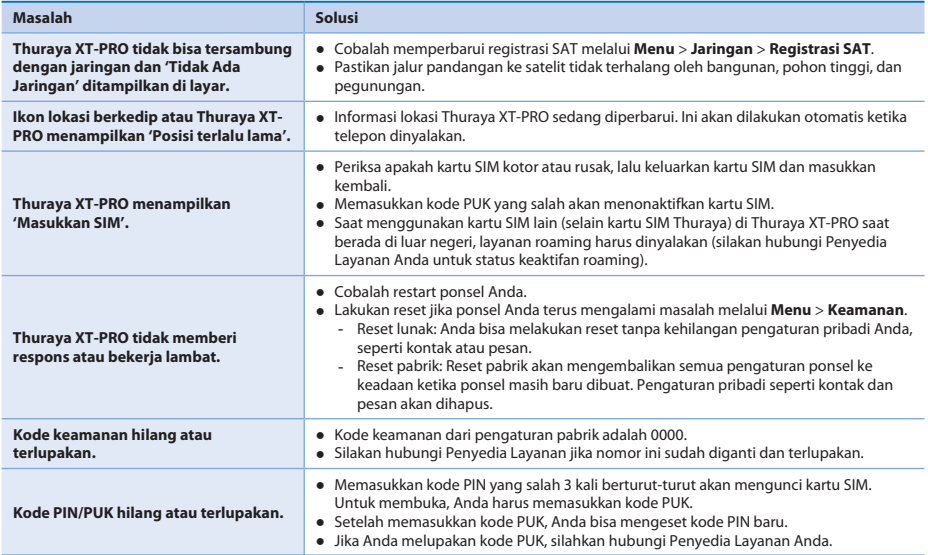

Lesen Sie die Sicherheitsmaßnahmen und Betriebsanweisungen in diesem Handbuch sorgfältig durch und machen Sie sich mit ihnen vertraut, bevor Sie Ihr Thuraya XT-PRO verwenden. Dadurch stellen Sie eine optimale Bedienung Ihres Satellitentelefons sicher.

### **Sicherheitshinweise**

Durch Einhalten der folgenden Sicherheitsrichtlinien stellen Sie den sicheren Gebrauch Ihres Thuraya XT-PRO sicher.

#### **SICHERES ANSCHALTEN**

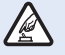

Schalten Sie das Telefon nicht in Bereichen an, in denen die Nutzung von schnurlosen Telefonen untersagt ist oder wo es Störungen oder Gefahren verursachen kann.

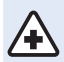

#### **ABSCHALTEN IN KRANKENHÄUSERN**

Befolgen Sie alle Nutzungseinschränkungen in Krankenhäusern. Schalten Sie das Telefon in der Nähe von medizinischen Geräten ab.

#### **SICHERHEIT AM STEUER HAT PRIORITÄT**

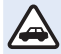

Beachten Sie alle regionalen Vorschriften. Sie müssen beide Hände stets zum Steuern des Fahrzeugs frei haben. Beim Fahren sollte Ihre oberste Priorität die Sicherheit sein.

#### **ABSCHALTEN IM FLUGZEUG**

Beachten Sie alle Vorschriften. Schnurlose Geräte können Störungen an den Navigations- und Kommunikationssystemen von Flugzeugen verursachen.

### **Original-Zubehör**

Verwenden Sie ausschließlich von Thuraya zugelassenes Zubehör für Ihr Telefon.

- · Dieses Produkt darf nur von dafür qualifizierten Person installiert oder repariert werden.
- Ɣ Schließen Sie den Akku nicht kurz. Durch Kurzschließen der Akkuklemmen können der Akku oder das angeschlossene Gerät beschädigt werden.
- Ɣ Das Gerät darf keinen Temperaturen über 90 Grad Celsius ausgesetzt werden.
- Ɣ Seien Sie sich der Gefahren beim Verwenden von Zubehör bewusst, das nicht durch Thuraya zertifiziert wurde. Andere elektrische Spezikationen können Schäden an Ihrem Thuraya XT-PRO verursachen. Die Verwendung von solchem Zubehör kann zur Ungültigkeit der Gewährleistung für das Gerät führen und kann gefährlich sein.

### **Vorsicht**

- $\bullet$  ES BESTEHT EXPLOSIONSGEFAHR, WENN DER AKKU DURCH EINEN UNGEEIGNETEN AKKUTYP ERSETZT WIRD.
- Ɣ GEBRAUCHTE AKKUS SIND DEN ANWEISUNGEN ENTSPRE-CHEND ZU ENTSORGEN.

 $\mathbf{F}_{\mathbf{H}}$ 

### **Richtiger Umgang mit Ihrem Thuraya XT-PRO**

Halten Sie sich an die nachfolgenden Empfehlungen, um Ihr Satellitentelefon in einem guten Zustand zu halten und die Gewährleistungsansprüche zu wahren.

- Ɣ Wenn Ihr Gerät nass wird, entfernen Sie umgehend den Akku und warten Sie, bis es vollständig getrocknet ist, bis Sie ihn wieder einsetzen. Flüssigkeiten oder Feuchtigkeit können Mineralien enthalten, welche die elektronischen Schaltkreise beschädigen können.
- Ɣ Verwenden oder lagern Sie das Gerät nicht in staubigen oder schmutzigen Umgebungen. Dadurch können seine beweglichen Teile und elektronischen Komponenten beschädigt werden.
- Ɣ Lagern Sie das Gerät nicht in sehr heißen Umgebungen. Hohe Temperaturen können zur Verkürzung der Geräte-Lebensdauer führen und den Akku beschädigen.
- Ɣ Lagern Sie das Gerät nicht in sehr kalten Umgebungen. Wenn das Gerät wieder seine normale Temperatur annimmt, kann sich innerhalb des Geräts Feuchtigkeit bilden, durch die Schäden an elektronischen Platinen entstehen können.
- Ɣ Önen Sie das Gerät nur auf die in diesem Handbuch beschriebenen Art und Weise.
- · Nicht autorisierte Antennen, Modifikationen oder Zusatzgeräte können das Gerät beschädigen und gegen die Vorschriften für Funkgeräte verstoßen.
- Ɣ Legen Sie immer eine Sicherung der Daten an, die Sie aufbewahren wollen (wie z. B. Kontakte und Kalendereinträge), bevor Sie das Gerät an eine Serviceeinrichtung senden.

### **Vorsichtsmaßnahmen für das Thuraya XT-PRO**

Ihr Thuraya XT-PRO ist spritzwasser-, staub- und stoßfest. Um einen ausreichenden Schutz sicherzustellen, vergewissern Sie sich, dass die folgenden Teile ordnungsgemäß zusammengesetzt sind:

- USB-/UDC-Abdeckung Akku
	-

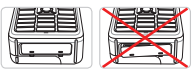

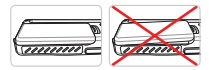

- Ɣ Kopfhörerbuchsenabdekkung
- Ɣ Antennenbuchsenabdekkung

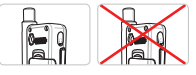

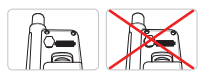

### **Hinweis**

Falls diese Teile nicht ordnungsgemäß angebracht sind, kann Wasser oder Staub eindringen, was zu Fehlfunktionen führen kann.

### **Entpacken Ihres Thuraya XT-PRO**

Die Verpackung enthält die folgenden Gegenstände:

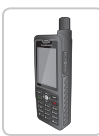

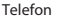

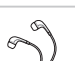

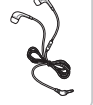

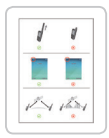

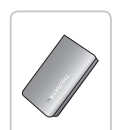

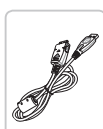

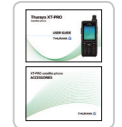

Infoblatt Benutzerhandbuch enutzernandbuch – Autoladegerät<br>& Zubehörblatt – Autoladegerät

e<br>C

Telefon Akku Reiseladegerät

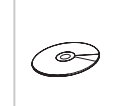

Kopfhörer Datenkabel Support-CD

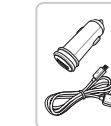

### **Teilebeschreibung**

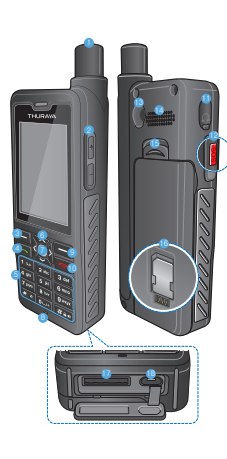

### 1 SAT-Antenne <sup>2</sup> Lautstärkeknöpfe 3 Linke Funktionstaste 4 Anrufen-Taste 5 Alphanumerische Tastatur **6** Navigationstasten **R** Auswahltaste **8** Mikrofon 9 Rechte Funktionstaste **Co** Beenden-Taste **i** Kopfhörerbuchse **B** SOS-Taste <sup>6</sup> HF-Anschluss <sup>4</sup> Freisprecher **B** Akkuverriegelung **B** SIM-Kartenfach Datenkabelbuchse **B** Ladegerätbuchse

 $\overline{f}$ 

**DE**  $\frac{5}{2}$ 

FR

耟

E ۲Ì

TR Pyccaw

뜨 长

 $\overline{3}$ 

### **Einschalten und mit dem Netz verbinden**

Drücken und halten Sie zwei Sekunden lang. Sobald das Thuraya XT-PRO eingeschaltet wurde, sucht das Telefon nach einem Netz und Standortinformationen. Wenn die SAT- und Standortsymbole blinken, empfängt das Telefon gerade die Standortinformationen. Sie können einen Anruft tätigen oder eine SMS versenden, sobald die Symbole nicht mehr blinken. Wenn die Anmeldung am Netzwerk abgeschlossen ist, zeigt das Telefon das Land und die Signalstärke an.

### **XT-PRO-Home-Bildschirm**

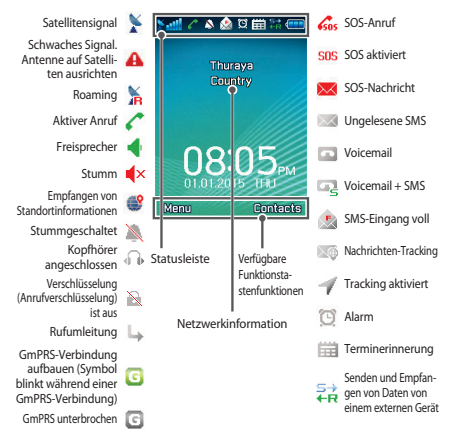

# **Erste Schritte**

### **Übersicht des XT-PRO-Menüs**

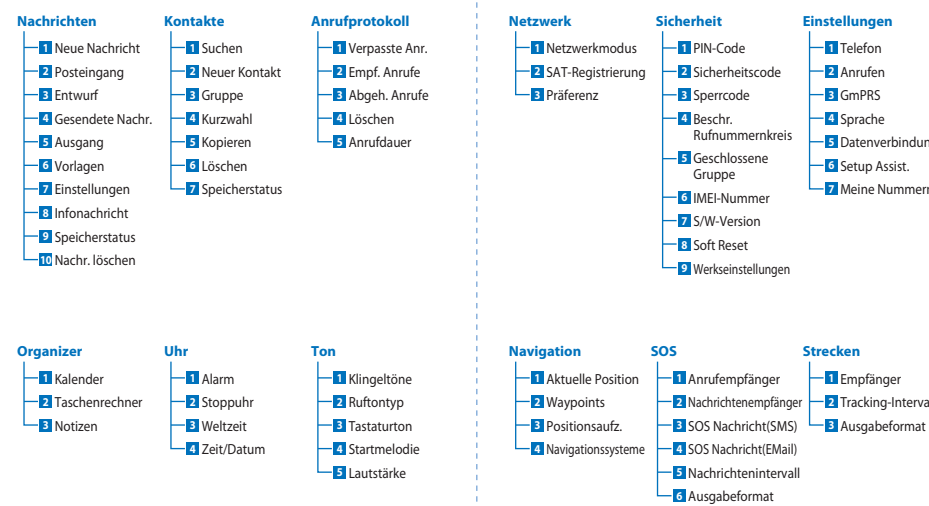

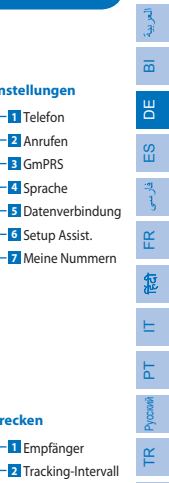

 $\overline{f}$ 

# **Erste Schritte**

### **Anrufe**

#### **Einen Anruf tätigen**

Um einen Anruf zu tätigen, geben Sie eine Telefonnummer über die Tastatur ein oder wählen Sie einen gespeicherten Kontakt aus und drücken Sie dann die **Anrufen**-Taste.

#### **Einen Anruf annehmen**

Um einen Anruf anzunehmen, drücken Sie die **Anrufen**-Taste oder eine andere Taste auf der Tastatur.

#### **Während eines Anrufs**

Während eines Anrufs können Sie den Anruf stummschalten oder über das Menü **Optionen** in die Warteschleife verschieben.

### **Wechseln von Anrufen**

Wenn Sie während eines aktiven Anrufs einen weiteren Anruf erhalten, wählen Sie **Wechseln**. Sie können sich so mit bis zu 6 Benutzern verbinden.

### **Konferenzgespräche**

- *1* Gehen Sie während eines aktiven Anrufs zu **Optionen** > **Neuer Anruf**. Der erste Anruf wird automatisch in die Warteschleife verschoben.
- *2* Rufen Sie die Telefonnummer des anderen Benutzers an.
- *3* Um den ersten Benutzer zum Konferenzgespräch hinzuzufügen, gehen Sie zu **Optionen** > **Konferenz**. Wenn Sie die Schritte 1 bis 3 wiederholen, können Sie dem Konferenzgespräch bis zu 6 Nutzer hinzufügen.

### **Hinweis**

Während eines Konferenzgesprächs möchten Sie womöglich privat mit einem Benutzer sprechen. Wählen Sie den Benutzer aus und gehen Sie zu **Optionen** > **Privat**. Alle anderen Anrufe werden dann automatisch in die Warteschleife verschoben.

# **Erste Schritte**

### **Nachrichten**

Über das Menü **Nachrichten** lesen, erstellen und senden Sie ganz einfach Nachrichten.

### **Versenden von Nachrichten**

- *1* Um eine neue Nachricht zu versenden, gehen Sie zu **Menü** > **Nachrichten** > **Neue Nachricht**, wo Sie eine SMS, eine SMS an eine E-Mail-Adresse oder ein
- *2* Geben Sie die Nachricht ein.
- *3* Geben Sie die Daten für den/die Empfänger ein.
- *4* Wählen Sie **Optionen** > **Senden**.

### **Hinweis**

Drücken Sie die Taste \* für die Symboleingabe, die Taste #, um zwischen Zahlen und Buchstaben zu wechseln, und **Optionen** > **Auto-Text** für die Eingabe mit Texterkennung.

### **Nachrichten löschen**

Sie können Nachrichten löschen, indem Sie die gewünschte Nachricht auswählen und zu **Optionen** > **Löschen** gehen. Um alle Nachrichten in einem ausgewählten Ordner zu löschen, gehen Sie zu **Menü** > **Nachrichten** > **Nachr. löschen**.

### **Kontakte**

Im Menü "Kontakte" können Sie Ihr Adressbuch verwalten und Kontakte auf Ihrem Telefon speichern und bearbeiten.

### **Kontakt hinzufügen**

- *1* Geben Sie eine Telefonnummer ein und drücken Sie die **Auswahl**-Taste. Alternativ können Sie zu **Kontakte** > **Neuer Kontakt** gehen.
- *2* Wählen Sie den Speicherort (Telefon oder SIM-Karte) und die Telefonnummerninformationen aus.

### **Gruppen verwalten**

Sie können Ihre Kontakte in Ihrer Kontaktliste einer Gruppe hinzufügen, um Sie einfacher verwalten zu können. Sie können dann bestimmte Klingeltöne für jede Gruppe festlegen und SMS-Nachrichten an alle Mitglieder einer Gruppe senden. Um einen Kontakt einer Gruppe hinzuzufügen, gehen Sie zu **Menü** > **Kontakte** > **Gruppe** > *Wählen Sie die Gruppe aus* > **Optionen** > **Hinzufügen**.

### **Kontakten eine Kurzwahl zuweisen**

Um einem Kontakt eine Kurzwahl zuzuweisen, gehen Sie zu **Menü** > **Kontakte** > **Kurzwahl**. Legen Sie die gewünschte Taste fest und wählen Sie **Optionen** > **Zuweisen** aus.

### **Hinweis**

Im Menü "Kontakte" können Sie Kontakte auch zwischen SIM-Karte und Telefon verschieben, Kontakte löschen und überprüfen, wie viel Speicher noch auf dem Telefon verfügbar ist.

 $\overline{\mathbf{f}}$ 

# **Verwendung Ihres Thuraya XT-PRO**

### **Thuraya-Kurzwahlcodes**

Mit diesen Kurzwahlcodes können Sie häufig verwendete Funktionen im Thuraya-Netz ausführen (nur mit Thuraya-SIM-Karten verfügbar).

#### **Telefonservices:**

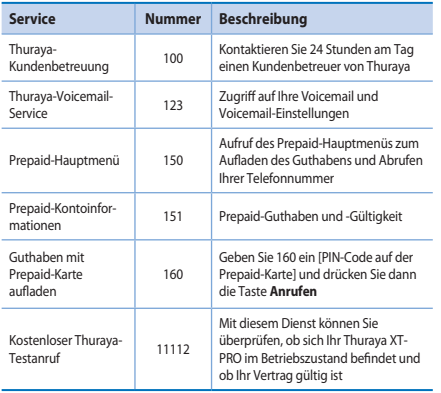

#### **SMS-Service:**

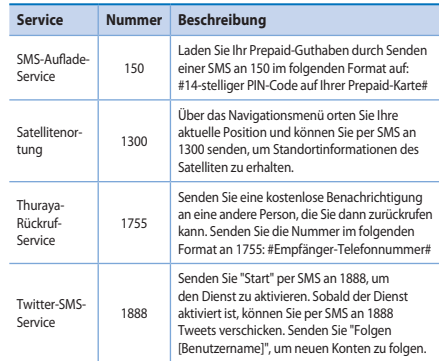

#### **USSD-Codes:**

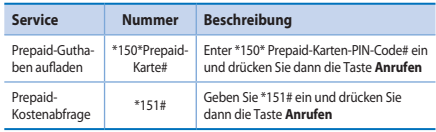

#### **Benutzerhandbuch I Deutsch I Seite 9**

# DE

- 
- 

FR 忽

权 ₽

# **Verwendung Ihres Thuraya XT-PRO**

### **Datendienst über das XT-PRO**

Wenn Sie das XT-PRO als Datenmodem einrichten, können Sie Datendienst verwenden. Wählen Sie entweder GmPRS (bis zu 60/15 kbps Download/Upload) oder leitungsvermittelte Datenübertragung (9,6 kbps):

Laden Sie sich das aktuellste Thuraya XT-PRO-Upgrader-Programm herunter (zu finden auf der beigefügten CD oder auf der Thuraya-Website), das auch die erforderlichen Treiber zur Verbindung Ihres XT-PRO mit einem PC oder Laptop umfasst, um Datendienste im Satellitenmodus verwenden zu können.

#### **Schritt 1**

Führen Sie die Setup-Datei aus – das Upgrader-Programm und der USB-Treiber wird installiert.

#### **Schritt 2**

Verbinden Sie Ihr Thuraya XT-PRO über ein USB-Datenkabel mit dem PC/Laptop und richten Sie das Telefon als Datenmodem ein.

#### **Schritt 3**

Erstellen Sie eine Einwahlverbindung und geben Sie im Einwahlverbindungsfeld die Zugriffsnummer \*99# für GmPRS oder 1722 für leitungsvermittelte Daten ein.

Lesen Sie das Handbuch "XT-PRO verbinden" auf der CD oder Thuraya-Website, um detaillierte Anweisungen zu Schritt 2 und 3 zu erhalten.

#### **Access Point Name (APN)**

Es stehen 3 Thuraya-APNs zur Verfügung. Um die Standardeinstellung zu ändern, gehen Sie zu **Menü** > **Einstellungen** > **GmPRS** > **APN**:

- Ɣ GET (Standard, keine Kompression)
- Ɣ GETLC (geringe Kompression, Bilder werden komprimiert)
- Ɣ GETHC (hohe Kompression, Bilder werden nicht heruntergeladen)

GETLC und GETHC werden zum Komprimieren des gesamten HTTP-Traffics verwendet, der über sie geleitet wird. Alle E-Mails und Apps, die kein HTTP verwenden, werden unkomprimiert zugestellt.

# **Verwendung Ihres Thuraya XT-PRO**

### **Navigation**

Die Navigationsfunktion Ihres Thuraya XT-PRO ist ein leistungsstarkes Tool, mit dem Sie Standortinformationen auf verschiedene Arten verwenden können. Die Funktion unterstützt GPS, BeiDou und Glonass, um maximale Genauigkeit und Flexibilität sicherzustellen.

- Ɣ Finden Sie aktuellen Koordinaten.
- Ɣ Geben Sie Wegpunkte ein, um mit dem elektronischen Kompass zu einer bestimmten Position zu navigieren.
- Ɣ Zeichnen Sie anhand eines voreingestellten Intervalls zwischen einer Sekunde bis einer Stunde Ihre Position auf einer Karte auf.
- Ɣ Wählen Sie das gewünschte Navigationssystem (GPS, GPS und BeiDou, GPS und Glonass).

Um den integrierten Kompass zu verwenden und die GPS-Sensibilität anzuzeigen, gehen Sie zu **Menü** > **Navigation** > **Aktuelle Position** und verwenden Sie die Links-/Rechts-Navigationstasten.

### **SOS**

Mit dem Thuraya XT-PRO können Sie durch einen Tastendruck einen SOS-Anruf machen und/oder eine SOS-Nachricht an vorher festgelegte Empfänger senden.

- Ɣ Einen SOS-Anrufempfänger einprogrammieren
- Ɣ Sie können bis zu 10 Empfänger von SOS-Nachrichten (SMS und E-Mail) einprogrammieren
- Ɣ Sie können verschiedene SOS-Nachrichten für SMS- und E-Mail-Empfänger hinzufügen
- Ɣ Wählen Sie die Frequenz der ausgehenden SOS-Nachrichten (alle 3 Minuten bis alle 24 Stunden).
- Ändern Sie das Format in dem Ihre Koordinaten empfangen werden

Sobald die SOS-Funktion eingerichtet wurde und mindestens ein SOS-Anruf oder eine SOS-Nachricht ausgewählt wurden, drücken Sie die SOS-Taste an der Seite des XT-PRO, um die SOS-Funktion zu aktivieren (das SOS-Symbol wird entsprechend Ihrer Konfiguration in der Statusleiste angezeigt). Um die Funktion zu deaktivieren, drücken Sie die rechte Funktionstaste "SOS stoppen" auf dem Home-Bildschirm.

#### **Hinweis**

Sie können die SOS-Funktion auch aktivieren, wenn das XT-PRO ausgeschaltet ist, indem Sie die SOS-Taste 3 Sekunden lang gedrückt halten.

FR

忽

 $\Xi$ 

TR Pyccaw

ŗκ  $\frac{1}{4}$ 

# **Verwendung Ihres Thuraya XT-PRO**

### **Tracking**

Das Thuraya XT-PRO kann verwendet werden, um Ihre Koordinaten per SMS oder E-Mail in regelmäßigen Intervallen an zuvor festgelegte Nummern zu senden.

- Ɣ Sie können bis zu 10 Nachrichtenempfängern (SMS und E-Mail) einprogrammieren
- Ɣ Wählen Sie die Frequenz der ausgehenden Nachrichten (alle 3 Minuten bis alle 24 Stunden)
- Ɣ Ändern Sie das Format in dem Ihre Koordinaten empfangen werden

### **Hinweis**

So aktivieren und deaktivieren Sie die Tracking-Funktion, nachdem diese eingerichtet wurde:

- Ɣ Um Sie zu aktivieren, halten Sie entweder die rechte Funktionstaste auf dem Home-Bildschirm lange gedrückt, oder gehen Sie zu **Menü** > **Strecken** > **Optionen** > Tracking starten (Das Tracking-Symbol beginnt in der Statusleiste zu blinken)
- Ɣ Um Sie zu deaktivieren, drücken Sie entweder auf dem Home-Bildschirm die rechte Funktionstaste kurz an, oder gehen Sie zu **Menü** > **Strecken** > **Optionen** > Tracking stoppen

### **Zusätzliche Funktionen**

Das Thuraya XT-PRO verfügt über verschiedene Produktivitätsfunktionen:

### **Organizer**

Verwenden Sie den Organizer des Thuraya XT-PRO für eine Reihe komfortabler Funktionen wie das Festlegen von Terminen, den integrierten Rechner, die Stoppuhr oder das Schreiben von Notizen.

#### **Uhr**

Im Menü "Uhr" können Sie das Datum und die Uhrzeit festlegen, Alarme einstellen und die Stoppuhr- und Weltzeit-Funktionen verwenden.

### **Anrufbenachrichtigung**

Mit Ihrem Thuraya XT-PRO ist es möglich, eine Benachrichtigung über einen eingehenden Anruf zu erhalten, falls Ihr Satellitensignal zu schwach ist und der Anruf nicht angenommen werden kann. Das ist sehr hilfreich, wenn sich das Thuraya XT-PRO mit eingezogener Antenne in Ihrer Tasche befindet und das Signal schwach ist.

- *1* Ziehen Sie die Antenne des Thuraya XT-PRO ganz aus.
- *2* Stellen Sie sicher, dass Sie sich in direkter Sichtlinie zu dem Satelliten befinden.
- *3* Sobald das Signal stark genug ist, wird die Warnung nicht mehr auf dem Display angezeigt. Sie können den Anruf nun wie gehabt annehmen, indem Sie die Anrufen-Taste drücken.

# **Verwendung Ihres Thuraya XT-PRO**

### **Software-Upgrades**

Ein Software-Upgrade ist nur dann verfügbar, wenn Thuraya eine neuere Softwareversion veröffentlicht. Bevor Sie ein Upgrade durchführen, überprüfen Sie Ihre momentane Softwareversion unter Sicherheit > S/W-Version, um zu ermitteln, ob ein Upgrade erforderlich ist.

- *1* Laden Sie die neue Upgrader-Datei für das Thuraya XT-PRO von www.thuraya.com herunter und installieren Sie sie.
- *2* Laden Sie die neue Thuraya XT-PRO-Software von www.thuraya.com herunter.
- *3* Schalten Sie das Thuraya XT-PRO ein, der Akku sollte voll geladen sein.
- *4* Stellen Sie mit dem USB-Kabel eine Verbindung zwischen dem PC und dem Thuraya XT-PRO her.
- *5* Doppelklicken Sie auf dem Desktop auf das Symbol für den Thuraya XT-PRO-Upgrader. Das Programm führt Sie durch den Upgrade-Vorgang.

### **So schließen Sie das Datenkabel für Software-Upgrades an:**

Öffnen Sie die Abdeckung an der unteren Seite des Telefons und schließen Sie das Ladegerät sicher an die UDC-Buchse an.

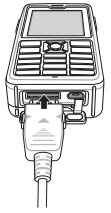

Schließen Sie dann das andere Ende des Kabels an den PC an.

# **Verwendung Ihres Thuraya XT-PRO**

### **Nützliche Tipps**

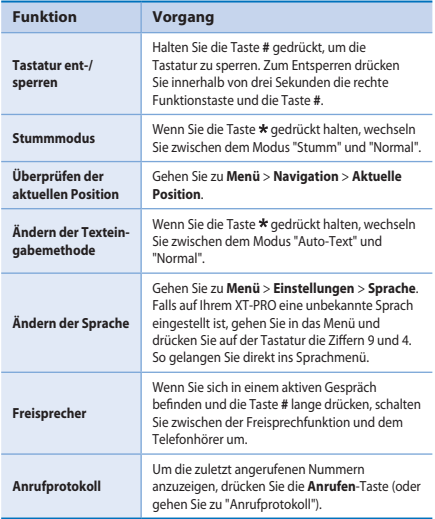

### **Standard-Schnelltasten**

Die folgenden Menüs können direkt vom Home-Bildschirm über die Navigationstasten aufgerufen werden:

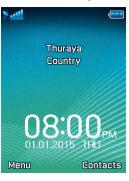

**Organizer**: Nach oben-Taste drücken **Kontaktsuche**: Nach unten-Taste drücken **Navigation**: Nach links-Taste drücken **Nachrichten**: Nach rechts-Taste drücken

### **Wartung Ihres Thuraya XT-PRO**

Ihr Satellitentelefon muss sich in einem optimalen Betriebszustand befinden, wenn Sie es benötigen. Um sicherzustellen, dass Ihr Telefon betriebsbereit ist, bietet Thuraya einen Standardtelefontest. Er sorgt dafür, dass Ihr Telefon funktioniert, wenn Sie es benötigen:

- Ɣ Testen Sie Ihr Thuraya-Handy regelmäßig, besonders wenn Sie es für längere Zeit nicht benutzt haben: Wählen Sie die kostenlose Nummer **11 11 2** mit Ihrem Thuraya XT-PRO, um zu testen, ob es ordnungsgemäß funktioniert (diese Nummer kann nur mit Thuraya-SIM-Karten kontaktiert werden).
- Laden Sie den Akku des Thuraya XT-PRO einmal pro Monat, um es betriebsbereit zu halten.
- Ɣ Überprüfen Sie regelmäßig Ihren Vertrag oder das Guthaben.

 $\mathbf{F}_{\text{m}}$ 

# **Fehlersuche und -behebung**

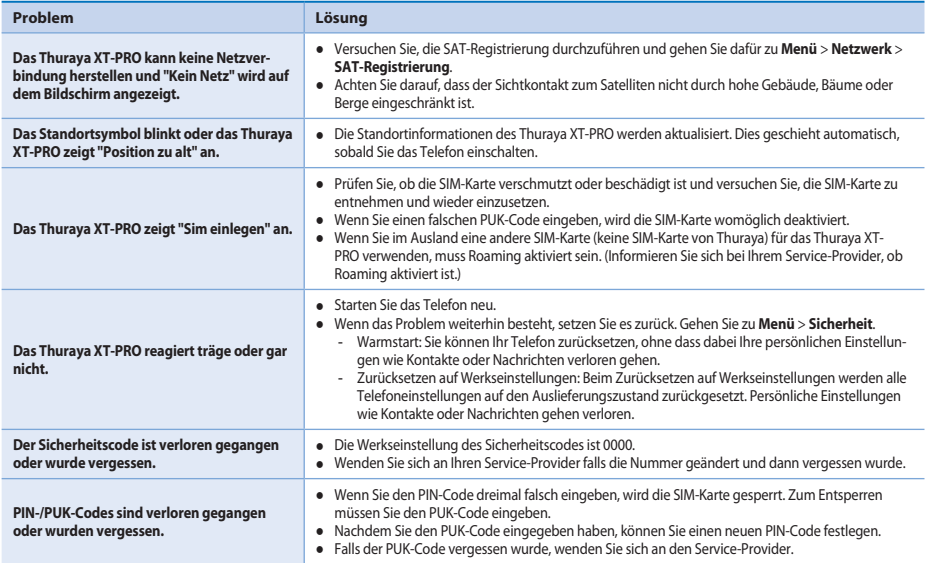

Lea atentamente y familiarícese con las medidas de seguridad e instrucciones del usuario que figuran en este manual antes de empezar a usar el dispositivo Thuraya XT-PRO. Con ello le resultará más fácil aprovechar al máximo su teléfono por satélite.

### **Para su seguridad**

Las siguientes directrices le ayudarán a usar el dispositivo Thuraya XT-PRO de forma segura.

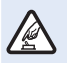

#### **ENCENDIDO SEGURO**

No encienda el teléfono allí donde esté prohibido el uso de teléfonos móviles o donde pueda causar interferencias o peligro.

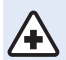

#### **ENCENDIDO EN HOSPITALES**

Respete las restricciones que se indiquen en un hospital.

Apague el teléfono cerca de dispositivos médicos.

#### **EN CARRETERA, LA SEGURIDAD ES LO PRIMERO**

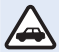

Obedezca la legislación local. Mantenga siempre las manos libres para operar el vehículo mientras conduce. Su máxima prioridad al conducir debe ser la seguridad en carretera.

#### **APAGADO EN AVIONES**

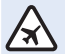

Respete las restricciones existentes. Los dispositivos inalámbricos pueden causar interferencias perjudiciales para la navegación y sistemas de comunicación del avión.

### **Accesorios originales**

Utilice únicamente accesorios aprobados por Thuraya para su teléfono.

- · Solo el personal cualificado puede instalar o reparar este producto.
- Ɣ No cortocircuite la batería. Al cortocircuitar los terminales, la batería o el objeto con el que la conecte pueden resultar dañados.
- Ɣ No exponga el dispositivo a temperaturas superiores a 90 grados centígrados.
- Ɣ Tenga en cuenta los peligros que entraña usar accesorios no certificados por Thuraya. Las especificaciones eléctricas distintas pueden dañar su dispositivo Thuraya XT-PRO, estos accesorios pueden anular la garantía del dispositivo y pueden ser peligrosos.

### **Precaución**

- Ɣ RIESGO DE EXPLOSIÓN SI LA BATERÍA SE SUSTITUYE POR OTRA DE UN TIPO INCORRECTO.
- Ɣ DESHÁGASE DE LAS BATERÍAS USADAS DE ACUERDO CON LAS INSTRUCCIONES.

 $\epsilon$ 

**Guía del usuario I Español I Página 1**

### **Cuidado del dispositivo Thuraya XT-PRO**

Las siguientes sugerencias le ayudarán a mantener su teléfono por satélite en buenas condiciones y a proteger la cobertura de la garantía.

- Ɣ Si el dispositivo se moja, extraiga de inmediato la batería y deje que el dispositivo se seque por completo antes de volver a colocarla. Los líquidos o la humedad pueden contener minerales que podrían dañar los circuitos electrónicos.
- Ɣ No use ni almacene el dispositivo en zonas con polvo o suciedad. Sus piezas móviles y componentes electrónicos podrían resultar dañados.
- Ɣ No almacene el dispositivo en zonas muy calientes. Las temperaturas elevadas pueden reducir la vida del dispositivo y dañar las baterías.
- Ɣ No almacene el dispositivo en zonas muy frías. Cuando el dispositivo vuelva a su temperatura normal, puede formarse humedad en su interior y dañar las placas de los circuitos electrónicos.
- Ɣ No trate de abrir el dispositivo de una forma distinta a la que se indica en esta guía.
- $\bullet$  Las antenas, modificaciones o incorporaciones no autorizadas pueden dañar el dispositivo e infringirla normativa que rige los dispositivos de radiofrecuencia.
- Ɣ Cree siempre una copia de seguridad de los datos que desee conservar (como los contactos y las notas del calendario) antes de enviar el dispositivo a un centro de reparaciones.

### **Precauciones para el dispositivo Thuraya XT-PRO**

Su dispositivo Thuraya XT-PRO es resistente a salpicaduras, polvo e impactos. Para garantizar una protección adecuada, asegúrese de que las siguientes piezas estén bien montadas:

- Tapa de USB/UDC Batería
	-

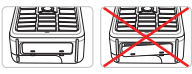

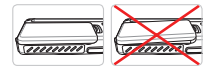

- Ɣ Tapa del conector del auricular
- Ɣ Tapa del conector de la antena

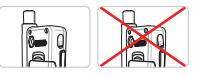

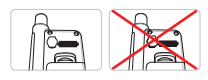

### **Nota**

Si estas piezas no están bien montadas, puede introducirse polvo o agua, lo que produciría una avería.

### **Desembalaje del dispositivo Thuraya XT-PRO**

El embalaje contiene los siguientes artículos:

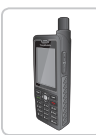

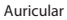

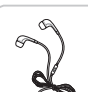

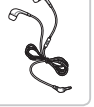

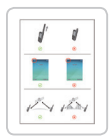

Hoja de información

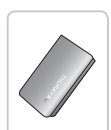

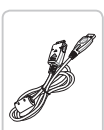

Auriculares Cable de datos CD de soporte

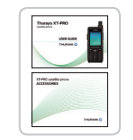

Guía del usuario y hoja de accesorios

u<br>C

Auricular Batería Cargador de viaje

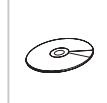

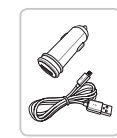

Cargador para coche

### **Descripción de las piezas**

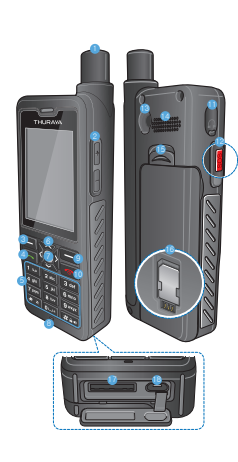

- 1 Antena SAT 2 Botones de volumen **8** Tecla programable izquierda 4 Tecla Llamar 5 Teclado alfanumérico **6** Teclas de navegación 7 Tecla de selección **8** Micrófono 9 Tecla programable derecha **Co** Tecla Finalizar
- **6** Conector del auricular
- **B** Botón SOS
- <sup>®</sup> Conector RF
- <sup>2</sup> Manos libres
- Salida de la batería
- **Compartimento para** tarieta SIM
- Conector del cable de datos
- **B** Conector del cargador

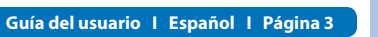

 $\overline{f}$ 

BIDE

ES

FR

耟

ITPT

TR Pyccaw

 $\mathbf{r}$  $\frac{1}{4}$ 

 $\overline{3}$ 

### **Encendido y conexión a la red**

Mantenga pulsada la tecla **durante dos segundos y, cuando** el dispositivo Thuraya XT-PRO se encienda, el teléfono buscará la red y obtendrá información sobre la ubicación. Si los iconos SAT y de ubicación parpadean, indican que el teléfono todavía no dispone de información de ubicación; podrá realizar llamadas o enviar mensajes cuando dejen de parpadear. Cuando se haya registrado correctamente en la red, el teléfono mostrará el país y la intensidad de la señal.

### **Pantalla de inicio del dispositivo XT-PRO**

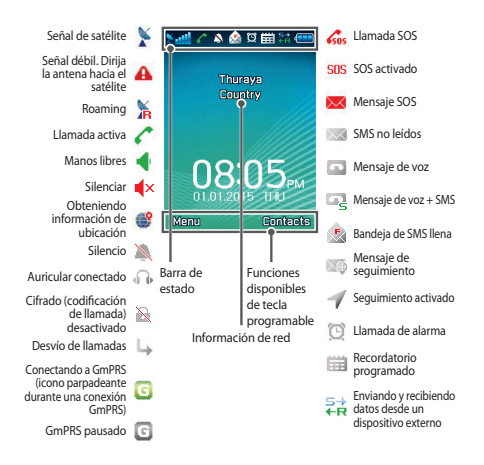

### **Puesta en marcha**

### **Descripción general del menú del dispositivo XT-PRO**

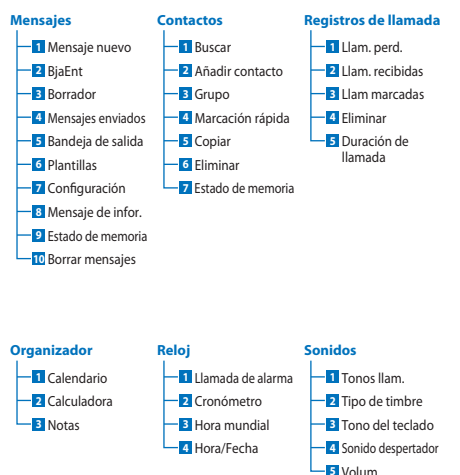

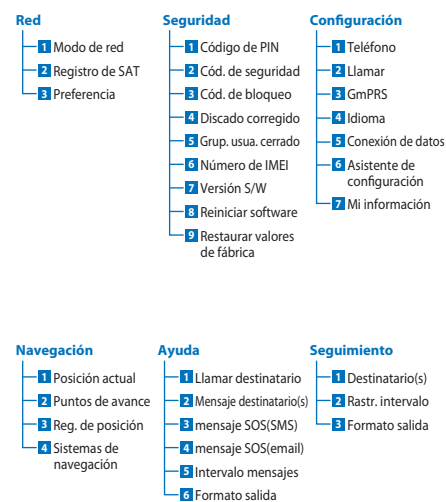

 $\overline{f}$ 

 $\overline{m}$ **DE** ES

### **Puesta en marcha**

### **Llamadas**

#### **Realización de llamadas**

Para realizar una llamada, introduzca un número telefónico con el teclado numérico o bien seleccione un contacto guardado y presione la tecla **Llamar**.

#### **Recepción de llamadas**

Para recibir una llamada, presione la tecla **Llamar** o cualquier otra tecla del teclado.

#### **Durante una llamada**

Durante una llamada, puede silenciar esta o ponerla en espera desde el menú **Opciones**.

#### **Cambio entre llamadas**

Cuando reciba una llamada entrante mientras está en una llamada activa, seleccione **Cambiar**. Podrá conectar de esta manera con un máximo de 6 usuarios.

#### **Llamadas en conferencia**

- *1* Durante una llamada activa, diríjase a **Opciones** > **Nueva llamada**. La primera llamada se pondrá automáticamente en espera.
- *2* Llame al número telefónico del otro usuario.
- *3* Para agregar al primer usuario a la llamada en conferencia, diríjase a **Opciones** > **Conferencia**.

Puede incluir a un máximo de 6 usuarios en la llamada en conferencia repitiendo los pasos del 1 al 3.

### **Nota**

Si lo desea, puede hablar en privado con un usuario durante una llamada en conferencia. Seleccione el usuario y diríjase a **Opciones** > **Privado**. Las demás llamadas se pondrán en espera automáticamente.

### **Puesta en marcha**

### **Mensajes**

Puede leer, crear y enviar mensajes fácilmente a través del menú **Mensajes**.

### **Envío de mensajes**

- *1* Para enviar un mensaje nuevo, diríjase a **Menú** > **Mensajes** > **Mensaje nuevo** y podrá elegir entre enviar un SMS, un SMS al correo electrónico
- *2* Escriba el mensaje.
- *3* Añada la información de los destinatarios.
- *4* Seleccione **Opciones** > **Enviar**.

# **Nota**

Presione la tecla \* para introducir símbolos, # para alternar entre números y texto y **Opciones** > **Autotexto** para escribir con texto predictivo.

### **Eliminación de mensajes**

Puede eliminar los mensajes de uno en uno seleccionándolos y dirigiéndose a **Opciones** > **Eliminar**. Para eliminar todos los mensajes de una carpeta seleccionada, diríjase a **Menú** > **Mensajes** > **Borrar mensajes**.

### **Contactos**

El menú Contactos ayuda a gestionar la agenda guardando y editando los contactos del teléfono.

### **Adición de contactos**

- *1* Introduzca un número de teléfono y pulse la tecla **Selección** o diríjase a **Contactos** > **Añadir contacto**.
- *2* Seleccione el lugar de almacenamiento (teléfono o tarjeta SIM) y la información del número telefónico.

### **Administración de grupos**

Una forma sencilla de administrar los contactos de la lista de contactos consiste en añadirlos a un grupo. Ello le permitirá definir tonos de llamada específicos para cada grupo y enviar SMS a todos los miembros de un grupo. Para añadir un contacto a un grupo, diríjase a **Menú** > **Contactos** > **Grupo** > *Seleccione el grupo* > **Opciones** > **Agregar**.

### **Adición de contactos a Marcación rápida**

Para añadir un contacto a Marcación rápida, diríjase a **Menú** > **Contactos** > **Marcación rápida**. Elija la tecla que desee y seleccione **Opciones** > **Asignar**.

### **Nota**

Desde el menú Contactos, también puede copiar contactos entre la tarjeta SIM y el teléfono, eliminar contactos y comprobar cuánta memoria hay disponible en el teléfono.

 $\overline{3}$ 

### **Códigos abreviados de Thuraya**

Utilice estos códigos abreviados para acceder a algunos servicios comunes que hay disponibles en la red Thuraya (accesibles únicamente con tarjetas SIM de Thuraya).

#### **Servicios de llamada:**

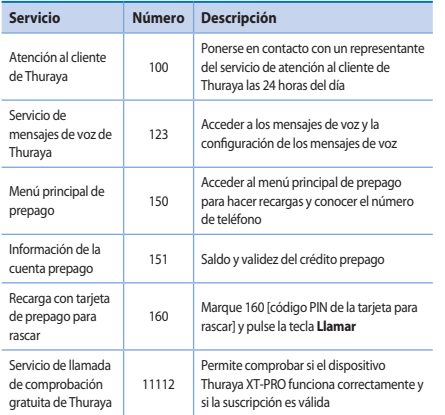

#### **Servicios SMS:**

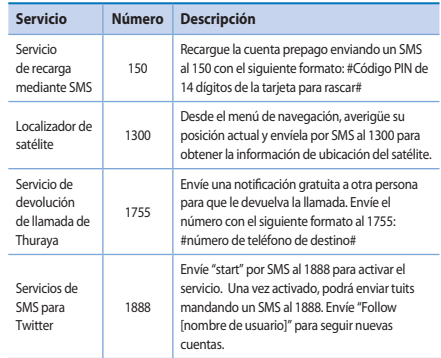

#### **Códigos USSD:**

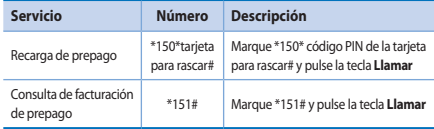

#### **Página 8 I Guía del usuario I Español**

### **Servicios de datos a través del dispositivo XT-PRO**

Utilice los servicios de datos configurando su dispositivo XT-PRO como módem de datos. Elija bien GmPRS (hasta 60/15 kbps de subida/bajada) o datos con conmutación de circuitos (9,6 kbps):

Descargue el programa de actualización más reciente del dispositivo Thuraya XT-PRO (lo encontrará en el CD que se incluye o en el sitio web de Thuraya), que también contiene el controlador necesario para conectar su dispositivo Thuraya XT-PRO a un PC o portátil a fin de usar datos en el modo satélite.

#### **Paso 1**

Ejecute el archivo de configuración y se instalará el programa de actualización, incluido el controlador USB.

#### **Paso 2**

Conecte el dispositivo Thuraya XT-PRO con el PC/portátil a través del cable de datos USB y configure el teléfono como un módem de datos.

#### **Paso 3**

Cree una conexión de marcado telefónico y, en el campo del número de teléfono para el marcado telefónico, introduzca el número de acceso \*99# para GmPRS o 1722 para datos con conmutación de circuitos.

Para obtener instrucciones detalladas sobre los pasos 2 y 3, consulte el manual de conexión del dispositivo XT-PRO que figura en el CD o en el sitio web de Thuraya.

#### **Nombre del punto de acceso (APN, Access Point Name)**

Hay 3 APN de Thuraya disponibles; para cambiar la configuración predeterminada, diríjase a **Menú** > **Conguración** > **GmPRS** > **APN**:

- Ɣ GET (predeterminado, sin compresión)
- Ɣ GETLC (compresión baja, las imágenes se comprimirán)
- Ɣ GETHC (compresión alta, las imágenes no se descargarán)

GETLC y GETHC están diseñados para comprimir todo el tráco http que se enrute a través de ellos. Todos los mensajes de correo electrónico y aplicaciones que no usen http se entregarán sin comprimir.

 $\mathbf{F}_{\text{m}}$ 

### **Navegación**

La función de navegación del dispositivo Thuraya XT-PRO es una potente herramienta que permite usar la información de ubicación de distintas formas. Admite GPS, BeiDou y Glonass, por lo que ofrece una precisión y flexibilidad máximas.

- Ɣ Busque sus coordenadas actuales.
- Introduzca puntos de avance para navegar hasta una posición concreta con la brújula electrónica.
- Ɣ Registre su posición en un mapa a intervalos prestablecidos, desde una vez por segundo a una vez por hora.
- Ɣ Elija el sistema de navegación que desee usar (GPS, GPS y BeiDou, GPS y Glonass).

Para usar la brújula incorporada y ver la sensibilidad de GPS, diríjase a **Menú** > **Navegación** > **Posición actual** y use las teclas de navegación izquierda/derecha.

### **SOS**

El dispositivo Thuraya XT-PRO permite realizar llamadas SOS o enviar mensajes SOS a destinatarios predeterminados con solo pulsar un botón.

- Ɣ Programa un destinatario de llamadas SOS.
- Ɣ Programa hasta 10 destinatarios de mensajes SOS (SMS y correo electrónico).
- Ɣ Incluya mensajes SOS distintos para destinatarios de SMS y destinatarios de correo electrónico.
- Ɣ Escoja la frecuencia de los mensajes SOS salientes (entre 3 minutos y 24 horas).
- Ɣ Cambie el formato en el que se recibirán sus coordenadas.

Una vez haya configurado la función SOS y haya marcado al menos una de las opciones, llamada SOS o mensaje SOS, pulse el botón SOS situado en el lateral del dispositivo XT-PRO para activarla (el icono SOS aparecerá en la barra de estado de acuerdo con su configuración). Para desactivarla, pulse la tecla programable derecha Detener SOS en la pantalla de inicio.

### **Nota**

Puede activar la función SOS incluso cuando el dispositivo XT-PRO esté apagado manteniendo pulsado el botón SOS durante 3 segundos.

### **Seguimiento**

Puede usar el dispositivo Thuraya XT-PRO para enviar sus coordenadas a números predenidos a través de SMS o correo electrónico a intervalos regulares.

- Ɣ Programa hasta 10 destinatarios de mensajes (SMS y correo electrónico).
- Ɣ Escoja la frecuencia de los mensajes salientes (entre 3 minutos y 24 horas).
- Cambie el formato en el que se recibirán sus coordenadas.

# **Nota**

Cómo activar y desactivar el seguimiento una vez que se ha configurado:

- Ɣ Para activarlo, pulse de forma prolongada la tecla programable derecha desde la pantalla de inicio o diríjase a **Menú** > **Seguimiento** > **Opciones** > Iniciar seguimiento (el icono Seguimiento empezará a parpadear en la barra de estado).
- Ɣ Para desactivarlo mientras se está usando, pulse brevemente la tecla programable derecha desde la pantalla de inicio o diríjase a **Menú** > **Seguimiento** > **Opciones** > Detener seguimiento.

### **Funciones adicionales**

El dispositivo Thuraya XT-PRO incluye diversas funciones de productividad:

#### **Organizador**

Utilice el Organizador de su dispositivo Thuraya XT-PRO para una serie de prácticas funciones como programar citas, usar la calculadora integrada y escribir notas.

### **Reloj**

Utilice el menú Reloj para definir la fecha y la hora, establecer alarmas y usar el cronómetro y la hora mundial.

### **Noticación de llamadas**

El dispositivo Thuraya XT-PRO permite recibir una noticación de llamada entrante incluso aunque la señal del satélite sea demasiado débil para recibir la llamada en sí. Esta función resulta muy útil si lleva el dispositivo Thuraya XT-PRO en el bolsillo con la antena recogida y la señal es muy débil:

- *1* Extienda por completo la antena de su dispositivo Thuraya XT-PRO.
- *2* Compruebe que tenga una "línea de visión" despejada hacia el satélite.
- 3 Cuando la intensidad de la señal sea suficiente, desaparecerá la alerta de la pantalla. Entonces podrá aceptar la llamada presionando la tecla Llamar.

 $\mathbf{F}_{\mathbf{E}}$ 

 $\overline{\cap}$  $\frac{8}{11}$ 

FR

耟

 $\Xi$ 

TR Pyccaw

 $E$  $\frac{1}{4}$ 

### **Actualizaciones de software**

Solo necesita aplicar actualizaciones de software cuando Thuraya publique una versión nueva del software. Antes de proceder con la actualización, compruebe la versión actual del software en Seguridad > Versión S/W para comprobar si necesita actualizar.

- *1* Descargue e instale el archivo de actualización más reciente de Thuraya XT-PRO desde www.thuraya.com.
- *2* Descargue el software más reciente de Thuraya XT-PRO desde www.thuraya.com.
- *3* Encienda el dispositivo Thuraya XT-PRO con la batería completamente cargada.
- *4* Conecte el dispositivo Thuraya XT-PRO al PC mediante el cable USB.
- *5* Haga doble clic en el icono de la actualización del dispositivo Thuraya XT-PRO situado en el escritorio y el programa le guiará por el proceso de actualización.

### **Cómo conectar el cable de datos en caso de una actualización del software:**

Abra la tapa de la parte inferior del teléfono e inserte el conector del cable USB al conector UDC.

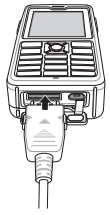

Después, conecte el otro extremo del cable de datos al PC.

### **Consejos prácticos**

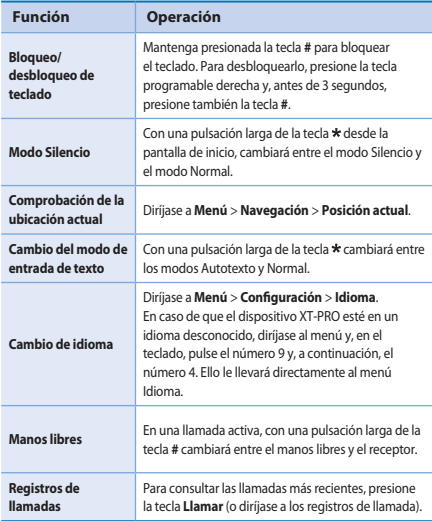

### **Accesos directos predeterminados**

Desde la pantalla de inicio, puede acceder directamente a los siguientes menús mediante las teclas de navegación:

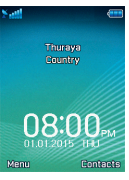

**Organizador**: pulse la tecla arriba. **Buscar contactos**: pulse la tecla abajo. **Navegación**: pulse la tecla izquierda. **Mensajes**: pulse la tecla derecha.

### **Mantenimiento del dispositivo Thuraya XT-PRO**

Su teléfono por satélite debe estar en óptimas condiciones de funcionamiento para cuando lo necesite. Para garantizar que el teléfono esté preparado, realice una prueba telefónica estándar de Thuraya para saber con certeza que su teléfono por satélite funciona:

- Ɣ Compruebe el teléfono Thuraya con regularidad, sobre todo si lleva tiempo sin usarlo: marque el número gratuito **11 11 2** desde el dispositivo Thuraya XT-PRO para comprobar que funciona correctamente (solo se puede acceder a este número desde tarjetas SIM de Thuraya).
- Ɣ Cargue la batería de su dispositivo Thuraya XT-PRO una vez al mes para que esté disponible siempre que lo necesite.
- Revise su suscripción o saldo con regularidad.

E
# **Solución de problemas**

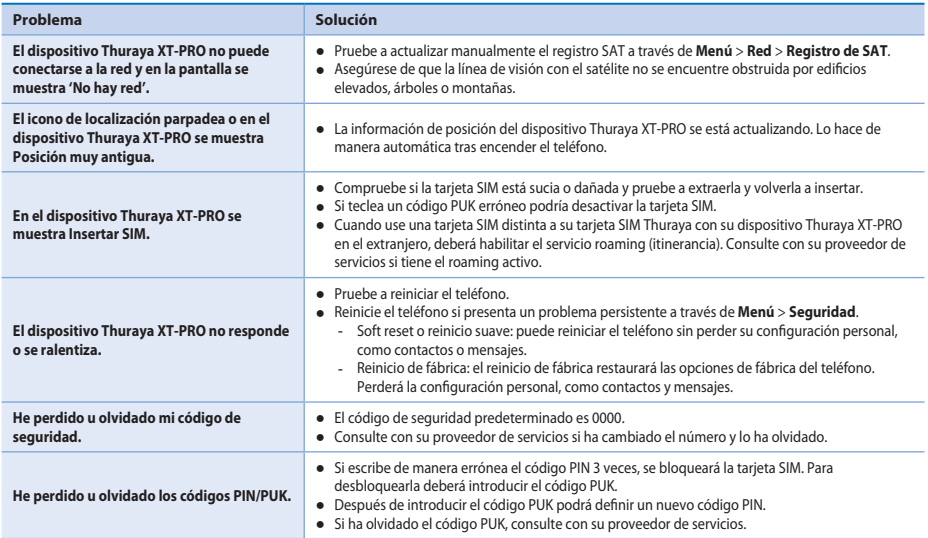

# **قبل از شروع به کار**

قبل از استفاده از Thuraya XT-PRO، لطفأ این موارد ایمنی و دستورالعمل های کاربر موجود در این دفترچه را به دقت مطالعه کنید و با آنها آشنا شوید. با این کار می توانید بیشترین استفاده را از تلفن ماهواره ای خودتان داشته باشید.

### برای **حفظ ایمنی خودتان**

دستور العمل های زیر به شما کمک می کند به صورت ایمن از -Thuraya XT Ωϳϧ̯ϩΩΎϔΗγPRO

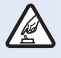

 $\mathbf{g}$ 

BIDEES

FR

ITPT

TR Pyccaw

به صورت ای*من ر*وش*ن* کنید

در محل هایی که استفاده از تلفن بی سیم ممنوع است یا ممکن است تداخل یا خطری ایجاد کند، تلفن را روشن نکنید.

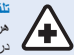

تلفن را در بیمارستان ها خاموش کنید

هرگونه محدودیت عنوان شده در بیمارستان را مد نظر قرار دهید. در نزدیکی تجهیزات پزشکی، تلّفنتان را خاموش کنید.

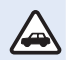

ابتدا مطالب ایمن*ی* را مطالعه کنید

همه قوانین محلی را دنبال کنید. همیشه در حین رانندگی دستانتان را آزاد بگذارید. اولین موردی که در رانندگی باید مد نظر داشته باشید، ایمنی راه است.

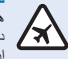

**تلفن را در هوابیما خاموش کنید** همه محدودیت ها را مد نظر قرار دهید. دستگاه های بی سیم می توانند تداخل مضری بر سیستم ناوبری و ار تناطی هو اییما داشته پاشند.

# **وسیله های جانبی اصلی**

فقط از وسیله های جانبی مورد تأیید Thuraya برای تلفنتان استفاده کنید.

- فقط بر سنل مور د تأبید می توانند این محصول را نصب کر ده یا تعمد كنند
- از ایجاد مدار کوتاه در باتری خودداری کنید. ایجاد مدار کوتاه در ترمینال ها ممکن است به باتری یا شیء اتصال دهنده آسیب وارد کند.
	- ه از قرار گرفتن در معرض دماهای بیشتر از ۹۰ درجه سلسیوس خودداری کنید.
- ه هنگام استفاده از وسیله های جانبی که مورد تأیید Thuraya نیستند، از اخطر های موجود آگاه باشید. مشخصیات بر قی متفاوت می تواند به Thuraya XT-PRO شما أسيب برساند، چنين وسيله هاي جانبي ممکن است ضمانت نامه دستگاه را نقض کرده و آسیب وارد کنند.

# **β**

• اگر باتري را با نوع اشتباه جايگزين كنيد، احتمال انفجار باتري وجود دارد. ه باتری ها را با توجه به دستورالعمل های موجود دور بریزید.

# ـ <mark>قبل از شروع به کار</mark>

### مراقب **Thuraya XT-PRO خودتان باشيد**

یپشنهادهای زیر کمک می کنند بتوانید تلفن ماهواره ای را در شرایط خوبی حفظ کنید و از پوشش ضمانت نامه نیز برخوردار شوید.

- اگر دستگاهتان خیس شد، فوراً باتری را خارج کنید و اجازه دهید قبل از قرار دادن مجدد باتری، دستگاه کاملاً خشک شود. مایعات یا ر طوبت ممكن است حاوى مواد آلى باشند و به مدار هاى بر قى آسيب می راسانند.
- از استفاده از دستگاه با نگهدار ی آن در مکان های کثیف با بر گر د و خاک خوددار ی کنید. قسمت های متحر ک و پخش های بر قی ممکن است آسیب ببیند.
- از نگیداری دستگاه در مکان های بسیار گر مرخودداری کنید. دماهای زیاد می توانند طول عمر دستگاه را کاهش داده و به باتری ها آسیب یر سانند
- از نگهداری دستگاه در مکان های بسیار سرد خودداری کنید. هنگامی که دستگاه به دمای معمولی خودش باز می گر دد، ر طوبت در دستگاه ایجاد می شَود و به صفحه های مدار بر قی آن آسیب می رساند.
- ˱ ● بجز روشی که برای باز کردن در این راهنما عنوان شده است، لطفاً دستگاه ر ا باز نکنید.
- ه آنتن، تغیر ات یا ضمیمه های غیر مجاز می توانند به دستگاه آسیب بر سانند و هر گونه مقر رات مر بوط به دستگاه های ر ادبویی ر ا نقض Ωϧϧ̯
- ِ قَبْلِ از ارسال دستگاه به مر کز خدمات، همشه بک نسخه شَنبیان از داده های مورد نیاز تان (مانند مخاطبین و یادداشت های تقویم) را تهیه کنید.

### ا**حتياط ها در ارتباط با Thuraya XT-PRO**

Thuraya XT-PRO در برابر يخش شدن قطرات آب، گرد و خاک و ضربه مقاوم است. بر ای اطمینان از محافظت صحیح، اطمینان حاصل کنید قطعات زیر به در ستی در کنار یکدیگر قرار گرفته باشند:

● زوكش USB/UDC ● باتَرى

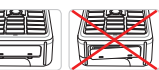

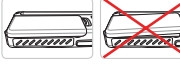

ϥΗϧεϳϓε̯ϭέ Ɣ ̶ηϭ̳εϳϓε̯ϭέ Ɣ

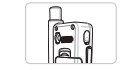

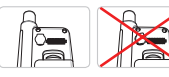

**ϪΗ̰ϧ**

اگر این قسمت ها به در ستی وصل نشوند، ممکن است آب یا گر د و خاک وارد شده و در اعملکرد دستگاه نقصبی ایجاد شود.

# **قبل از شروع به کار**

 $\overline{f}$ 

**DE** 

FR

忽

 $\Xi$ 

TR Pyccaw

 $#$ 

 $\bar{a}$ 

# باز کردن بسته بندی Thuraya XT-PRO

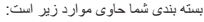

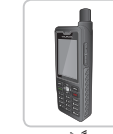

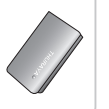

自自  $\bar{c}$ 

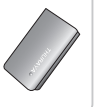

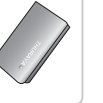

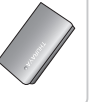

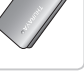

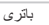

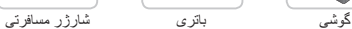

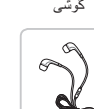

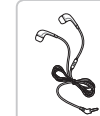

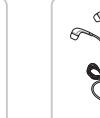

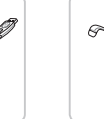

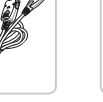

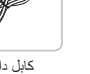

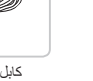

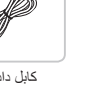

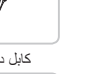

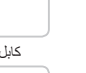

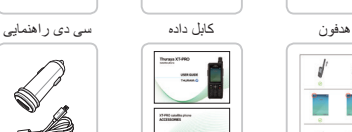

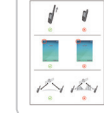

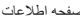

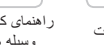

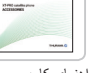

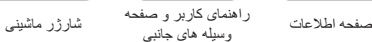

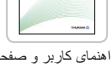

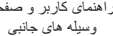

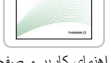

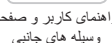

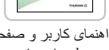

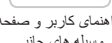

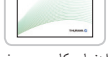

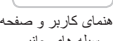

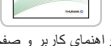

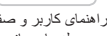

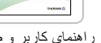

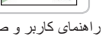

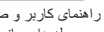

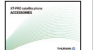

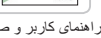

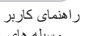

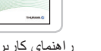

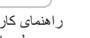

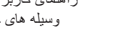

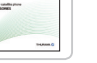

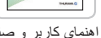

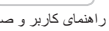

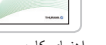

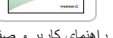

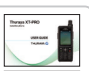

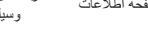

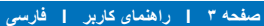

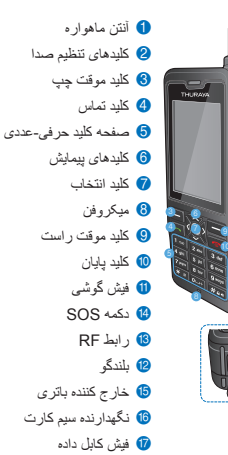

<mark>6)</mark> فیش شار ژ ر

Į

توضيح قطعات

14

17 - 18

# ِ <u>قبل از</u> شروع به کار

### روشن کردن و اتصال به شبکه

هنگامی که Thuraya XT-PRO روشْن می شود، <sup>هیر</sup> ارا به مدت دو ثانیه فشار دهید و نگهدارید، تلفن شبکه را جستجو می کند و اطلاعات مکان را به دست می آورد. اگر نمادهای SAT و مکان در حال چشمک زدن باشند، تلفن همچنان در حال در یافت اطلاعات مکان است و با متوقف شدن حالت جش*م*ک ز ن شما می تو انید تماس بر قرار كنيد يا بيام ارسال كنيد. بعد از اينكه ثبت نام در شبكه با موفقيت انجام شد، تلفن کشور و قدرت سیگنال را نمایش می دهد.

# **ملفحه اصلی XT-PRO**

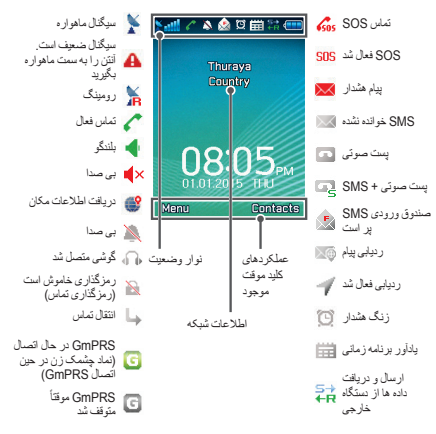

# **شروع به کار**

بیام ها

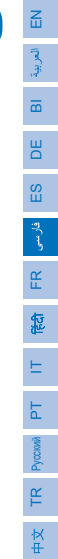

# نمای کل*ی* منوی **XT-PRO**

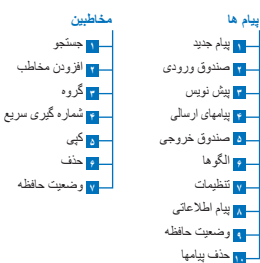

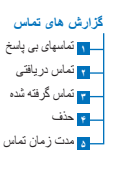

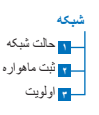

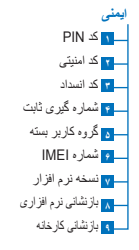

**626** <mark>ا ∟ ۲</mark> گیرنده تماس

د <mark>ته</mark> بيام هشدار (ايميل)

— <mark>۶</mark> فر مت خر و حي

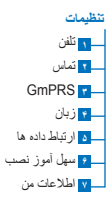

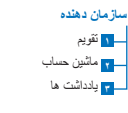

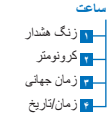

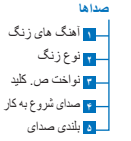

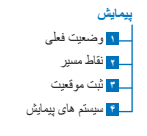

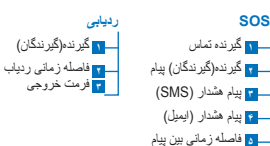

# ـ **شروع به کار**

#### تما*س* ها

#### برقرار*ی* تماس

برای بر قراری تماس، یک شماره تلفن را با استفاده از صفحه کلید وارد کنید یا یک مخاطب ذخیر ه شده ر ا انتخاب کر ده و سپس کلید **تماس** ر ا فشار ادهید<sub>.</sub>

#### د، بافت تماس

در ای در یافت یک تماس، کلید **Call** یا هر کدام از اکلیدهای موجود بر روی صفحه کلید را فشار ادهید.

#### **در حین تماس**

در حین تما*س می* توانید صدای تماس را قطع کنید یا اینکه از طریق منوی **گزینه ها** تماس ها را در حالت انتظار قرار دهید.

#### جابجای*ے،* تماس ها

با در بافت تماس در احین بر قراری یک تماس دیگر **، جایجایی** را انتخاب کنید. با این کار می توانید یا حداکثر ۶ کار پر تماس پر قرار کنید ِ

تماس كنفرانس*ي* <mark>1</mark> در احتن یک تماس فعال، به **گزینه ها > تماس جدید** بر وید اتماس اول به صورت خودکار در حالت انتظار گذاشته مے شود 2 با شمار ہ تلفن کار بر دیگر تماس بگیر پد<sub>،</sub> **3** بر ای افزودن کاربر اول به تماس کنفر انسی، به **گزینه ها > کنفرانس** بر و بد ِ با تكر ار مر احل ١ تا ٣، مى توانيد حداكثر ۶ كار بر را در تماس كنفر انسى اضافه كنيد

# **ϪΗ̰ϧ**

در حین تماس کنفر انسی، می توانید با یک کار بر به صورت خصوصی **صحبت کنید. کار بر مورد نظر را انتخاب کنید و به <b>گزینه ها > خصوصی** بروید، سپس تمام تماس های دیگر به صورت خودکار در حالت انتظار قرار دادہ مے شوند۔

# <mark>شروع به کار</mark>

### **ییام ها**

 $\mathbf{g}$ 

DE

FR

惒

فارسر

 $\Xi$ 

TR Pyccaw

به راحتی با استفاده از منوی **پیام ها** پیام ها را بخوانید، ایجاد کنید و ارسال کنید.

### ار سال ييام

<mark>1</mark> بر ای ارسال بیام جدید، به **مئو > بیام ها > بیام جدید** بروید و می توانید یه ایمیل SMS، SMS

Ωϳϧ̯ΩέϭέϡΎϳ̡ *2*

3 اطلاعات گیرنده(ها) را اضافه کنید.

**4 گزینه ها > ارسال ر ا** انتخاب کنید.

### **ϪΗ̰ϧ**

کلید \* را فشار دهید تا نماد وارد شود، سیس کلید # را فشار دهید تا بین حالت عددی و منتی جابجا شوید، سپس **گزینه ها > متن خودکار** را فشار دهید تا ورودی متن پیش بینی کننده را در اختیار داشته باشید.

### حذف بيام ها

هر بار با انتخاب بیام و رفتن به **گزینه ها > حذف**، بیام ها را حذف کنید. بر ای حذف همه پیام ها به ترتیب انتخابی، به **منو > پیام ها > حذف پیامها بروید.** 

### مخاطبين

مذوی مخاطبین با ذخیره و ویر ایش مخاطبین در تلفن به شما کمک می کند دفترچه آدر ستان ر ۱ مدیر یت کنید ِ

#### ا**فز و دن مخاطب**

**1** یک شماره تلفن را وارد کنید و کلید ا**نتخاب** را فشار دهید. یا به **مخاطبین > افزودن مخاطب** بروید.

2 محل ذخیره سازی (تلفن یا سیم کارت) و اطلاعات شماره تلفن را انتخاب كنيد.

#### مدیر یت گر و ه ها

<sub>( ف</sub>شی ساده بر ای مدیر بت مخاطبین در الیست مخاطب، افزودن آنها به یک گروه است. با این کار می ترانند آهنگ های زنگ خاصی را برای هر گروه تنظیرکنند و SMSهایی را به همه اعضای گروه ارسال کنید. برای افزودن یک مخاطب به یک گروه، به **منو** > مخاطبین > گروه >*گروه را انتخاب کنید* > گزینه ها > افزودن بروید.

#### افزودن مخاطبین به شماره گی*ر ی* سریع

**بر ای افزودن یک مخاطب به شماره گیری سریع، به <b>منو > مخاطبین > شماره** <mark>گیری سریع</mark> بروید. کلید دلخواه را انتخاب کنید و **گزینه ها > اختصاص** را انتخاب کنید ِ

### $\overline{433}$

از منوی مخاطبین می توانید مخاطبین را نیز بین سیم کارت و تلفن کپی کنید، مخاطبین را حذف کنید و بررسی کنید چه مقدار حافظه در تلفن باقی مانده است.

# **7KINIYA XT-PRO** استفاده از

### **X**دهای کوتاه Thuraya

از این کدهای کوتاه برای دسترسی به بعضی از سرویس های معمول استفاده کنید که در شبکه Thuraya موجود هستند (فقط توسط سيم کارت های Thuraya قابل دسترسي هستند).

#### تما*س ب*ا بخش خدمات:

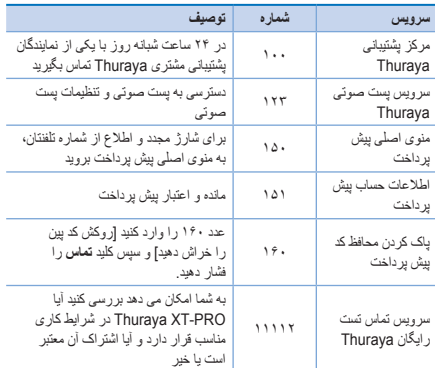

#### *سرويس های SMS***:**

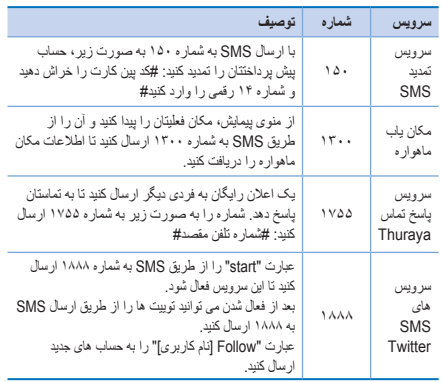

#### **:USSD̵ΎϫΩ̯**

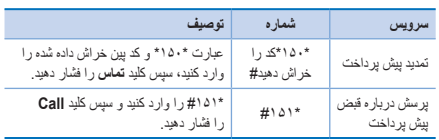

**́ϪΣϔλI̶γέΎϓIέΑέΎ̵̯Ύϣϧϫέ**

# $\mathbf{g}$ DE FR ع  $\Xi$ TR Pyccaw 权

# استفاده از **Thuraya XT-PRO**

### **KT-PRO** سرويس هاي داده از طريق

با تنظیم XT-PRO به عنوان یک مودم داده، از سرویس های داده استفاده Circuit (حداكثر تا ۱۵/۶۰ كيلوبيت در ثانيه دانلو د/أبلو د) يا Circuit Switched Data (داده جابجایی مدار ) (۹٫۶ کیلوبیت در ثانیه) را انتخاب کنید: خدیدتر بن بر نامه ار تقا دهنده Thuraya XT-PRO را دانلو د کنید (این بر نامه را می توانید در سی دی ار ائه شده یا در وب سایت Thurava مشاهده کنید)، که شامل در ابور الإز م بر اي اتصال XT-PRO به يک کامپيوٽر با لب تاب و استفاده از اداده

#### مر حله ۱

در حالت ماهوار منبز هست.

فایل تنظیر را اجرا کنند، بر نامه ارتقا دهنده شامل بر ایرر LISB است که نصب مے شود

#### **× هز حله** ۲

Thuraya XT-PRO را از طريق كابل داده USB به كامبيوتر/لب تاب وصل کنید و تلفن را به عنوان یک مودم داده تنظیم کنید.

#### **مرحله ۳**

دِک اتصال شمار ه گیر ی تلفنی ایجاد کنید و در اقسمت شمار ه تلفن شمار ه گیر ی، شمار ه دسترسی \*۴۹\* را برای GmPRS یا ۱۷۲۲ را برای Circuit Ωϳϧ̯ΩέϭSwitched Data برای اطلاع از جزئیات دقیق در مرحله ۲ و ۳، لطفاً به دفترچه راهنمای "اتصال ZT-PROِ در سی دی یا به وب سایت Thuraya مراجعه کنید.

#### نام نقطه دسترس*ی* (**APN**)

 < **ϭϧϣ**ϪΑˬνέϓεϳ̡ϡϳυϧΗέϳϳϐΗ̵έΑΕγΩϭΟϭϣAPN Thuraya ˼ **III (EmPRS > APN < تنظيمات GmPRS > APN** 

- GET (بيش فرض، بدون فشرده سازى)
- © GETLC (فشرده سازى كم، تصاوير فشرده مى شوند)
- © GETHC (فشرده سازي زياد، تصاوير دانلود نمي شوند)

GETLC و GETHC براى فشرده كردن كل ترافيك http موجود استفاده مى شود. هر ایمیل و برنامه ای که از http استفاده نمی کند، به صورت غیرفشرده تحویل دادہ مے شو در

## **MIXT-PRO** استفاده از

### **ییمایش**

ویژگی بیمایش در Thuraya XT-PRO شما، یک ابزار قدرتمند است که به شما امکان مے دھد از اطلاعات مکان به ر وش های مختلفے استفاده کنید. این ویڑ گے از GPS، BeiDou و Glonass استفاده مي كند تا حداكثر دفت و انعطاف بذيري ر ۱ داشته باشید.

- مختصات های فعلی خودتان را بیدا کنید ِ
- حیث ها را وارد کنید تا یا کمک قطب نمای الکترونیکی بتوانید به مو قعیتی خاص بیمایش کنیدر
- ه موقعتتان را در یک محدوده از پیش تنظیم شده از هر یک ثانیه تا هر یک ساعت ر وی یک نقشه شت کنید.
	- سيستم پيمايش مورد نظرتان را براى استفاده انتخاب كنيد (GPS Glonass , BeiDou (GPS , GPS).

**بر ای استفاده از قطب نمای داخلی و مشاهده حساسیت GPS، به <b>منو > ناویر ی > وضعیت فعلی** بر وید و از کلیدهای بیمایش جب⁄ر است استفاده کنید.

### **626**

Thuraya XT-PRO به شما امکان می دهد با فشر دن یک دکمه، یک تماس SOS بر قر ار کر ده و ⁄یا بیام های SOS را به گیر ندگان از بیش تعبین شده ار سال کنید ِ

- ه در نامه ریزی یک گیرنده تماس SOS
- ه حداکثر ۱۰ بیام SOS را بر نامه ریزی کنید (SMS و ایمیل)
- ه شامل بیام های SOS جداگانه بر ای گیر ندگان SMS و ایمیل
- و تعداد دفعات بیام های خروجی  $\mathrm{SOS}$ را انتخاب کنید (هر ۳ دفیقه تا هر ۲۴ ساعت).
	- فرمت در یافت مختصات هایتان را تغییر دهید

بعد از تنظیم SOS و حداقل یک تماس SOS یا بیام SOS علامت خورد، دکمه ϪΑϪΟϭΗΎΑSOSΩΎϣϧΩϭηϝΎόϓΎΗΩϳϫΩέΎηϓXT-PROέΎϧ̯έΩέSOS بیکر بندی شما در انوار اوضعیت نشان داده می شود). بر ای غیر فعال کر دن، کلید موقت راست "توقف SOS" را از روی صفحه اصلی فشار دهند.

### **ϪΗ̰ϧ**

با فِشْرِ دِن و نگهداشْتَن دِکمه SOS به مِدت ۳ ثانيه، SOS را حتّى زِ مانى فعال کنند که XT-PRO خاموش شده باشد

# **MILITAYA XT-PRO** استفاده از

### **ردیاب**ے ،

 $\mathbf{g}$ 

DE

FR

盝

 $\Xi$ 

TR Pyccaw

از Thuraya XT-PRO می توانید بر ای ارسال مختصات هایتان از طریق SMS یا ایمیل در فواصل زمانی معین، به اعداد از پیش تعریف شده استفاده کنید. ه حداكثر ۱۰ گونده سام را بو نامه ریزی كنید (SMS و ایمران)

- ه تعداد دفعات بیام های خروجی را انتخاب کنید (هر ۳۰ دقیقه تا هر ۲۴ ساعت)
	- وفر مت در بافت مختصات هایتان را تغییر ادهید

### **ϪΗ̰ϧ**

نحو ه فعال و اغر فعال کر دن رادیایی بعد از انتظیم آن: ه بر ای فعال کردن، کلید موقت راست را از روی صفحه به مدت طولانی فشار دهید یا به **منو > ردیابی > گزینه ها >** شروع ردیابی بروید (نماد ردیابی در نوار وضعیت شروع به چشمک زدن می کند) ه بر ای غیر فعال کر دن در حین استفاده، روی کلید موقت راست از صفحه

کلید به مدت کوتاهی فشار دهید یا به **منو > ردیایی > گزینه ها > توقف** ر دیابی بر و ید

# سایر ویژگ*ی* ها

Thuraya XT-PRO شامل چندین ویژگی تولیدی است:

#### سازما*ن دهنده*

از ِ سازِ مان دهنده Thurava XT-PRO څو دتان بر ای دستر سی په تعدادی از ویژگی های راحت استفاده کنید، مانند برنامه ریزی قرار های ملاقات، استفاده از ماشین حساب داخلی و نوشتن یادداشت ها

#### ساع*ت*

از منوی ساعت برای نتظیم تاریخ و ساعت، تنظیم هشدار ها و استفاده از زمان سنج و ساعت جهانی استفاده کنید.

#### **اعلان تماس**

Thuraya XT-PRO به شما امکان می دهد اعلانی را بر ای تماس ورودی دريافت كنيد، حتى اگر سيگنال ماهواره شما براي دريافت تماس بسيار ضعيف باشد. این حالت مخصوصاً بر ای زمانی مغید است که Thuraya XT-PRO به همراه أنتن بسته شده در جيب شما است و فقط سيگنال ضعيفي دارد. 1 آنتن Thuraya XT-PRO را به طور كامل باز كنيد.

- و بر رسی کنیدکه خط مستقیم نور بخش شده به سمت ماهوار ه باشد.
- **3** به محض اینکه سیگنال به انداز ه کافی قوی شد، هشدار از روی صفحه محو می شود. اکنون می توانید به صورت معمول و با فشردن کلید "تماس"، تماس را قبول کنید.

# **MILITAYA XT-PRO** استفاده از

### ا**رتقای نرم افزار**

به روز رسانی نرم افزار تنها در صورتی لازم است که Thuraya یک نسخه نرم افزاری جدید را منتشر کرده باشد. قبل از انجام ارتقا، لطفأ نسخه نرم افزار فعلیتان را در قسمت "ایمنی > نسخه نرم افزار" بررسی کنید تا ببینید که آیا نیازی به انجام ار تقا و چو د دار د يا خبر

- ZZZΕϳΎγίέThuraya XT-PROϩΩϧϫΩΎϘΗέϝϳΎϓϥϳέΗΩϳΩΟ *1* thuraya.com دانلود کرده و نصب کنید.
	- **2** حديدترين نرم افزار Thuraya XT-PRO را از سايت انلو د کنيد www.thurava.com
- 3 در حالی که باتری را به طور کامل شارژ کرده اید، -Thuraya XT Ωϳϧ̯ϥηϭέέPRO
- 4 كامبيوتر و Thuraya XT-PRO را با استفاده از كابل USB به ر<br>بکنیگر متصل کنند
- έΎΑϭΩ̟ΎΗ̮γΩ̵ϭέέΑThuraya XT-PROϩΩϧϫΩΎϘΗέΩΎϣϧ̵ϭέ *5* کلیک کنید و بر نامه در طے مر احل ار تقا شما ر ا ر اهنمایے مے کند.

### **نحوه اتصال كابل داده براي ارتقاي نرم افزار :**

زوکش را در پایین تلفن باز کنید و محکم کابل LIDC را به فش UDC متصار کنید

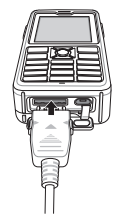

سس سمت دیگر کابل داده را به کامینو تر تان وصل کنند

# استفاده از **Thuraya XT-PRO**

### راهنمای*ی* ها*ی* مفید

 $\mathbf{F}_{\mathbf{E}}$ 

DE

FR

 $\Xi$ 

TR Pyccaw

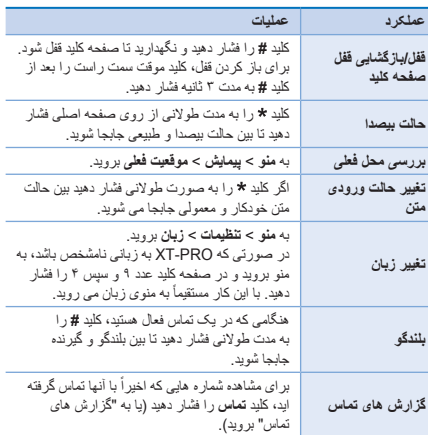

# میانبر *های* بیش فرض

منو های زیر را می توانید مستقیماً از صفحه اصلی با استفاده از کلیدهای بیمایش در دستر س داشته باشید:

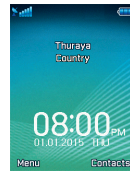

**ساز مان دهنده**: کلید بالا **را فشار دهید** جستجوى مخاطب: كليد بابين وا فشار دهيد **بیمابش:** کلید حب **را فشار دهید بیام ها:** کلید راست وا فشار **دهید** 

### مراقبت از **Thurava XT-PRO**

لاز م است تلفن ماهو ار ه ای ر ا در هنگام نیاز در شر ایط کار کر د بهینه ای نگهدار ی کنید, بر ای اطمینان از اینکه تلفن آماده شده است، به طور معمول تلفن Thuraya ر ا تست کنید تا مطمئن شوید که تلفن ماهواره ای در هنگام نیاز کار می کند:

- مرتبأ تلفن Thuraya خودتان را أزمايش كنيد، مخصوصاً زماني كه **۷ ای مدت ز مانی از آن استفاده نمی کنند: شمار ه ر ایگان <b>۱۱ ۱۱ ۲** ر ا از Thurava XT-PRO خو دتان شمار ه گیر ی کنید تا تست کنید که آیا به در ستی کار می کند یا نه (این شمار ه فقط از طر بق سیم کار ت های Thurava قابل شمار ه گیر ی است).
	- ه یک بار در ماه باتری Thurava XT-PRO را شارژ کنید تا در هنگام نیاز کلفن آماده باشد.
		- مرتبأ اشتراک و موجودی اعتبارتان را بررسی کنید.

# **ِ عیب یاب***ی*

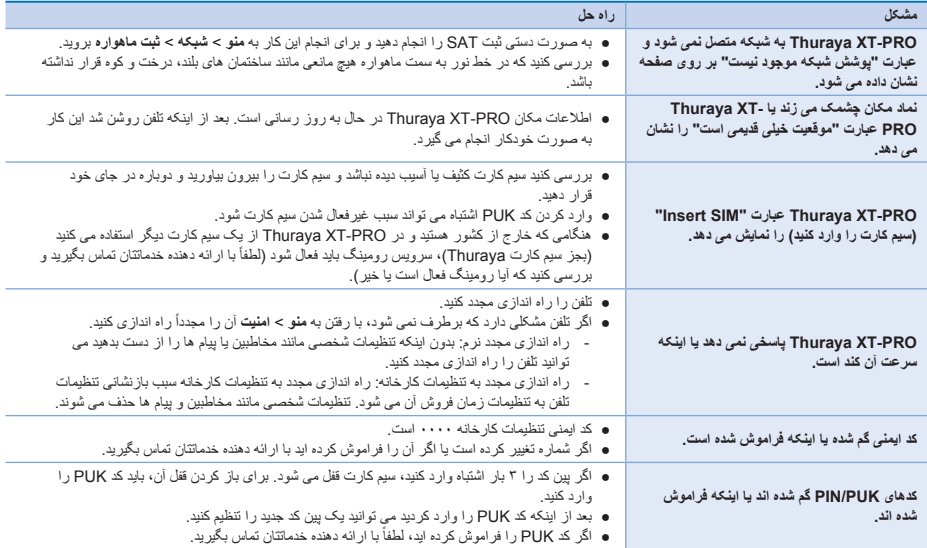

راهنمای کاربر | فارسی | صفحه ۱۴

Veuillez lire attentivement et prendre connaissance des mesures de sécurité ainsi que des instructions destinées à l'utilisateur de ce manuel avant de commencer à vous servir de votre Thuraya XT-PRO. Cela vous aidera à utiliser au mieux votre téléphone par satellite.

### **Pour votre sécurité**

Les instructions suivantes vous aideront à utiliser votre Thuraya XT-PRO en toute sécurité.

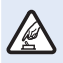

#### **ALLUMER LE TÉLÉPHONE EN TOUTE SÉCURITÉ**

N'allumez pas le téléphone dans les endroits où l'utilisation d'un téléphone sans fil est interdite ou lorsque cela pourrait causer des interférences ou être source de danger.

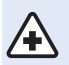

#### **ÉTEINDRE LE TÉLÉPHONE DANS LES HÔPITAUX**

Dans un hôpital, respectez toutes les restrictions qui sont recommandées. Éteignez le téléphone à proximité d'équipements médicaux.

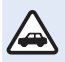

#### **LA SÉCURITÉ ROUTIÈRE EST LA PRIORITÉ**

Obéissez à toutes les lois locales. Ayez toujours vos mains libres pour conduire votre véhicule. Lorsque vous conduisez, la sécurité routière doit être votre première préoccupation.

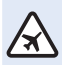

#### **ÉTEINDRE LE TÉLÉPHONE DANS UN AVION**

Respectez toutes les restrictions. Les appareils sans fil peuvent causer des interférences nuisibles aux systèmes de communication et de navigation des avions.

### **Accessoires d'origine**

Utilisez uniquement des accessoires Thuraya homologués pour votre téléphone.

- Ɣ Seul du personnel qualié est autorisé à installer ou réparer ce produit.
- Ɣ Ne court-circuitez pas la batterie. Court-circuiter les bornes pourrait endommager la batterie ou l'objet mis en contact.
- Ɣ N'exposez pas le téléphone à des températures dépassant les 90° degrés Celsius.
- Ɣ Veuillez avoir connaissance des dangers lors de l'utilisation d'accessoires non certiés par Thuraya. Des caractéristiques électriques diérentes peuvent endommager votre Thuraya XT-PRO, de tels accessoires pourraient annuler la garantie de votre appareil et pourraient s'avérer dangereux.

#### **Attention**

- Ɣ RISQUE D'EXPLOSION SI LA BATTERIE EST REMPLACÉE PAR UN TYPE DE BATTERIE INCORRECT.
- Ɣ VEUILLEZ JETER LES BATTERIES USAGÉES CONFORMÉ-MENT AUX INSTRUCTIONS.

### **Entretien de votre Thuraya XT-PRO**

Les suggestions ci-dessous vous aideront à entretenir votre téléphone par satellite en bon état et à préserver la couverture de votre garantie.

- Ɣ Si votre appareil est mouillé, retirez immédiatement la batterie et laissez l'appareil sécher complètement avant de l'insérer à nouveau. Les liquides ou l'humidité peuvent contenir des minéraux capables d'endommager les circuits électroniques.
- Ɣ N'utilisez pas et ne conservez pas l'appareil dans des endroits poussiéreux ou sales. Ses pièces amovibles ainsi que ses composants électroniques pourraient être endommagés.
- Ɣ Ne conservez pas l'appareil dans des endroits très chauds. Des températures élevées peuvent réduire la durée de vie de l'appareil et endommager les batteries.
- Ɣ Ne conservez pas l'appareil dans des endroits très froids. Lorsque l'appareil retourne à sa température normale, de l'humidité peut se former à l'intérieur de l'appareil et endommager les plaquettes à circuits électroniques.
- Ɣ N'essayez pas d'ouvrir l'appareil d'une autre façon que celle expliquée dans ce guide.
- Les antennes, modifications ou accessoires non autorisés pourraient endommager l'appareil et enfreindre les réglementations s'appliquant aux appareils radio.
- Ɣ Créez toujours une sauvegarde des données que vous souhaitez conserver (tels que les contacts et les notes calendaires) avant d'envoyer votre appareil à un centre de réparation.

### **Précautions pour le Thuraya XT-PRO**

Votre Thuraya XT-PRO résiste aux éclaboussures, à la poussière ainsi qu'aux chocs. Pour garantir une protection adéquate, assurez-vous que les pièces suivantes sont correctement installées :

- Couvercle USB/UDC Batterie
	-

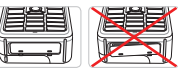

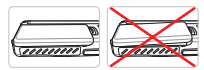

- Ɣ Couvercle de prise pour écouteurs
- Ɣ Couvercle de prise pour l'antenne

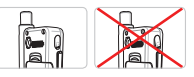

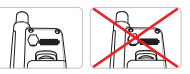

#### **Remarque**

Si ces pièces ne sont pas installées correctement, de l'eau ou de la poussière pourraient pénétrer à l'intérieur et provoquer un dysfonctionnement.

### **Déballage de votre Thuraya XT-PRO**

Votre emballage contient les éléments suivants :

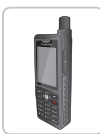

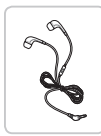

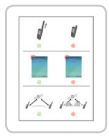

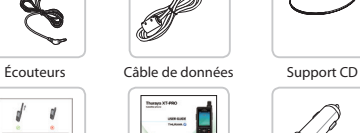

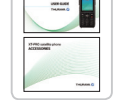

Fiche d'information Guide de l'utilisateur et fiche d'accessoires

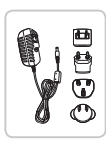

Combiné Batterie Chargeur de voyage

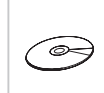

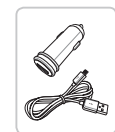

Chargeur pour voiture

### **Description des pièces**

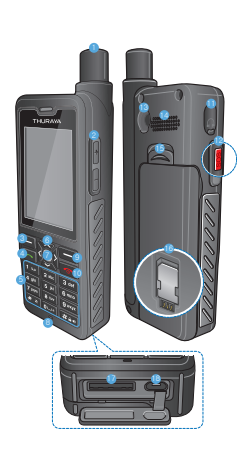

1 Antenne SAT 2 Touches du volume **8** Touche gauche 4 Touche d'appel **6** Clavier alphanumérique **6** Touches de navigation 7 Touche de sélection **8** Microphone 9 Touche droite **10** Touche fin <sup>1</sup> Prise pour écouteurs <sup>2</sup> Touche d'appel d'urgence <sup>6</sup> Connecteur RF <sup>4</sup> Haut-parleur **B** Retrait de la batterie **C** Support de carte SIM A Prise du câble de données  $\overline{f}$ 

٣  $\frac{25}{111}$ 

 $\mathbf{f}$ 

愆

PT

TR Pyccaw

Œ  $\frac{1}{2}$ 

 $\overline{2}$ 

**B** Prise chargeur

#### **Allumage et connexion au réseau**

Appuyez sur **could et maintenez la touche enfoncée et lorsque le** Thuraya XT-PRO s'allume, le téléphone recherchera le réseau et obtiendra les informations de localisation. Si le SAT et les icônes de localisation clignotent, le téléphone n'a pas encore reçu les informations de localisation. Une fois que le clignotement cesse, vous serez en mesure de passer un appel ou d'envoyer un message. Une fois l'enregistrement sur le réseau effectué avec succès, le téléphone affichera le pays et la puissance du signal.

### **Écran d'accueil XT-PRO**

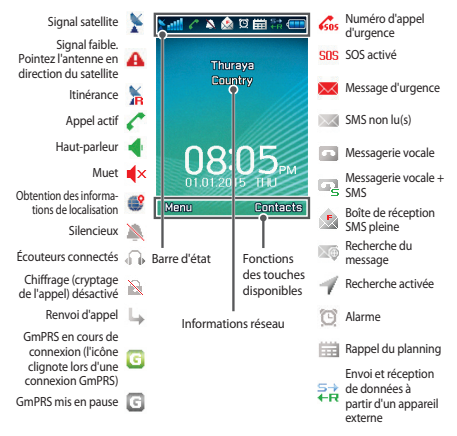

# **Démarrage**

### **Aperçu du menu XT-PRO**

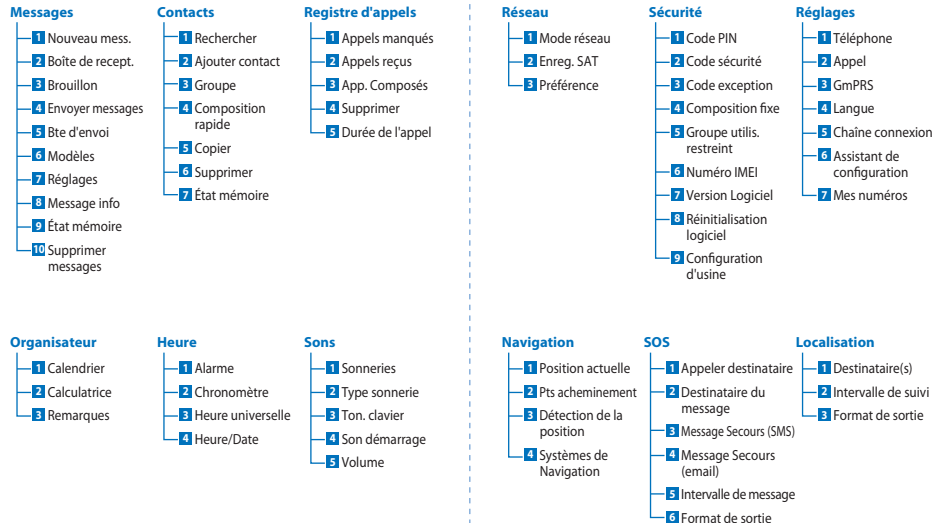

 $\overline{f}$ 

 $\overline{m}$ **DE**  $\frac{8}{11}$ 

 $\mathbf{f}$ 

耟

# **Démarrage**

### **Appels**

#### **Passer un appel**

Pour passer un appel, saisissez le numéro de téléphone à l'aide du clavier ou choisissez un contact enregistré puis appuyez sur la touche **Appel**.

#### **Recevoir un appel**

Pour recevoir un appel, appuyez sur la touche **Appel** ou toute autre touche du clavier.

#### **Pendant un appel**

Pendant un appel, vous pouvez mettre l'appel en sourdine ou en attente à partir du menu **Options**.

#### **Permuter des appels**

Lors de la réception d'un appel entrant pendant un appel déjà actif, sélectionnez **Changement**. Cela vous permettra de vous connecter jusqu'à 6 utilisateurs.

#### **Conférences téléphoniques**

- *1* Pendant un appel actif, allez dans **Options** > **Nouvel appel**. Le premier appel est automatiquement mis en attente.
- *2* Appelez le numéro de l'autre utilisateur.
- *3* Pour ajouter le premier utilisateur dans la conférence téléphonique, allez dans **Options** > **Conférence**.

Vous pouvez inclure jusqu'à 6 utilisateurs dans la conférence téléphonique en répétant les étapes 1 à 3.

### **Remarque**

Lors d'une conférence téléphonique, vous pouvez choisir de parler à un utilisateur en privé. Sélectionnez l'utilisateur et allez dans **Options** > **Privé**, tous les autres appels sont alors mis automatiquement en attente.

# **Démarrage**

### **Messages**

Lisez, créez et envoyez des messages en toute simplicité en vous servant du menu **Messages**.

#### **Envoyer des messages**

- *1* Pour envoyer un nouveau message, allez dans **Menu** > **Messages** > **Nouveau mess.** et vous pouvez envoyer un SMS, un SMS vers une adresse e-mail
- *2* Saisissez le message.
- *3* Ajoutez les informations du ou des destinataires.
- *4* Sélectionnez **Options** > **Envoyer**.

#### **Remarque**

Appuyez sur la touche \* pour la saisie de symboles, la touche # pour basculer entre les nombres et le texte, et sur **Options** > **Texte auto** pour la saisie intuitive.

#### **Suppression de messages**

Supprimez des messages individuellement en sélectionnant le message et en allant dans **Options** > **Supprimer**. Pour supprimer tous les messages dans un dossier sélectionné, allez dans **Menu** > **Messages** > **Supprimer messages**.

### **Contacts**

Le menu Contacts vous aide à gérer votre carnet d'adresses en enregistrant et en modifiant les contacts sur votre téléphone.

#### **Ajouter un contact**

- *1* Saisissez un numéro de téléphone et appuyez sur la touche **Sélection**. Ou bien allez dans **Contacts** > **Ajouter contact**.
- *2* Sélectionnez l'emplacement de stockage (téléphone ou carte SIM) et le numéro de téléphone.

#### **Gérer les groupes**

Un moyen facile de gérer vos contacts de votre liste de contacts est de les ajouter à un groupe. Cela vous permettra de définir des sonneries spécifiques pour chaque groupe et d'envoyer des SMS à tous les membres d'un groupe. Pour ajouter un contact à un groupe, allez dans **Menu** > **Contacts** > **Groupe** > *Sélectionnez le groupe* > **Options** > **Ajouter**.

#### **Ajout de contacts à Composition rapide**

Pour ajouter un contact à Composition rapide, allez dans **Menu** > **Contacts** > **Composition rapide**. Sélectionnez la touche souhaitée et sélectionnez **Options** > **Assigner**.

#### **Remarque**

À partir du menu Contacts, vous pouvez également copier les contacts entre la SIM et le téléphone, supprimer des contacts et vérifier la quantité de mémoire disponible sur le téléphone.

 $\overline{a}$ 

 $\mathbf{F}_{\mathbf{E}}$ 

**DE** 

### **Codes abrégés Thuraya**

Utilisez ces codes abrégés pour accéder à certains services courants disponibles sur le réseau Thuraya (accessibles uniquement avec les cartes SIM Thuraya).

#### **Services d'appel :**

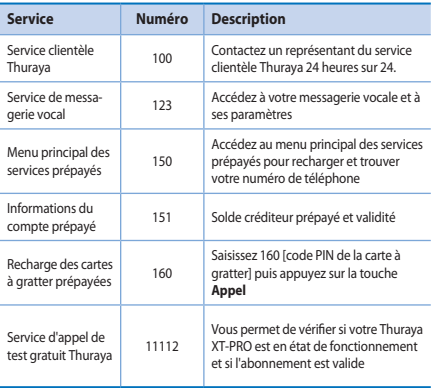

#### **Services SMS :**

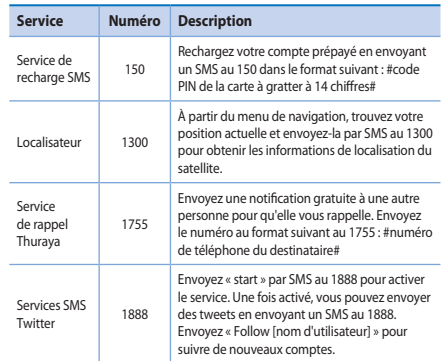

#### **Codes USSD :**

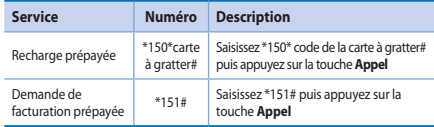

### **Services de données via le XT-PRO**

Utilisez des services de données en configurant votre XT-PRO en tant que modem de données. Choisissez soit GmPRS (jusqu'à 60/15 kbps en téléchargement/téléversement) ou données à commutation de circuits (9,6 kbps) :

Téléchargez le programme Thuraya XT-PRO Upgrader le plus récent (qui se trouve sur le CD fourni ou sur le site Web de Thuraya) qui contient également les pilotes nécessaires pour connecter votre XT-PRO à un PC ou à un ordinateur portable afin de se servir des données en mode satellite.

#### **Étape 1**

Exécutez le fichier de configuration - le programme Upgrader contenant le pilote USB sera installé.

#### **Étape 2**

Connectez votre Thuraya XT-PRO avec le PC/ordinateur portable via le câble de données USB et configurez le téléphone en tant que modem de données.

#### **Étape 3**

Créez une connexion d'accès à distance et dans le champ réservé au numéro de téléphone commuté, saisissez le numéro d'accès \*99# pour GmPRS ou 1722 pour les données à commutation de circuits.

Pour des instructions plus détaillées des étapes 2 et 3, veuillez vous reporter au manuel « Connectez votre XT-PRO » du CD ou sur le site de Thuraya.

#### **Nom du point d'accès (Access Point Name, APN)**

Il existe trois APN Thuraya disponibles. Pour changer le paramètre par défaut, allez dans **Menu** > **Réglages** > **GmPRS** > **APN** :

- Ɣ GET (par défaut, pas de compression)
- Ɣ GETLC (compression faible, les images seront compressées)
- Ɣ GETHC (compression élevée, les images ne seront pas téléchargées)

GETLC et GETHC sont concus pour compresser tout le trafic http qui leur est redirigé. Tous les e-mails et applications qui n'utilisent pas le protocole http seront envoyés non compressés.  $\mathbf{F}_{\text{m}}$ 

### **Navigation**

La fonctionnalité navigation de votre Thuraya XT-PRO est un outil puissant qui vous permet d'utiliser les informations de localisation de différentes façons. Elle prend en charge le GPS, BeiDou et Glonass pour une précision et une flexibilité maximales.

- Ɣ Trouvez vos coordonnées actuelles.
- Ɣ Saisissez les repères pour naviguer vers une position spéci fique à l'aide du compas électronique.
- Enregistrez votre position sur une carte selon un intervalle prédéni, de chaque to delete seconde jusqu'à une fois par heure.
- Ɣ Choisissez le système de navigation que vous souhaitez utiliser (GPS, GPS et BeiDou, GPS et Glonass).

Pour utiliser le compas intégré et voir la sensibilité du GPS, allez dans **Menu** > **Navigation** > **Position actuelle** et utilisez les touches de navigation gauche/droite.

### **SOS**

Le Thuraya XT-PRO vous permet de passer un appel SOS et/ ou d'envoyer des messages SOS à des destinataires choisis au préalable d'une simple pression de touche.

- Ɣ Programmez un destinataire pour l'appel SOS
- Ɣ Programmez jusqu'à 10 destinataires des messages SOS (SMS et e-mail)
- Ɣ Incluez des messages Secours pour les destinataires par SMS et e-mail
- Ɣ Choisissez la fréquence des messages SOS sortants (de toutes les 3 minutes à toutes les 24 heures)
- Ɣ Changez le format dans lequel les coordonnées seront reçues

Une fois que l'option SOS a été configurée et qu'au moins un appel SOS ou message SOS est coché, appuyez sur le bouton SOS sur le côté du XT-PRO pour l'activer (l'icône SOS s'affichera dans la barre d'état selon votre configuration). Pour la désactiver, appuyez sur la touche droite « Arrêter SOS »

#### **Remarque**

Activez l'option SOS même lorsque le XT-PRO est éteint en appuyant et en maintenant enfoncé le bouton SOS pendant 3 secondes.

DE  $\frac{8}{11}$ 

 $\mathbf{f}$ 

PT

TR Pyccaw

 $\frac{1}{4}$  $\bar{Q}$ 

# **Utilisation de votre Thuraya XT-PRO**

# **Localisation**

Le Thuraya XT-PRO peut être utilisé pour envoyer vos coordonnées à des numéros pré-dénis via SMS ou e-mail à intervalles réguliers.

- Ɣ Programmez jusqu'à 10 destinataires des messages Secours (SMS et e-mail)
- Ɣ Choisissez la fréquence des messages sortants (de toutes les 3 minutes à toutes les 24 heures)
- Ɣ Changez le format dans lequel les coordonnées seront reçues

# **Remarque**

Comment activer et désactiver la localisation une fois qu'elle est configurée :

- Ɣ Pour l'activer, appuyez longuement sur la touche droite dans l'écran d'accueil ou allez dans **Menu** > **Localisation** > **Options** > Démarrer localisation (l'icône Localisation se mettra alors à clignoter dans la barre d'état)
- Ɣ Pour la désactiver en cours d'utilisation, appuyez brièvement sur la touche droite dans l'écran d'accueil ou allez dans **Menu** > **Localisation** > **Options** > Arrêter localisation

# **Fonctions supplémentaires**

Le Thuraya XT-PRO comprend diverses fonctionnalités de productivité :

#### **Organisateur**

Utilisez l'organisateur de votre Thuraya XT-PRO pour tout un ensemble de fonctionnalités pratiques comme la planification des rendez-vous, l'utilisation de la calculatrice intégrée et la rédaction de notes.

#### **Heure**

Utilisez le menu Horloge pour dénir la date et l'heure, régler des alarmes et vous servir du chronomètre et de l'horloge mondiale.

### **Notification des appels**

Votre Thuraya XT-PRO vous permet de recevoir une notification d'un appel entrant même si votre signal satellite est trop faible pour recevoir l'appel en lui-même. Cette fonction s'avère particulièrement utile lorsque le Thuraya XT-PRO est dans votre poche avec l'antenne rangée et que seul un signal faible est détecté :

- *1* Déployez entièrement l'antenne de votre Thuraya XT-PRO.
- *2* Assurez-vous que vous êtes dans le champ visuel direct d'un satellite.
- 3 Dès que la puissance du signal est suffisamment élevée, l'avertissement disparaît de l'écran. Vous pouvez désormais accepter l'appel comme d'habitude en appuyant sur la touche Appel.

### **Mises à jour logicielles**

Une mise à jour logicielle est uniquement nécessaire dans le cas de la sortie par Thuraya d'une nouvelle version logicielle. Avant de réaliser une mise à jour, veuillez vérifier la version actuelle de votre logiciel dans Sécurité > Version du logiciel pour voir si une mise à jour est requise.

- 1 Téléchargez et installez le fichier de mise à jour XT-PRO le plus récent sur www.thuraya.com
- *2* Téléchargez le logiciel Thuraya XT-PRO le plus récent sur www.thuraya.com
- *3* Allumez votre Thuraya XT-PRO avec une batterie pleinement chargée.
- *4* Raccordez le PC et le Thuraya XT-PRO au moyen d'un câble USB.
- *5* Faites un double-clic sur l'icône de mise à jour Thuraya XT-PRO sur le bureau et le programme vous guidera à travers la phase de mise à jour.

#### **Comment raccorder le câble de données en cas de mise à jour logicielle :**

Ouvrez le couvercle situé dans la partie inférieure du téléphone et raccordez fermement le câble USB à la prise UDC.

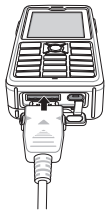

Branchez ensuite l'autre extrémité du câble de données sur votre PC.

### **Conseils pratiques**

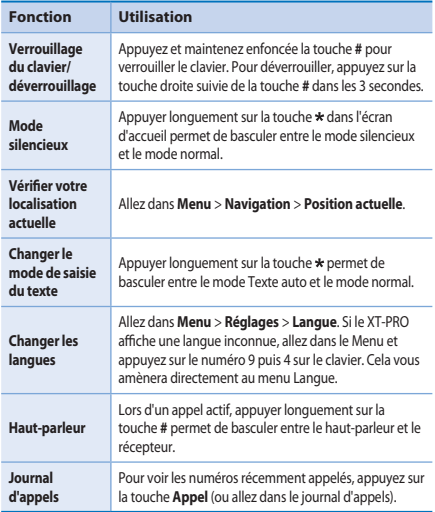

### **Raccourcis par défaut**

Il est possible d'accéder directement aux menus suivants à partir de l'écran d'accueil à l'aide des touches de navigation :

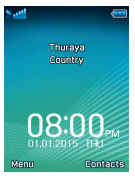

**Organisateur** : Appuyez sur la touche haut **Recherche de contact** : Appuyez sur la touche bas

**Navigation** : Appuyez sur la touche gauche **Messages** : Appuyez sur la touche droite

### **Entretien de votre Thuraya XT-PRO**

Votre téléphone par satellite nécessite d'être en parfait état de fonctionnement lorsque vous en avez besoin. Pour s'assurer que votre téléphone est prêt à l'emploi, un test régulier du téléphone Thuraya est nécessaire. Il vous permet d'avoir l'esprit tranquille et la certitude que votre téléphone par satellite fonctionne lorsque vous en avez besoin :

- Ɣ Testez régulièrement votre téléphone Thuraya, en particulier si vous ne l'avez pas utilisé pendant un certain temps : composez le numéro gratuit **11 11 2** à partir de votre Thuraya XT-PRO pour tester s'il fonctionne correctement (il n'est possible d'accéder à ce numéro qu'à partir des cartes SIM Thuraya).
- Ɣ Rechargez la batterie du Thuraya XT-PRO une fois par mois pour avoir le téléphone prêt à l'emploi lorsque nécessaire.
- Ɣ Vériez régulièrement votre abonnement ou solde créditeur.

 $\mathbf{F}_{\text{m}}$ 

# **Dépannage**

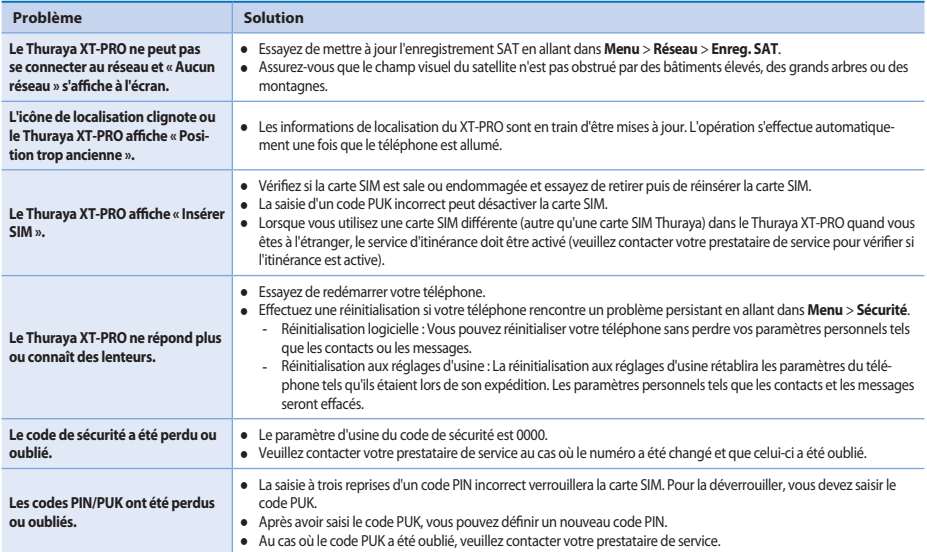

अपने Thuraya XT-PRO का उपयोग शुरू करने से पहले कृपया ध्यान स पढ़ें और इस मार्गदर्शिका में बताए गए सुरक्षा के उपायों और उपयोगकर्ताओं के लिए निर्देशों को ठीक से जान लें. इससे आप  $\overline{A}$ पाने सैटेलाडट फोन का श्रेष्ठ उपयोग कर पाएंगे.

# आपकी सुरक्षा के लिए

निम्नलिखित मार्गदर्शी सिद्धांत आपको अपना Thuraya XT-PRO सुरक्षित रूप से उपयोग करने में सहायता करेंगे.

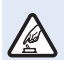

#### सुराक्षत रूप स चालू कर

फोन को ऐसे स्थानों पर चालू न करे जहां वायरलैस फोन का उपयोग वर्जित हो अथवा जहाँ उससे व्यवधान या खतरा हो सकता है.

#### **ALEXAND AT ALC**

किसी अस्पताल में आपको सुचित किये गये सभी नियंत्रणों ক্ৰা पालन करें.

चिकित्सा उपकरणों के नज़रीक फोन को बंद रखें

#### मार्ग सुरक्षा सर्वाधिक महत्वपूर्ण है

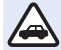

सभी स्थानीय काननों का पालन करें. वाहन चलाते समय हमेशा अपने हाथों को वाहन के प्रचालन के लिए मुक्त रखें. वाहन चलाते समय आपका पहला ध्यान मार्ग सुरक्षा पर होना चाहिए

#### **विमान में बंद कर दें**

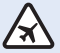

सभी नियंत्रणों का पालन करें.

वायरलेस उपकरण विमान की नेविगेशन और संचार प्रणालियों में नकसानदेह हस्तक्षेप कर सकते हैं.

# असली एक्सेसरीज

अपने फोन के लिए केवल Thuraya दवारा स्वीकृत एक्सेसरीज़ का उपयोग करें

- इस उत्पाद को केवल योग्यताप्राप्त कर्मचारी ही इन्स्टॉल कर सकते हैं या डसकी मरम्मत कर सकते हैं
- बैटरी को शॉर्ट-सर्किट न करें. टर्मिनल को शॉर्ट सर्किट करने से बैटरी अथवा जोड़ने वाली वस्तु को नुकसान हो सकता है.
- 90 दिग्री सेल्सियम से अधिक तापमान के संपर्क में न रखें
- Thuraya दवारा प्रमाणीकत न हों ऐसी एक्सेसरीज़ का उपयोग करते समय खतरों के बारे में सचेत रहें. अलग डलेक्टिकल विनिर्देशों से आपके Thuraya XT-PRO को नुकसान हो सकता है, ऐसी एक्सेसरीज़ .<br>उपयोग करने से आपके उपकरण की वॉरंटी निरस्त हो सकती है और डससे संभवित रूप से जोखिम भी हो सकता है.

### **ȯȡȢ**

- यदि बैटरी को गलत प्रकार की बैटरी से बदला जाए तो विस्फोट का जोखिम
- पुरानी बैटरी का निर्देशानुसार निपटान करे.

 $\mathbf{g}$ 

DE

FR

### $\overline{\mathbf{H}}$  Thuraya XT-PRO की देखभाल करना

नाचे दिये गर्य सुझाव आपको अपने सैटेलाइट फोन को अच्छी स्थिति में रखने और अपने वारटी कवरेज की सुरक्षा करने में सहायता करेंगे.

- $\bullet$  यदि आपका उपकरण गीला हो जाए. तो फौरन बैटरी निकाल लें आर उपकरण के पूरा सूखने के बाद ही उसे वापस डाले. द्रवी अथवा नमा में ऐसे खोनेज होते हैं, जो इलेक्ट्रोनिक सोकेट को नुकसान पहुँचा सकते हैं.
- उपकरण को धूल भरी या गर्दी जगहों पर उपयोग न करें या रखें नही. उसके चलनक्षम भाग और इलेक्ट्रॉनिक संघटकों को नुकसान पहुँच सकता है.
- उपकरण को किसी बहुत गरम जगह पर न रखे. उच्च तापमान से उपकरण का जीवन कम हो सकता है और बैटरियों को नुकसान पहुँच सकता है.
- उपकरण को किसी बहुत ठंडी जगह पर न रखे. जब उपकरण वापस  $\overline{3}$ भपने साधारण तापमॉन पर आता है. तो उपकरण में नमी पैदा हो सकती है, और इलेक्ट्रॉनिक सर्किट बोर्ड्स को नुकसान पहुँचा सकती है.
- $\bullet$   $\overline{\phantom{a}}$  डस मार्गदर्शिका में बताये गये तरीकों को छोड़ कर अन्य तरीकों से डस उपकरण को खोलने का प्रयास न करें.
- अनधिकत एन्टीना, परिवर्तन अथवा अटैचमेन्टस से उपकरण को नुकसान पहुंच सकता है और इससे रोडैयो उपकरणों का नियंत्रण ऊँग्ले वाले विनियमों का उल्लंघन भी हो सकता है.
- $\bullet$  अपने उपकरण को सर्विस के स्थान पर भेजने से पहले अपनी जरूरत के डेटा (जैसे कि सपर्क और केर्लेन्डर नोट्स) का एक ਨੈਕ-ਮਧ ਰਗਾਂ

### Thuraya XT-PRO के लिए एहतियात

आप Thuraya XT-PRO छीटे रोधी, धूल रोधी और शॉक प्रूफ है. उपयुक्त सुरक्षा के लिए, सुनिश्चित कर कि निम्नोलीखत पुजी को ठीक से जोड़ा गया हो:

- $\triangle$  USB/UDC  $\lim_{x\to 0}$   $\triangle$   $\frac{\lambda}{\lambda}$ 
	-

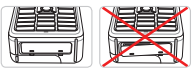

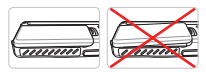

- $\bullet$  दयरफोन जैक कवर $\bullet$  एन्टीना जैक कवर
- 

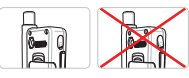

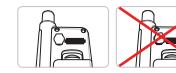

#### <u>नोट</u>

यदि ये हिस्से ठीक से नहीं जोड़े गये हो तो इन में से पानी या धूल अंदर जा सकते हैं और फोन खराब हो सकता है.

### $\overline{3}$  <del>Thuraya XT-PRO की पैकिं</del>ग को **खोलना**

आपके पैकेज में निम्नलिखित चीजे हैं:

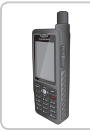

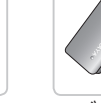

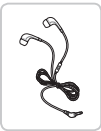

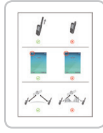

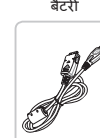

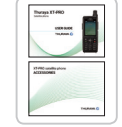

जानकारी पत्रिका उपयोगकर्ता मार्गदर्शिका और एक्सेसरी शीट

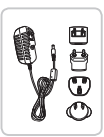

हैंडसेट<br>इंडसेट

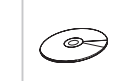

इयरफोन्स हिटा केबल सपोर्ट-सीडी

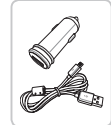

कार चार्जर

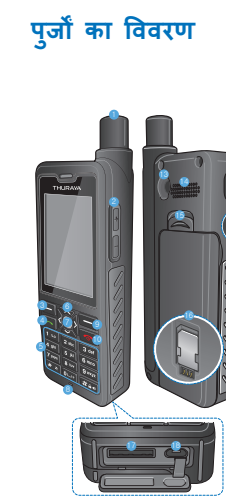

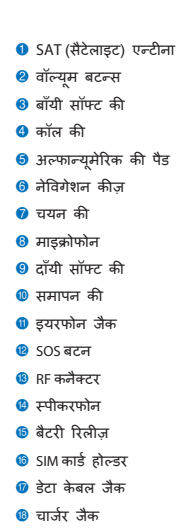

 $\overline{\mathbb{E}}$ 

 $\overline{\cap}$ 

FR

怎

 $\Xi$ 

TR Pyccaw

 $\frac{1}{2}$ 

 $\bar{a}$ 

# चालू करना और नेटवर्क से जुड़ना

को दो सेकेंड के लिए दबा कर रखें और **®** जब Thuraya XT-PRO चालू हो जाएगा, तो फोन नेटवर्क खोजेगा और स्थान सबधी जानकारी प्राप्त करेगा.यदि SAT और स्थान चिहन चमक रहे हैं. तो फोन को अब तक स्थान संबंधी जानकारी प्राप्त नहीं हुई है, और एक बार वे चमकना बंद कर दें. तो आप कॉल कर पायेंगे अथवा संदेश भेज पायेंगे. नेटवर्क पर सफल पंजीकरण हो जाने पर. फोन देश और सिग्नत की शक्ति को प्रदर्शित करेगा.

### $XT-PRO$  होम स्क्रीन

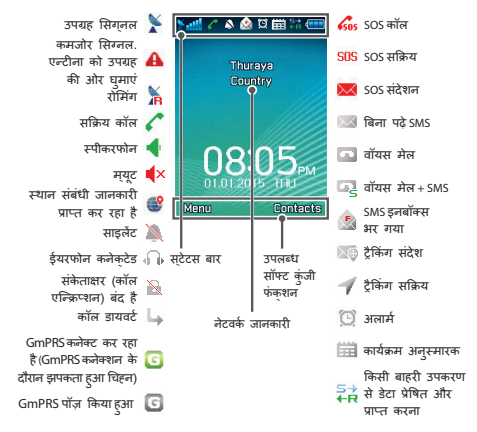

शुरुआत **कर**ना

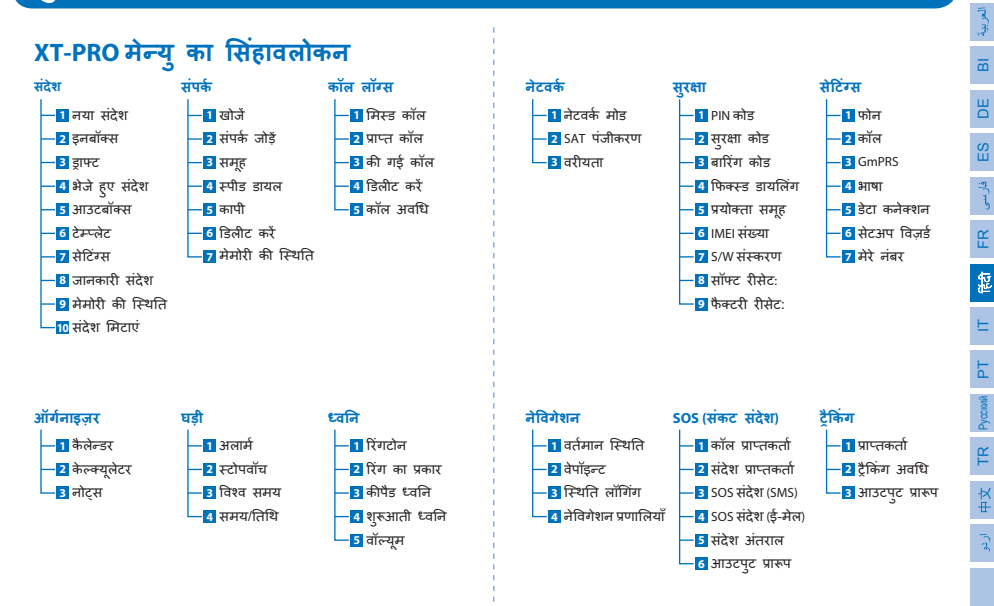

 $\overline{E}$ 

TR Pyccaw

 $\overline{3}$ 

# शुरुआत करना

# <u>कॉल</u>

#### कोई कॉल करना

एक कॉल करने के लिए. कीपैड का उपयोग कर एक फोन नंबर दर्ज करें या एक सहजा गया सपके चुने और फिर **काल** कुजी दबाए. Ǖ

#### कोई कॉल प्राप्त करना

एक कॉल प्राप्त करने के लिए, **कॉल** कुंजी या कीपैंड पर कोई कुंजी दबाएं.

#### एक कॉल के दौरान

एक कॉल के दौरान, आप कॉल को म्यूट कर सकते हैं या मेनू **विकल्प** से कॉल को होलड पर रख सकते हैं.

#### **ब्तॉलस सवैपिंग**

पहले से ही एक सक्रिय कॉल के दौरान एक डनकमिंग कॉल प्राप्त करना हो तो. **स्वैपका** चयन करें. यह आपको6 उपयोगकर्ताओं तक के साथ कनेक्ट करने में सक्षम बनाएगा

#### $\overline{a}$  **लॉनफरेंस** कॉल

- 1 किसी सक्रिय कॉल के दौरान **विकल्प>नयी कॉल** पर जाएं पहली कॉल स्वचालित रूप से होलड़ पर रख दी गई है.
- *2* अन्य उपयोगकर्ता के फोन नंबर पर कॉल करें
- 3 पहले उपयोगकर्ता को कॉल्फरेंस कॉल में जोड़ने के लिए **विकल्प**> **कॉलफेंस** पर जाएं

आप चरण 1 से 3 को दोहरा तक 6 तक उपयोगकर्ताओं को कॉनफरेंस कॉल में शामिल कर सकते हैं.

# <u>जोट</u>

कॉनफरेंस कॉल के दौरान, आप अकेले में किसी एक उपयोगकर्ता क साथ बात करना चुन सकते हैं. उपयोगकर्ता का चयन करें और **बिकल्प पर जाएं > निजी**. और फिर अन्य सभी कॉल्स स्वचालित रूप से होलड़ पर रख दिए जाते हैं.

# **Ǖ ǽ]ȡ ǽ]ȡ**

# संदेश

**Messages** मेन्यु का उपयोग कर आसानी से संदेश पढ़े, लिखे और भेजे

### सदेशी को भेजना

- 1 एक नया संदेश भेजने के लिए **मेन् > संदेश > नया संदेश** पर जाएं और आप एक SMS, एसएमएस से ई-मेल भेजना चुन मकते हैं
- 2 संदेश लिखें.
- 3 प्राप्तकर्ता(ओं) की जानकारी जोड़ें.
	- 4 चुनें विकल्**प > भेजें.**

# नोट

**Ȫ**

│ खास चिहन प्रविष्ट करने के लिए\*की दबाएं, अंको और टेक्स्ट के । बीच अदल-बदल के लिए#और शब्दों के सुझाव (प्रिंडिक्टिव टेक्स्ट) **ौ** के लिए **विकल्प > ऑटो टेक्स्ट** दबाएं.

### सदेश मिटाना

किसी संदेश को चुन कर **विकल्प > मिटाएं** पर जा कर एक के बाद एक संदेश मिटाएं. किसी चयनित फोल्डर के सारे संदेश मिटाने के लिए**मेन्**> **Ǘ संदेश > संदेश मिटाएँ** पर जाएं. **Ǘ**

# संपर्क

 **Ȳ[**

 **Ǘ**

¦ Contacts (संपर्क) मेन्यु आपको अपने फोन पर संपर्क सहेज कर और ॄ । संपादित कर अपनी एंड्रेस बुक के प्रबंधन में सहायता करता है.

#### **Ȫ\_ Ȳ[Ȫ°ȡ Ȫ\_ Ȳ[Ȫ°ȡ**

- ¦ *1* एक फोन नंबर दर्ज करें और **मध्य** कुंजी दबाएँ. Ǖ ȡ **Ȳ[** > **ȡfȲ Ȳ[Ȫ°Ʌ** ȡ **Ȳ[** > **ȡfȲ Ȳ[Ȫ°Ʌ** Ǖ
- ¦ 2 सहेजने का स्थान (फोन या SIM कार्ड) और फोन नंबर की जानकारी ¦ का चयन करे.

#### समूहो का व्यवस्थापन

ै। अापकी सपर्क सूची के सपकों का प्रबंधन करने का एक सरल तरीका ै हैं उन्हें किसी समूह में जोड़ दे. इससे आप प्रत्येक समूह के लिए खास ि रिंगटोन सेट कर पायेंगे, और समूह के सभी सदस्यों को एसएमएस भेज ȡȯͩ Ʌ Ȣ Ȳ[Ȫͩ Ȣ ¡ Ǘ ɅȪ°ȯȯ ͧf **ȯǗ**>  **Ȳ[** >  **¡Ǘ** PT ȡȯͩ Ʌ Ȣ Ȳ[Ȫͩ Ȣ ¡ Ǘ ɅȪ°ȯȯ ͧf **ȯǗ**>  **Ȳ[** >  **¡Ǘ**  $\frac{1}{2}$  > Select the group > **विकल्प** > **जोड़े** पर जाएं.

### ि संपर्का को स्पीड डायल पर जोड़े

ͩ Ȣ Ȳ[ȪèȢ ȡȪ°ȯȯ ͧf **ȯ** > **Ǘ Ȳ[** > Speed ͩ Ȣ Ȳ[ȪèȢ ȡȪ°ȯȯ ͧf **ȯ** > **Ǘ Ȳ[** > Speed ¦ dial पर जाएं. वाछित कुँजी चुनें और **विकल्प > असाइन** चुनें. ed<br>

# —<br>কৰ

**Ȫ**

ं | संपर्क मेन्यु में से आप SIM और फोन में आपस में संपर्क कॉपी ं ∥ कर सकते हैं, सपर्क मिटा सकते हैं, और यह भी जांच सकते हैं कि ȪͩȢȯȪȣ`Þ¡Ȱ ȪͩȢȯȪȣ`Þ¡Ȱ

DE

FR
### $\overline{X}$  अपने Thuraya XT-PRO का उपयोग करना

### **Thuraya** छोटे कोड

Thuraya नेटवर्क पर उपलब्ध कुछ सामान्य सेवाओं तक पहुँच बनाने<br>के लिए इन छोटे कोड्स का प्रयोग करें (केवल Thuraya SIM कार्ड्स से पहुँच संभव).

#### कॉल सेवाएं:

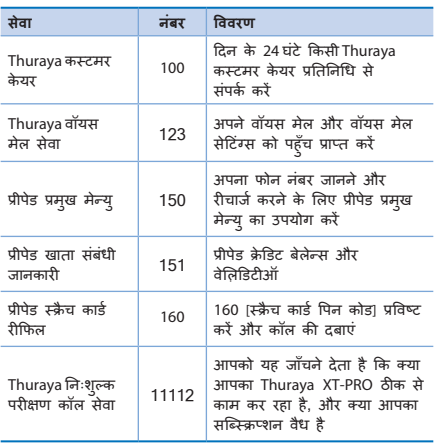

#### **SMS** सेवाएं:

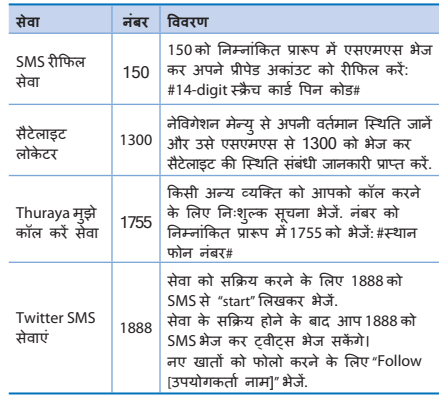

#### **USSD Ȫ**

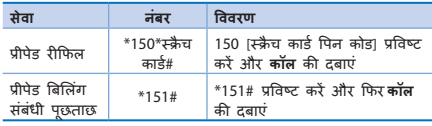

# *v***ax visc का नाम (APN)** 3 Thuraya APN उपलब्ध हैं, डिफॉल्ट सेटिंग बदलने के लिए, मै**न्** >  **ȯǑȲ** > **GmPRS** > **APN** ȡfȲ

- GET (डिफॉल्ट, कम्प्रेशन नहीं)
- GETLC (कम कम्प्रेशन, तसवीरें कम्प्रेस की जाएंगी)
- GETHC (उच्च कम्प्रेशन, तसवीरें डाउनलोड नहीं की जाएंगी)

GETLC और GETHC को उनसे रूट किये जाते सारे http टैफिक को कम्प्रेस करने के उद्देश्य से बनाया गया है जो ई-मेल और एप http इस्तेमाल नहीं करते हैं, उन्हें बिना कम्प्रेस किये पहँचाया जाएगा.

## $\overline{a}$  अपने Thuraya XT-PRO का उप<u>योग करना</u>

### XT-PRO के माध्यम से डेटा सेवाएं

 $\overline{X}$ प्रजे $\overline{X}$ T-PRO को देटा मोदेम के रूप में मेट अप कर देटा मेवाओं का उपयोग करें. GmPRS (60/15 kbps तक डाउनलोड/अपलोड) अथवा सकिट स्विच्ड डेटा (9.6 kbps) चुनें:

नवीनतम Thuraya XT-PRO अपग्रेडर प्रोग्राम डाउनलोड करें (यह समाविष्ट सीड़ी में या Thurava की वेबसाइट पर मिल सकता है) जिसमें आपके XT-PRO को किसी पीसी या लैपटॉप से कनेक्ट कर सैटेलाइट मोड में डेटा उपयोग करने के लिए आवश्यक डाइवर भी हैं.

#### **1**

सेटअप फ़ाइल रन करें - यएसबी डाइवर समेत अपग्रेडर प्रोग्राम डन्स्टॉल होगा.

#### **2**

अपने Thuraya XT-PRO को यएसबी डेटा केबल से पीसी/लैपटॉप से कनेक्ट कों भौर फोन को देता मोदेम के रूप में चलाएं

#### **3**

 $\overline{\phantom{a}}$   $\overline{\phantom{a}}$  and  $\overline{\phantom{a}}$  and  $\overline{\phantom{a}}$  and  $\overline{\phantom{a}}$  and  $\overline{\phantom{a}}$  and  $\overline{\phantom{a}}$  and  $\overline{\phantom{a}}$  and  $\overline{\phantom{a}}$  and  $\overline{\phantom{a}}$  and  $\overline{\phantom{a}}$  and  $\overline{\phantom{a}}$  and  $\overline{\phantom{a}}$  and  $\overline{\phantom{a}}$  and  $G$ mPRS के लिए एक्सेस नंबर \*99# for अथवा सर्किट स्विच्च डेटा के त्निए 1722 प्रतिष्ट $\vec{r}$  करें

चरण 2 और 3 के बारे में विस्तृत निर्देशों के लिए कृपया सीडी पर अथवा Thurava की वेबसाइट पर अपनी 'अपना XT-PRO कनेक्ट करें' मार्गदर्शिका देखें.

 $\mathbf{F}_{\text{m}}$ DE FR 忽

**Ǘ**

 $\Xi$ 

TR Pyccaw

权 ₽

### $\overline{a}$  **Thuraya XT-PRO** का उपयोग करना

### **ब्रेविगेशन**

आपके Thuraya XT-PRO की *ने*विगेशन विशेषता एक शक्तिशाली साधन है, जो कि आपको विभिन्न तरीकों से स्थान संबंधी जानकारी उपयोग करने देता है. यह अधिकतम सटीकता और नम्यता के लिए GPS BeiDou और Glonass को समर्थित करता है

- أَخْمَ الصَّارِ ﴾<br>الضراء الصحيح المتابع الصحيح العالمية المتابع الصحيح المتابع الصحيح
- इलेक्ट्रॉनिक कम्पास का उपयोग करते हुए किसी खास स्थान पर पहूँचने के लिए वेपॉइन्ट्स प्रविष्ट करें.
- अपनी स्थिति को एक नक्शे पर लॉग करें. और यह लॉग प्रति सेकेंड से ले कर एक बार प्रति घंटा तक का हो सकता है.
- आप जो नेविगेशन प्रणाली उपयोग करना चाहते हैं, चुनें(GPS,GPS और BeiDou, GPS और Glonass).

अंदर बने हुए कम्पास का उपयोग करने और GPS संवेदनशीलता को देखने के लिए**मेनू>नेवीगेशन>वर्तमान स्थिति** पर जाएं और बाँये/दाँये  $\overrightarrow{a}$ तिग्रेशन कीज को

### **SOS ( Ȳ Ȳȯ)**

Thuraya XT-PRO आपको एक ही बटन दबा कर पूर्वनिर्धारित प्राप्तकतोओं को एक संकट स्थिति की कॉल करने एवं/अथवा संकट संदेश भेजने में  $\overline{u}$   $\overline{v}$   $\overline{u}$   $\overline{u}$   $\overline{d}$   $\overline{d}$   $\overline{$ 

- $\bullet$ াक SOS कॉल पाप्तकर्ता पोग्राम करें
- 10 तक SOS संदेश प्राप्तकर्ता प्रोग्राम करें (एसएमएस और ई-मेल)
- एसएमएस प्राप्तकर्ताओं और ई-मेल प्राप्तकर्ताओं के लिए अलग-अलग संकट संदेश शामिल करें
- संकट संदेश भेजे जाने की बारंबारता चुनें(हर 3 मिनट से ले कर हर 24 **घंटे** तक)
- $\bullet$  आपके स्थान निर्देशांक की पाप्ति का पारूप बटलें

एक बार SOS सेटअप कर टिया जाए और SOS कॉल और SOS संटेश सें से किसी एक के सामने सही का निशान लगा हो, तो इसे सक्रिय करने के लिए XT-PRO की बाज में स्थित SOS बटन दबाएं (SOS आइकन आपके स्टेटस बार में आपके दवारा कन्फिगर किये अनुसार दिखाया जाएगा).निष्क्रिय करने के लिए, होम स्क्रीन से दाँयी सोफ्ट की 'SOS बंद करें' दबाएं.

### **ञ्चो**ट

जब XT-PRO स्विच ऑफ किया हुआ हो तब भी SOS बटन को 3 सेकेंड के लिए दबा कर रख कर SOS सक्रिय करें.

### े अपने Thuraya XT-PRO का उपयोग करना

### **टैकिंग**

Thuraya XT-PRO का उपयोग आपके स्थान के निर्देशांक नियमित अंतराल पर पूर्व निर्धारित नंबरों पर एसएमएस अथवा ई-मेल से भेजने के लिए किया जा सकते हैं।

- 10 तक SOS संदेश प्राप्तकर्ता प्रोग्राम करें (एसएमएस और ई-मेल)
- संकट संदेश भेजे जाने की बारंबारता चुनें (हर 3 मिनट से ले कर हर 24 घंटे तक)
- $\bullet$  आपके स्थान निर्देशांक की प्राप्ति का प्रारूप बदलें

### **Ȫ**

एक बार उसे सेट अप कर दिया जाए उसके बाद टैकिंग को सकिय और निष्क्रिय करने का तरीका:

- मकिय करने के लिए या तो डोम मकीन मे टाँगी मॉफ्ट की को लंबे समय तक दबाएं अथवा **मेन > टैकिंग >** विकल्प > ट्रैंकिंग बंद करें चुनें (इसके बाद स्टेटस बार में ट्रैंकिंग आइकन चमकने लगेगा)
- उपयोग में हो तब उसे निष्क्रिय करने के लिए दाँयी सॉफ्ट की को होम स्क्रीन से हल्के से दबाएं अथवा **मेन् > ट्रैकिग > विकल्प** > ट्रैकिंग बंद करें चुनें

### अतिरिक्त विशेषताएं

Thuraya XT-PRO में अनेक उत्पादकता को प्रभावित करने वाली विशेषताएं हैं:

#### <u>ऑर्</u>गनाइजर

अपॉइन्टर्मेन्ट का समय निर्धारित करने, उसके अदरूनी केल्क्यूलेटर का उपयोग करने और नोट्स लिखने के लिए अपने Thuraya XT-PRO के ऑर्गनाइज़र का उपयोग करें.

#### घडी

क्लॉक मेन्यु का उपयोग कर के तिथि और समय निर्धारित कीजिए, ्<br>अलार्म लगाडण और स्टॉप वॉच और विश्व समय का उपयोग करें.

### कॉल *नोटि*फिकेशन

आपका Thuraya XT-PRO आपको कोई आ रही कॉल की जानकारी देता है, भले ही आपका सैटेलाइट सिंग्नल कॉल प्राप्त करने के लिए बहुत कमजोर हो. यह खास कर तब उपयोगी होता है जब Thurava XT-PRO आपको जब में हो, उसका एन्टीना मुड़ा हुआ हो और उसे बहुत कमजोर सिग्नल मिल रहे हों:

- 1 आपके Thuraya XT-PRO का पूरी *तरह* खुला हुआ *एन्टीना*.
- 2 स़निश्चित करें कि आप उपग्रह की दिशा की सीध में हैं
- 3 जैसे ही सिग्नल पर्याप्त ताकतवर हो जाए. डिस्प्ले पर से चेतावनी चली जाती है. अब आप Call की दबा कर सामान्य तौर पर कॉल ਕੇ ਸਕੜੇ ਵੈਂ

 $\Xi$ TR Pyccaw

权 ₩

 $\mathbf{F}_{\mathbf{E}}$ 

DE

FR

忽

### $\overline{a}$  **XT-PRO** का उपयोग करना

### **सॉफ्टवेयर अपग्रेडस**

एक सॉफ्टवेयर अपग्रेड केवल तभी आवश्यक है जब Thuraya एक नया सॉफ्टवेयर संस्करण जारी करे. अपग्रेड करने से पहले कपया Security >  $S/W$ संस्करण में अपने वर्तमान सॉफ्टवेयर का संस्करण देखें ताकि पता चले कि अपग्रेड की आवश्यकता है या नहीं.

- 1 www.thuraya.com से नवीनतम Thuraya XT-PRO अपग्रेडर फाइल डाउनलोड और डर्न्स्टॉल करें.
- 2 नवीनतम Thuraya XT-PRO सॉफ्टवेयर यहाँ से डाउनलोड करें www.thuraya.com.
- 3 पूरी तरह चार्ज की हुई बैटरी के साथ अपने Thuraya XT-PRO को ੂੰ<br>ਧੱਰਤ ਪੀਜ਼ ਰਹੇ
- 4 यूएसबी केबल का इस्तेमाल कर पीसी और Thuraya XT-PRO को कनेक्ट करें.
- 5 डेस्कटॉप पर Thuraya XT-PRO अपग्रेडर आड़कन को डबल क्लिक करें आर प्रोग्राम आपको अपग्रैंड प्रोक्रेया पूर्ण करने के लिए मार्गदर्शन देगा.

#### सॉफ्टवेयर अपग्रेड हो तो डेटा केबल प्लग इन करने **का** तरीका:

फोन के निचले मिरे पर कवर को खोलें और USB कैबल को UDC जैक क साथ मजबूती से कनेक्ट कर दे.

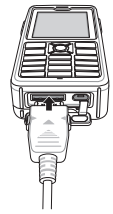

इसके बाद में डेटा केबल के दसरे सिरे को अपने PC के साथ जोड़ दें

### $\overline{a}$  **Thuraya XT-PRO** का उपयोग करना

### उपयोगी सुझाव

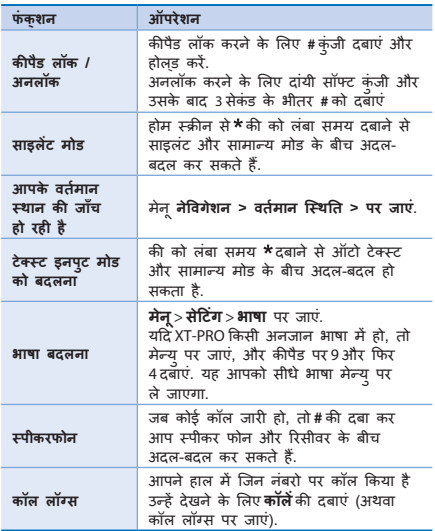

### **डिफॉल्ट शॉर्टकट**

निम्नोलेखित मेन्यु तक सीध होम स्क्रीन से नीवेगेशन की का उपयोग कर पहँच प्राप्त की जा सकती है:

E

BIDEES

FR

怎

ITPT

TR Pyccaw

 $\frac{1}{4}$ 

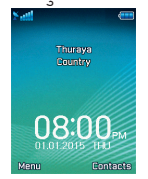

**ऑर्गनाइजर:** अप की दबाएं **संपर्क खोज:** डाउन की दबाएं <mark>ैतेविगेशन:</mark> बांयी की टबाएं **संदेश:** दांयी की दबाएं

### $\overline{\mathbf{S}}$ प्रजे Thuraya XT-PRO की देखभाल करना

जब भी आपको आवश्यकता हो आपके उपग्रह फोन को इष्टतम काम करने की स्थिति में होना आवशयक है. यह सनिश्चित करने के लिए कि आपका फोन तैयार है, एक नियमित Thuraya फोन परीक्षण यह सनिश्चित करके आपको मन की शांति प्रदान करता है कि आपका फोन आंवशयकता के समय काम कर रहा है.

- अपने Thuraya फोन का नियमित रूप से परीक्षण करें, खास कर यदि आपने इसे काफी समय से उपयोग नहीं किया हो: आपका Thuraya XT-PRO ठीक से काम कर रहा है, यह जाँचने के लिए अपने Thuraya XT-PRO से निःशुल्क नंबर **11 11 2** डायल करें (इस नंबर तक केवल Thuraya SIM काईस से ही पहुँच प्राप्त की जा सकती है).
- फोन को आवश्यकता पड़े तब तैयार रखने के लिए Thurava XT-PRO की बैटरी को महीने में एक बार चार्ज करें

 $\bullet$  अपना मलिकालान अशता केहिट बैलेन्स नियमित रूप से जाँचे

## **R** समस्या निवारण

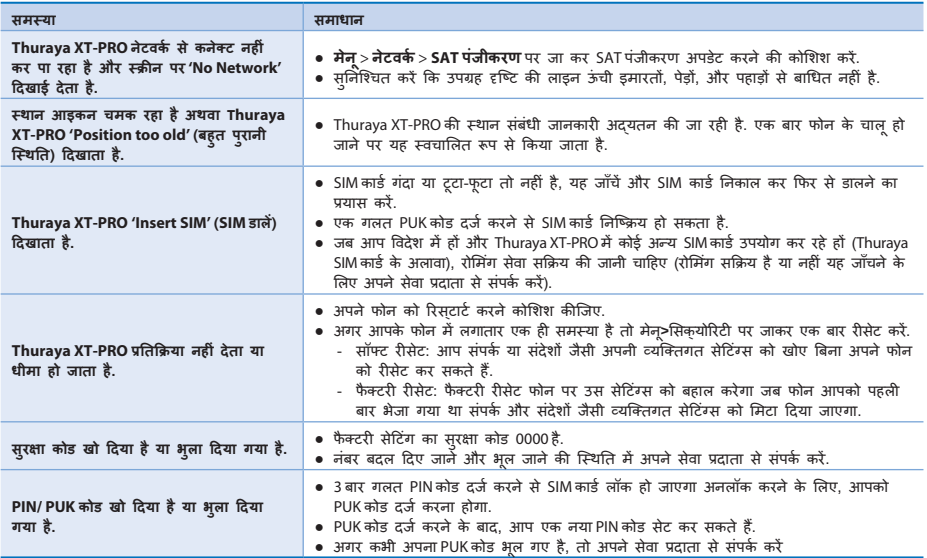

### **Prima di cominciare**

Prima di cominciare a utilizzare il telefono Thuraya XT-PRO, consultare attentamente le misure di sicurezza e le istruzioni riportate nel presente manuale per poter utilizzare al meglio il telefono satellitare.

### **Uso sicuro del telefono**

Per utilizzare in sicurezza il telefono Thuraya XT-PRO, attenersi alle seguenti linee guida.

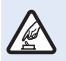

#### **NON ACCENDERE IL TELEFONO DOVE È PROIBITO**

Non accendere il telefono nei luoghi in cui è vietato l'uso dei cellulari o nei luoghi in cui il telefono potrebbe causare pericoli e interferenze.

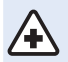

#### **SPEGNERE IL TELEFONO NEGLI OSPEDALI**

Rispettare i divieti relativi all'uso dei cellulari nelle strutture ospedaliere. Spegnere il telefono in prossimità di apparecchiature mediche.

#### **NON MANTENERE IL TELEFONO MENTRE SI GUIDA**

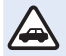

Attenersi scrupolosamente a tutte le leggi locali. Non tenere mai il telefono in mano mentre si guida un veicolo. Quando si guida, la sicurezza è il primo requisito.

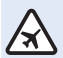

#### **SPEGNERE IL TELEFONO IN AEREO**

Rispettare i divieti. I dispositivi wireless possono causare pericolose interferenze con i sistemi di comunicazione e navigazione degli aerei.

### **Accessori originali**

Per il telefono utilizzare solo accessori approvati da Thuraya.

- Ɣ L'installazione e le riparazioni di questo prodotto sono riservate esclusivamente a personale qualificato.
- Ɣ Non cortocircuitare la batteria. Il cortocircuito dei terminali può danneggiare la batteria o l'oggetto collegato alla batteria.
- Non esporre a temperature superiori a 90 °C.
- Quando si adoperano accessori non certificati da Thuraya tenere ben presenti tutti i rischi connessi. Le differenze delle specifiche elettriche possono provocare danni al telefono Thuraya XT-PRO, per cui l'uso di accessori non Thuraya potrebbe causare pericoli e annullare la validità della garanzia.

#### **Avvertenza**

- **SE LA BATTERIA VIENE SOSTITUITA CON UN'ALTRA DI** TIPO ERRATO POTREBBE ESPLODERE
- Ɣ SMALTIRE LE BATTERIE USATE IN BASE ALLE ISTRUZIONI.

 $\mathbf{F}_{\mathbf{E}}$ 

### **Prima di cominciare**

#### **Uso corretto del telefono Thuraya XT-PRO**

I seguenti suggerimenti sono utili per mantenere il telefono satellitare in buone condizioni e per poter usufruire della garanzia.

- Ɣ Se il dispositivo si bagna, togliere immediatamente la batteria e lasciare asciugare completamente il telefono prima di inserire nuovamente la batteria. I liquidi o l'umidità possono contenere minerali che danneggiano i circuiti elettronici.
- Ɣ Non utilizzare o conservare il telefono in luoghi sporchi o polverosi, in quanto gli elementi mobili e i componenti elettronici potrebbero danneggiarsi.
- Ɣ Non conservare il dispositivo in luoghi molto caldi, dal momento che la temperatura elevata può ridurre la durata del dispositivo e danneggiare le batterie.
- Ɣ Non conservare il dispositivo in luoghi molto freddi; quando la temperatura torna normale, infatti, potrebbe formarsi umidità all'interno del dispositivo e le schede con i circuiti elettronici potrebbero danneggiarsi.
- Ɣ Non tentare di aprire il dispositivo al di là di quanto indicato in questa guida.
- $\bullet$  Antenne, modifiche o accessori non autorizzati potrebbero danneggiare il dispositivo e violare le leggi che regolano le comunicazioni in radiofrequenza.
- Ɣ Prima di inviare il telefono in una struttura di assistenza, effettuare sempre un backup dei dati importanti (ad esempio contatti e note del calendario).

### **Precauzioni per l'uso del telefono Thuraya XT-PRO**

Il telefono Thuraya XT-PRO è in grado di resistere agli schizzi, alla polvere e agli urti. Per un'adeguata protezione, tuttavia, i seguenti componenti devono essere montati correttamente:

- Coperchio USB/UDC Batteria
	-

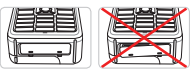

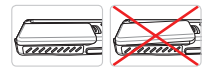

 $\bullet$  Coperchio presa cuffie  $\bullet$  Coperchio presa antenna

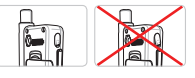

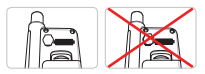

### **Nota**

Se questi componenti non sono montati correttamente, l'acqua o la polvere potrebbero penetrare nel telefono causandone il malfunzionamento.

### **Prima di cominciare**

### **Contenuto della confezione del telefono Thuraya XT-PRO**

#### La confezione contiene:

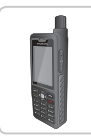

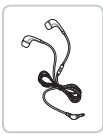

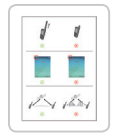

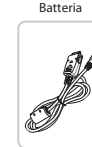

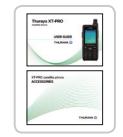

Foglio informativo Guida per l'utente e quida per i utente e<br>foglio accessori caricatore per auto

四卷兄

Telefono Batteria Caricatore da viaggio

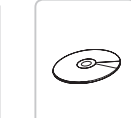

Cuffie Cavo dati CD di supporto

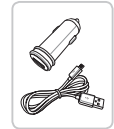

#### **Descrizione dei componenti**

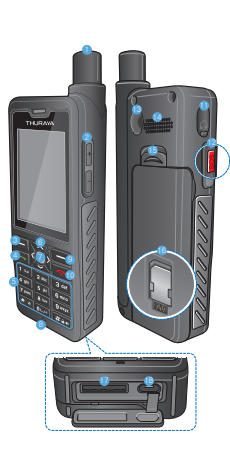

**1** Antenna satellitare 2 Pulsanti del volume **8** Tasto sinistro 4 Tasto di chiamata **6** Tastiera alfanumerica 6 Tasti di navigazione 7 Tasto di selezione 8 Microfono **Q** Tasto destro **10** Tasto Fine **C** Presa cuffie **Pulsante SOS** <sup>6</sup> Connettore RF <sup>4</sup> Altoparlante **B** Sblocco batteria @ Vano scheda SIM **P** Presa cavo dati **B** Presa caricatore

 $\overline{f}$ 

**DE**  $\frac{5}{11}$ 

FR

#### **Accensione e collegamento alla rete**

Tenere premuto per 2 secondi; quando il telefono Thuraya XT-PRO si accende, cerca la rete e acquisisce informazioni sulla posizione. Se le icone SAT e posizione lampeggiano, il telefono non ha ancora ricevuto informazioni sulla posizione; quando le icone smettono di lampeggiare, è possibile effettuare una chiamata o inviare un messaggio. Una volta eseguita la registrazione nella rete, il telefono visualizza il paese e l'intensità del segnale.

#### **Schermata iniziale del telefono XT-PRO**

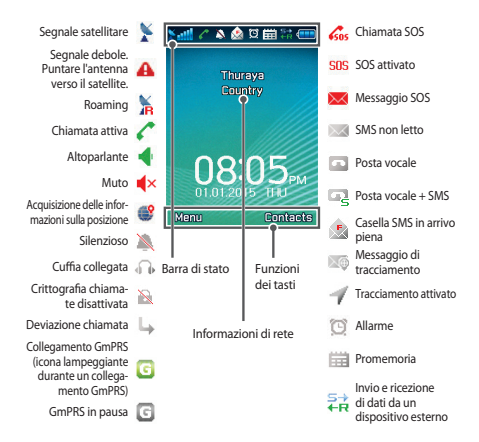

### **Informazioni preliminari**

#### **Panoramica del menu del telefono XT-PRO**

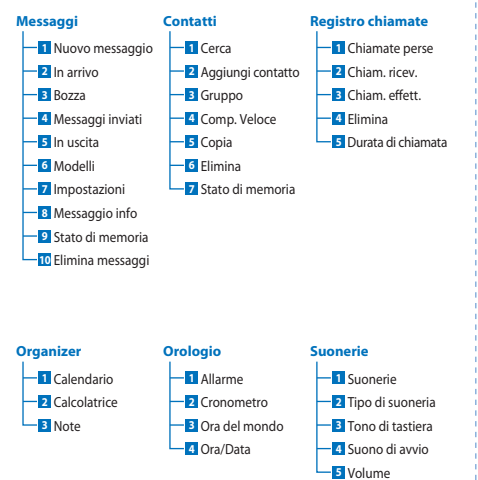

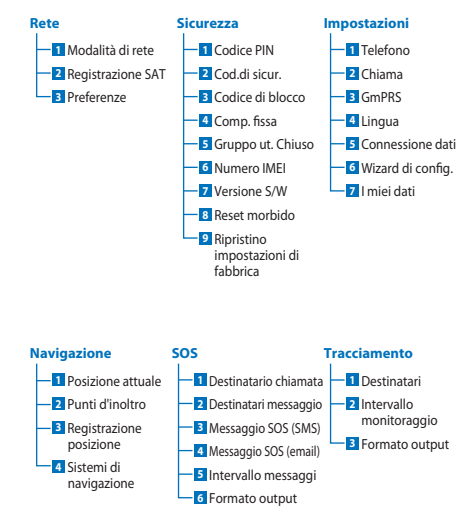

 $\overline{f}$ 

 $\overline{m}$ **DE**  $\frac{8}{11}$ 

FR

忽

**E** ۲,

TR Pyccaw

뜨  $\frac{1}{2}$  $\overline{3}$ 

### **Informazioni preliminari**

#### **Chiamate**

#### **Esecuzione di una chiamata**

Per effettuare una chiamata digitare un numero di telefono con la tastiera o scegliere un contatto salvato e premere il tasto **Chiama**.

#### **Ricezione di una chiamata**

Per ricevere una chiamata premere il tasto **Chiama** o un tasto qualunque della tastiera.

#### **Durante una chiamata**

Durante una chiamata è possibile non far sentire la propria voce o collocare la chiamata in attesa dal menu **Opzioni**.

#### **Condivisione della chiamata**

Quando si riceve una nuova chiamata durante una chiamata in corso, selezionare **Cambia**. In tal modo è possibile collegare fino a 6 interlocutori.

#### **Conferenza telefonica**

- *1* Durante una chiamata attiva, accedere a **Opzioni** > **Nuova chiamata**. La prima chiamata viene collocata automaticamente in attesa.
- *2* Chiamare un altro numero telefonico.
- *3* Per aggiungere il primo interlocutore nella conferenza telefonica, accedere a **Opzioni** > **Conferenza**.

Ripetendo i passi da 1 a 3, nella conferenza telefonica è possibile includere fino a 6 interlocutori.

### **Nota**

Durante una conferenza telefonica è possibile scegliere di parlare con un interlocutore in privato. Selezionare l'interlocutore e accedere a **Opzioni** > **Privato**; in tal modo, tutte le altre chiamate vengono collocate automaticamente in privato.

### **Informazioni preliminari**

#### **Messaggi**

Tramite il menu **Messaggi** è possibile leggere, creare e inviare messaggi con facilità.

#### **Invio di messaggi**

- *1* Per inviare un nuovo messaggio, accedere a **Menu** > **Messaggi** > **Nuovo messaggio** e scegliere di inviare un SMS, un SMS per email
- *2* Inserire il messaggio.
- *3* Aggiungere le informazioni dei destinatari.
- *4* Selezionare **Opzioni** > **Invia**.

### **Nota**

Premere il tasto \* per inserire un simbolo, il tasto # per passare tra numeri e testo, e **Opzioni** > **Testo auto** per l'immissione di testo predittivo.

#### **Eliminazione dei messaggi**

Per eliminare i messaggi uno alla volta, selezionare un messaggio e accedere a **Opzioni** > **Elimina**. Per eliminare tutti i messaggi contenuti nella cartella selezionata, accedere a **Menu** > **Messaggi** > **Elimina messaggi**.

### **Contatti**

Il menu Contatti è utile per gestire la rubrica salvando o modificando i contatti presenti sul telefono.

#### **Aggiunta di un contatto**

- *1* Inserire un numero di telefono e premere il tasto **Selezione**. In alternativa, accedere a **Contatti** > **Aggiungi contatto**.
- *2* Selezionare la posizione di memorizzazione (telefono o scheda SIM) e le informazioni relative al numero di telefono.

#### **Gestione dei gruppi**

Per gestire con facilità i contatti presenti nell'elenco contatti è possibile aggiungerli a un gruppo. In tal modo è possibile impostare suonerie specifiche per ogni gruppo e inviare SMS a tutti i membri di un determinato gruppo. Per aggiungere un contatto a un gruppo, accedere a **Menu** > **Contatti** > **Gruppo** > *Selezionare il gruppo* > **Opzioni** > **Aggiungi**.

#### **Aggiunta di contatti alla composizione veloce**

Per aggiungere un contatto alla composizione veloce, accedere a **Menu** > **Contatti** > **Comp. veloce**. Selezionare il tasto desiderato e scegliere **Opzioni** > **Assegna**.

#### **Nota**

Dal menu Contatti è possibile anche copiare contatti tra scheda SIM e telefono, eliminare contatti e controllare la quantità di memoria disponibile sul telefono.

 $\mathbf{F}_{\mathbf{E}}$ 

#### **Codici brevi Thuraya**

Utilizzare i seguenti codici brevi per accedere ad alcuni servizi comuni disponibili nella rete Thuraya (accessibili solo con schede SIM Thuraya).

#### **Servizi di chiamata:**

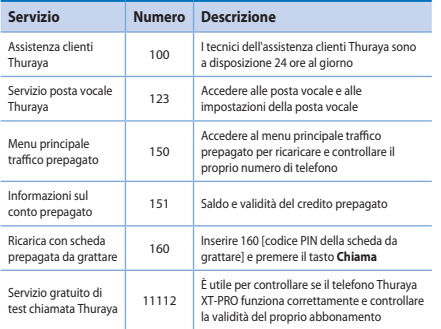

#### **Servizi SMS:**

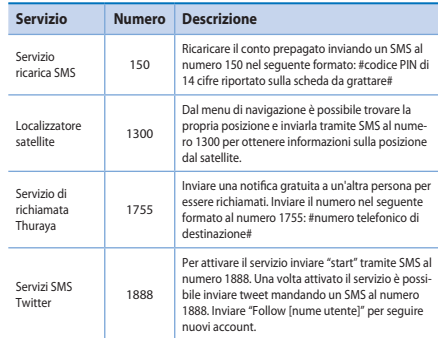

#### **Codici USSD:**

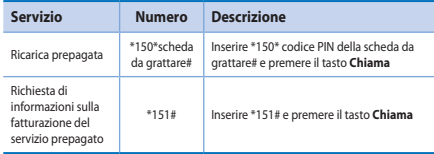

#### **Servizi di dati tramite il telefono XT-PRO**

Utilizzare i servizi di dati configurando il telefono XT-PRO come modem dati. Scegliere GmPRS (download/upload fino a 60/15 kbps) o Circuit Switched Data (9,6 kbps):

Scaricare la versione più recente del programma di aggiornamento Thuraya XT-PRO (reperibile sul CD incluso o sul sito Web Thuraya), che contiene anche il driver necessario per collegare il telefono XT-PRO a un PC desktop o notebook per utilizzare i dati in modalità satellite.

#### **Passo 1**

Eseguire il file setup per installare il programma di aggiornamento e il driver USB.

#### **Passo 2**

Collegare il telefono Thuraya XT-PRO al PC desktop o notebook tramite il cavo dati USB e configurare il telefono come modem dati.

#### **Passo 3**

Creare una connessione remota e nel campo del numero di telefono della connessione remota inserire \*99# per GmPRS oppure 1722 per Circuit Switched Data.

Per istruzioni dettagliate sui passaggi 2 e 3, fare riferimento al manuale "Connessione del telefono XT-PRO" reperibile sul CD oppure sul sito Web Thuraya.

#### **APN (Access Point Name)**

Sono disponibili 3 APN Thurava; per modificare l'impostazione predenita, accedere a **Menu** > **Impostazioni** > **GmPRS** > **APN**:

- GET (impostazione predefinita, senza compressione)
- Ɣ GETLC (compressione bassa, le immagini vengono compresse)
- Ɣ GETHC (compressione alta, le immagini non vengono scaricate)

Tutto il traffico HTTP instradato tramite GETLC e GETHC viene compresso. Email e app che non utilizzano HTTP vengono recapitate non compresse.

 $\epsilon$ 

#### **Navigazione**

La funzione di navigazione del telefono Thuraya XT-PRO è un potente strumento per sfruttare in vari modi le informazioni sulla posizione. Supporta GPS, BeiDou e Glonass, per la massima precisione e flessibilità.

- Ɣ Individuare le proprie coordinate attuali.
- $\bullet$  Inserire i punti d'inoltro per navigare fino a una località specifica con la bussola elettronica.
- Ɣ Registrare la propria posizione su una mappa con intervalli di tempo preimpostati, da una volta al secondo a una volta all'ora.
- Ɣ Scegliere il sistema di navigazione da utilizzare (GPS, GPS e BeiDou, GPS e Glonass).

Per utilizzare la bussola integrata e controllare la sensibilità del GPS, accedere a **Menu** > **Navigazione** > **Posizione attuale** e utilizzare i tasti di navigazione destra/sinistra.

### **SOS**

Il telefono Thuraya XT-PRO consente di effettuare chiamate SOS e/o inviare messaggi SOS a determinati destinatari premendo semplicemente un pulsante.

- Ɣ Programmare un destinatario della chiamata SOS
- · Programmare fino a 10 destinatari del messaggio SOS (SMS ed email)
- Ɣ Includere messaggi SOS separati per i destinatari di SMS e i destinatari di email
- Ɣ Scegliere la frequenza dei messaggi SOS in uscita (da ogni 3 minuti a ogni 24 ore).
- Ɣ Modicare il formato con cui vengono ricevute le proprie coordinate

Una volta configurata la funzione SOS e quando Chiamata SOS e/o Messaggio SOS hanno il segno di spunta, premere il pulsante SOS collocato al lato del telefono XT-PRO per attivare la funzione (l'icona SOS appare nella barra di stato a seconda della configurazione scelta). Per disattivare la funzione premere il tasto destro 'Stop SOS' dalla schermata iniziale.

#### **Nota**

Quando il telefono XT-PRO è spento, la funzione SOS può essere attivata tenendo premuto per 3 secondi il pulsante SOS.

#### **Guida per l'utente I Italiano I Pagina 11**

### **Utilizzo del telefono Thuraya XT-PRO**

#### **Tracciamento**

Il telefono Thuraya XT-PRO può essere utilizzato per inviare le proprie coordinate a determinati numeri tramite SMS o email a intervalli regolari.

- $\bullet$  Programmare fino a 10 destinatari del messaggio (SMS ed email)
- Scegliere la frequenza dei messaggi in uscita (da ogni 3 minuti a ogni 24 ore)
- Ɣ Modicare il formato con cui vengono ricevute le proprie coordinate

#### **Nota**

Attivazione e disattivazione del tracciamento dopo la configurazione:

- Ɣ Per attivare la funzione premere a lungo il tasto destro dalla schermata iniziale o accedere a **Menu** > **Tracciamento** > **Opzioni** > Avvia tracciamento (l'icona di tracciamento comincia a lampeggiare nella barra di stato)
- Ɣ Per disattivare la funzione mentre è utilizzata, premere brevemente il tasto destro dalla schermata iniziale o accedere a **Menu** > **Tracciamento** > **Opzioni** > Interrompi tracciamento

### **Funzioni supplementari**

Il telefono Thuraya XT-PRO include varie funzioni per la produttività:

#### **Organizer**

L'Organizer del telefono XT-PRO comprende varie comode funzioni, ad esempio pianificazione di appuntamenti, calcolatrice e promemoria.

#### **Orologio**

Dal menu Orologio è possibile impostare data e ora, programmare allarmi, utilizzare il cronometro e controllare l'ora nel mondo.

#### **Notica delle chiamate**

Il telefono Thuraya XT-PRO consente di ricevere una notifica di una chiamata in arrivo anche se il segnale del satellite è troppo debole per ricevere la chiamata stessa. Questa funzione è particolarmente utile quando il telefono Thuraya XT-PRO viene tenuto in tasca con l'antenna ritratta, per cui il segnale è debole:

- *1* estendere tutta l'antenna del telefono Thuraya XT-PRO.
- *2* Orientare il telefono verso il satellite senza ostacoli frapposti.
- **3** Non appena l'intensità del segnale diventa sufficiente, l'avviso scompare dal display. A questo punto è possibile accettare normalmente la chiamata premendo il tasto Chiamata.

 $\mathbf{F}_{\mathbf{H}}$ 

### **Aggiornamenti del software**

Gli aggiornamenti del software sono necessari solo se Thuraya rilascia nuove versioni del software. Prima di eseguire un aggiornamento, controllare la versione corrente del software in Sicurezza > Versione S/W per scoprire se l'aggiornamento è necessario.

- *1* Scaricare e installare la versione più recente del programma di aggiornamento del telefono Thuraya XT-PRO dal sito www.thuraya.com.
- *2* Scaricare la versione più recente del software del telefono Thuraya XT-PRO dal sito www.thuraya.com.
- *3* Accendere il telefono Thuraya XT-PRO con una batteria totalmente carica.
- *4* Collegare il telefono Thuraya XT-PRO al PC tramite il cavo USB.
- *5* Fare doppio clic sull'icona del programma di aggiornamento Thuraya XT-PRO sul desktop. Il programma fornisce istruzioni in tutto il processo di aggiornamento.

#### **Collegamento del cavo dati per l'aggiornamento del software:**

Aprire il coperchio collocato nella parte inferiore del telefono e collegare saldamente il cavo USB alla presa UDC.

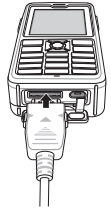

Collegare l'altra estremità del cavo dati al PC.

#### **Suggerimenti utili**

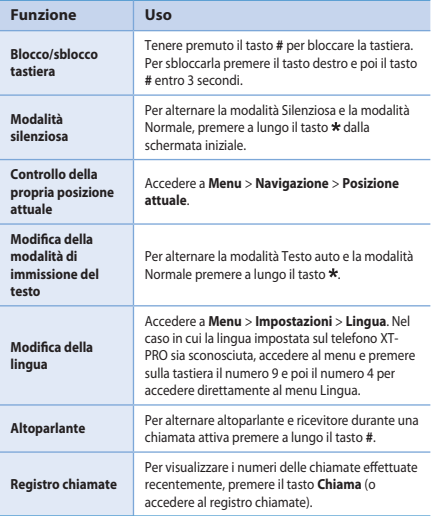

### **Scorciatoie predenite**

Ai menu seguenti è possibile accedere direttamente dalla schermata iniziale con i tasti di navigazione:

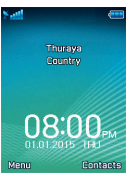

**Organizer**: premere il tasto Su **Ricerca contatti**: premere il tasto Giù **Navigazione**: premere il tasto Sinistra **Messaggi**: premere il tasto Destra

 $\mathbf{F}_{\text{m}}$ 

 $\overline{\cap}$ 

FR

E  $\Xi$ 

TR Pyccaw

Ĕ  $\frac{1}{4}$ 

### **Manutenzione del telefono Thuraya XT-PRO**

Le condizioni di funzionamento del telefono satellitare devono essere ottimali quando è necessario utilizzarlo. Per mantenerlo in buone condizioni, effettuare regolarmente il test del telefono Thuraya per accertarsi che il telefono satellitare funzioni perfettamente quando occorre utilizzarlo:

- Effettuare regolarmente il test del telefono Thuraya, specialmente dopo che non è stato utilizzato per un po' di tempo: comporre il numero gratuito**11 11 2** dal telefono Thuraya XT-PRO per controllare se funziona correttamente (questo numero è accessibile solo utilizzando schede SIM Thuraya).
- Ɣ Caricare la batteria del telefono Thuraya XT-PRO una volta al mese in modo che il telefono sia sempre pronto quando occorre utilizzarlo.
- Ɣ Controllare regolarmente lo stato dell'abbonamento o il credito disponibile.

### **Soluzione dei problemi**

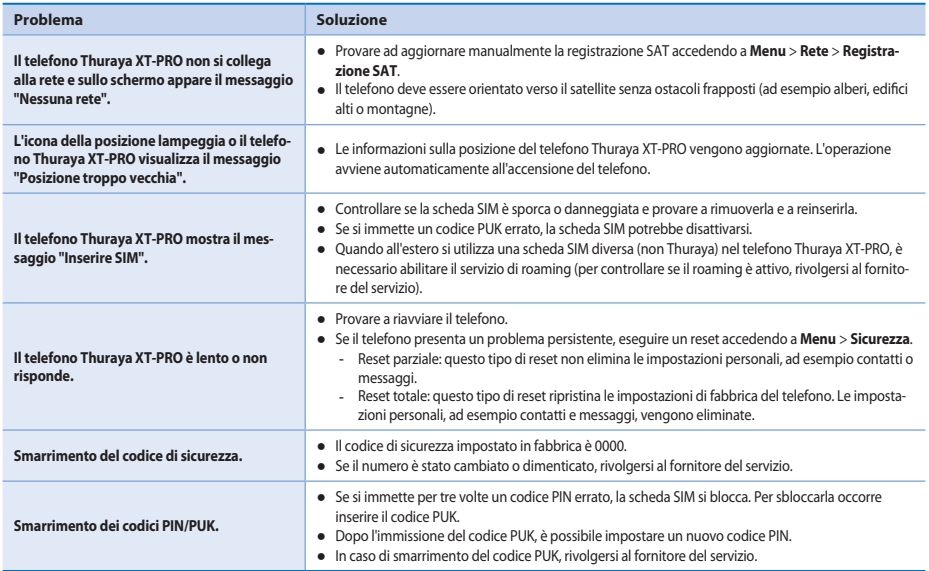

#### **Pagina 14 I Guida per l'utente I Italiano**

Leia atentamente e familiarize-se com as medidas de segurança e as instruções de utilizador antes de utilizar o Thuraya XT-PRO. Isto ajudá-lo-á a tirar o melhor partido do seu telemóvel por satélite.

#### **Para sua segurança**

As seguintes diretrizes ajudá-lo-ão a utilizar o Thuraya XT-PRO em segurança.

#### **LIGAR EM SEGURANÇA**

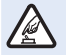

Não ligue o telemóvel em locais onde a utilização de telemóveis sem fios seja proibida ou quando possam causar interferências ou perigo.

#### **DESLIGAR EM HOSPITAIS**

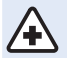

Siga todas as restrições que são aconselhadas num hospital. Desligue o telemóvel perto de equipamentos médicos.

#### **A SEGURANÇA RODOVIÁRIA EM PRIMEIRO**

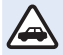

Obedeça a todas as leis locais. Mantenha sempre as mãos livres para operar o veículo enquanto conduz. Quando conduz, a segurança rodoviária deve ser a principal preocupação.

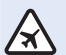

#### **DESLIGAR EM AVIÕES**

Siga todas as restrições. Os dispositivos sem fios podem causar interferências graves nos sistemas de navegação e comunicação dos aviões.

### **Acessórios de origem**

Utilize apenas acessórios aprovados pela Thuraya com o seu telemóvel.

- $\bullet$  Apenas pessoal qualificado pode instalar ou reparar este produto.
- Ɣ Não provoque o curto-circuito da bateria. Um curto-circuito nos terminais pode danificar a bateria ou o objeto ligado.
- Ɣ Não exponha a temperaturas superiores a 90 graus Celsius.
- Ɣ Atente aos perigos da utilização de acessórios não certificados pela Thuraya. Especificações elétricas diferentes podem danicar o Thuraya XT-PRO e tais acessórios podem anular a garantia do dispositivo e ser potencialmente perigosos.

#### **Atenção**

- Ɣ RISCO DE EXPLOSÃO SE A BATERIA FOR SUBSTITUÍDA POR UMA DE TIPO INCORRETO.
- Ɣ ELIMINE AS BATERIAS USADAS DE ACORDO COM AS INSTRUÇÕES.

 $\epsilon$ 

### **Cuidar do Thuraya XT-PRO**

As seguintes sugestões ajudá-lo-ão a manter o seu telemóvel por satélite em boas condições e a conservar a cobertura de garantia.

- Ɣ Se o dispositivo se molhar, remova a bateria imediatamente e deixe-o secar completamente antes de o restabelecer. Os líquidos ou a humidade podem conter minerais que podem danificar os circuitos eletrónicos.
- Ɣ Não utilize nem guarde o dispositivo em áreas poeirentas ou sujas. As partes móveis e os componentes eletrónicos podem ficar danificados.
- Ɣ Não guarde o dispositivo em áreas muito quentes. As altas temperaturas podem reduzir a vida útil do dispositivo e danificar as baterias.
- Ɣ Não guarde o dispositivo em áreas muito frias. Quando o dispositivo voltar à sua temperatura normal, pode formarse humidade dentro do mesmo e esta danicar as placas de circuitos eletrónicos.
- Ɣ Abra apenas o dispositivo seguindo as instruções deste guia.
- $\bullet$  Antenas, modificações ou ligações não autorizadas podem danificar o dispositivo e violar a regulamentação sobre dispositivos de rádio.
- Ɣ Crie sempre uma cópia de segurança dos dados que quer manter (como contactos e notas de calendário) antes de enviar o dispositivo para o serviço de assistência.

#### **Precauções com o Thuraya XT-PRO**

O Thuraya XT-PRO é resistente a salpicos, resistente ao pó e à prova de choque. Para assegurar uma proteção adequada, certique-se de que as seguintes partes estão montadas corretamente:

- Tampa USB/UDC Bateria
	-

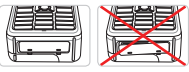

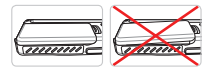

- Ɣ Tampa da tomada do auricular
- Ɣ Tampa da tomada da antena

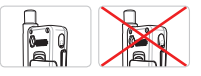

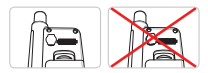

### **Nota**

Se estas peças não estiverem bem montadas, pode haver inltração de água ou pó que resulta em avarias.

### **Desembalar o Thuraya XT-PRO**

A embalagem contém os seguintes itens:

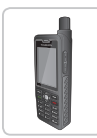

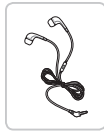

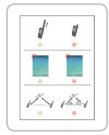

Folha de informações

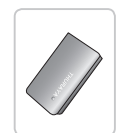

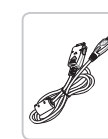

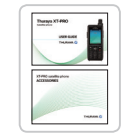

Guia do utilizador e Catálogo de acessórios

E T

Auscultador Bateria Carregador de viagem

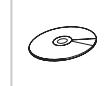

Auriculares Cabo de dados CD de suporte

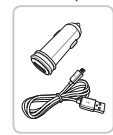

Carregador de isqueiro

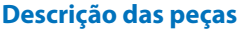

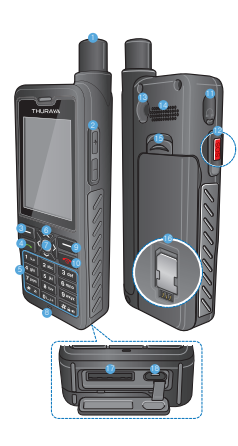

- 1 Antena SAT
- 2 Botões de volume
- <sup>3</sup> Tecla de função esquerda
- 4 Tecla de chamada
- **6** Teclado alfanumérico
- **6** Teclas de navegação
- **2** Tecla de seleção
- **8** Microfone
- 9 Tecla de função direita
- **1** Tecla para desligar
- **6** Tomada do auricular
- **B** Botão SOS
- <sup>6</sup> Conector RF
- <sup>4</sup> Alta voz
- <sup>6</sup> Patilha para libertar a bateria
- **B** Suporte do cartão SIM
- A Tomada do cabo de dados
- **B** Tomada do carregador

٣  $\mathfrak{L}$ 

FR

#### **Sintonizar e ligar à rede**

Prima sem soltar **durante dois segundos e, quando o** Thuraya XT-PRO se ligar, o telemóvel irá procurar a rede e adquirir informações de localização. Se os ícones de SAT e localização estiverem intermitentes, o telemóvel ainda não tem informações de localização; poderá efetuar chamadas ou enviar mensagens quando os ícones deixarem de estar intermitentes. Após registar-se com sucesso numa rede, o telemóvel irá apresentar o país e a intensidade do sinal.

#### **Ecrã inicial do XT-PRO**

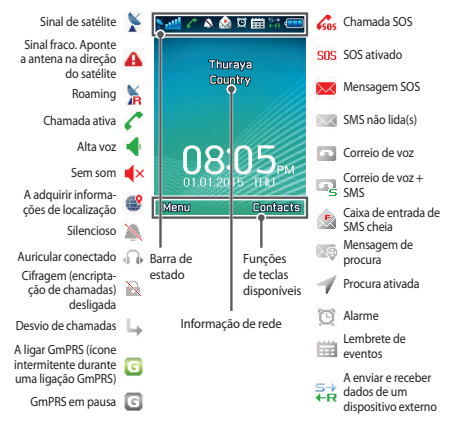

### **Introdução**

### **Descrição geral do menu do XT-PRO**

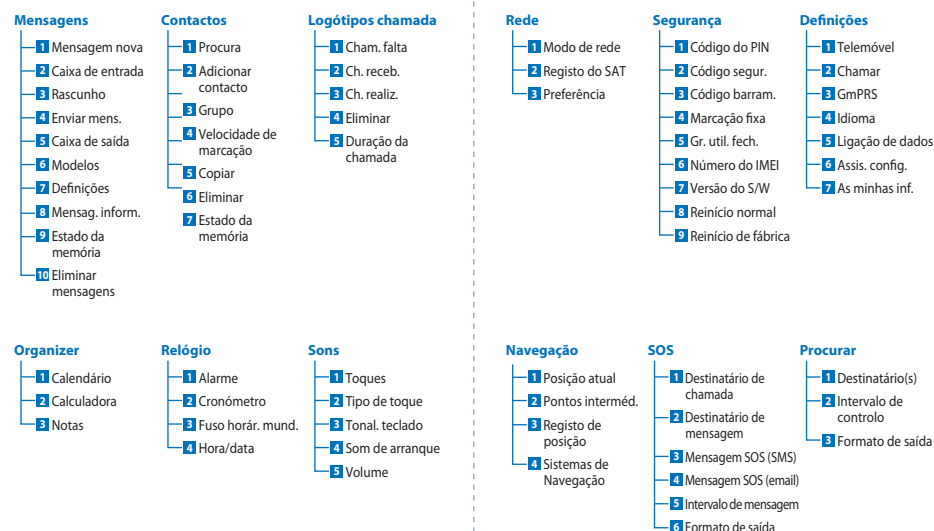

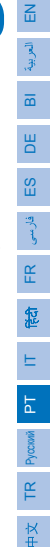

 $\overline{2}$ 

### **Introdução**

#### **Chamadas**

#### **Efetuar uma chamada**

Para efetuar uma chamada, introduza um número de telemóvel utilizando o teclado numérico ou selecione um contacto gravado e prima a tecla **Chamar**.

#### **Receber uma chamada**

Para receber uma chamada, prima a tecla **Chamar** ou qualquer outra tecla no teclado numérico.

#### **Durante uma chamada**

Durante uma chamada, é possível silenciar a chamada ou colocála em espera a partir do menu **Opções**.

#### **Alternar chamadas**

Ao receber outra chamada durante uma chamada ativa, selecione **Trocar**. Isto permite estar em contacto com até seis utilizadores.

#### **Chamadas de conferência**

- *1* Durante uma chamada ativa, aceda a **Opções** > **Nova chamada**. A primeira chamada é automaticamente colocada em espera.
- *2* Ligue para o número de telemóvel do outro utilizador.
- *3* Para adicionar o primeiro utilizador à chamada de conferência, aceda a **Opções** > **Conferência**.

Pode incluir até seis utilizadores numa chamada de conferência repetindo os passos 1 a 3.

### **Nota**

Durante uma chamada de conferência, pode optar por falar em privado com um utilizador. Selecione o utilizador e aceda a **Opções** > **Privado** e todas as restantes chamadas são automaticamente colocadas em espera.

### **Introdução**

#### **Mensagens**

Leia, redija e envie mensagens facilmente a partir do menu **Mensagens**.

#### **Enviar mensagens**

- *1* Para enviar uma mensagem nova, aceda a **Menu** > **Mensagens** > **Mensagem nova** e pode escolher entre enviar uma SMS, uma SMS para email
- *2* Redija a mensagem.
- *3* Adicione as informações do(s) destinatário(s).
- *4* Selecione **Opções** > **Enviar**.

#### **Nota**

Prima a tecla \* para introduzir símbolos, a tecla # para alternar entre números e texto e **Opções** > **Texto auto.** para escrita inteligente.

#### **Eliminar mensagens**

Elimine mensagens uma a uma selecionado a mensagem e acedendo a **Opções** > **Eliminar**. Para eliminar todas as mensagens da pasta selecionada, aceda a **Menu** > **Mensagens** > **Eliminar mensagens**.

#### **Contactos**

O menu Contactos ajuda-o a gerir o seu livro de endereços ao guardar e editar contactos no seu telemóvel.

#### **Adicionar um contacto**

- *1* Introduza um número de telemóvel e prima a tecla **Seleção**. Em alternativa, aceda a **Contactos** > **Adicionar contacto**.
- *2* Selecione o local de armazenamento (telemóvel ou cartão SIM) e a informação do número de telemóvel.

#### **Gerir Grupos**

Uma forma fácil de gerir os contactos da sua lista é adicioná-los a um Grupo. Isto permite definir toques específicos para cada Grupo e enviar SMS para todos os membros de um Grupo. Para adicionar um contacto a um Grupo, aceda a **Menu** > **Contactos** > **Grupo** > *Selecione o grupo* > **Opções** > **Adic**.

#### **Adicionar contactos à Velocidade de marcação**

Para adicionar um contacto à Velocidade de marcação, aceda a **Menu** > **Contactos** > **Velocidade de marcação**. Selecione a tecla desejada e selecione **Opções** > **Atribuir**.

### **Nota**

A partir do menu Contactos, também pode copiar contactos entre o cartão SIM e o telemóvel, eliminar contactos e verificar a memória disponível no telemóvel.

 $\overline{\mathbf{f}}$ 

### **Códigos curtos Thuraya**

Utilize estes códigos curtos para aceder a alguns serviços comuns que estão disponíveis na rede Thuraya (acessíveis apenas com cartões SIM Thuraya).

#### **Serviços de chamadas:**

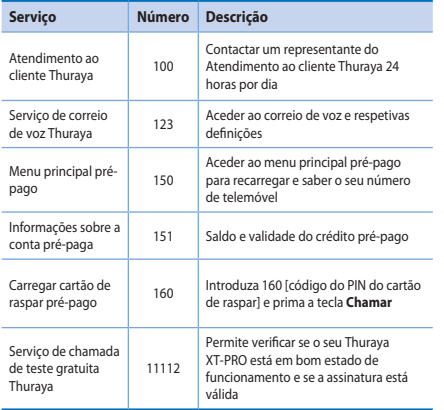

#### **Serviços de SMS:**

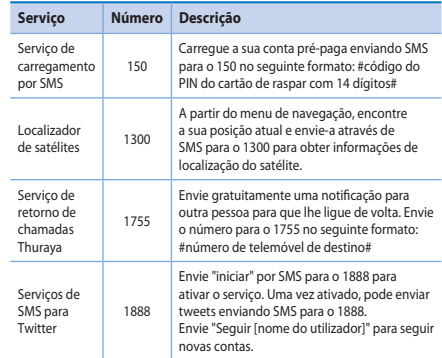

#### **Códigos USSD:**

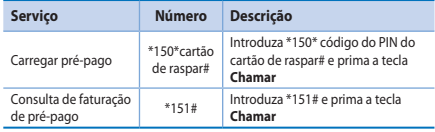

#### **Página 8 I Guia do Utilizador I Português**

#### **Serviços de dados via XT-PRO**

Utilize serviços de dados configurando o seu XT-PRO como um modem de dados. Escolha entre GmPRS (até 60/15 Kbps de transferência/carregamento) ou Circuit Switched Data (9,6 Kbps).

Transfira o programa Thuraya XT-PRO Upgrader mais recente (pode ser encontrado no CD incluído ou no site da Thuraya) que também contém o controlador necessário para ligar o seu XT-PRO a um computador ou portátil para utilizar dados em modo de satélite.

#### **Passo 1**

Execute o ficheiro de configuração - o programa Upgrader que inclui o controlador USB será instalado.

#### **Passo 2**

Ligue o Thuraya XT-PRO ao computador/portátil com o cabo de dados USB e configure o telemóvel como um modem de dados.

#### **Passo 3**

Crie uma ligação de acesso telefónico e, no campo do número de telefone de acesso telefónico, introduza o número de acesso \*99# para GmPRS ou 1722 para Circuit Switched Data. Para instruções detalhadas sobre os passos 2 e 3, consulte o manual "Ligar o seu XT-PRO" que se encontra no CD ou no site da Thuraya.

#### **Nome do ponto de acesso (APN)**

Existem três APN da Thuraya disponíveis; para alterar a predenição, aceda a **Menu** > **Denições** > **GmPRS** > **APN**:

- · GET (predefinição, sem compressão)
- Ɣ GETLC (baixa compressão, as imagens serão comprimidas)
- Ɣ GETHC (alta compressão, as imagens não serão transferidas)

Os modos GETLC e GETHC foram concebidos para comprimir todo o tráfego http que é conduzido através dos mesmos. Quaisquer emails e aplicações que não utilizem http serão entregues sem compressão.

 $\mathbf{F}_{\text{m}}$ 

#### **Navegação**

A funcionalidade de navegação do Thuraya XT-PRO é uma ferramenta poderosa que permite utilizar de várias formas as informações de localização. Suporta GPS, BeiDou e Glonass para uma máxima exatidão e flexibilidade.

- Ɣ Saiba as suas coordenadas atuais.
- Ɣ Introduza pontos intermédios para navegar até uma posição específica com a bússola eletrónica.
- Ɣ Registe a sua posição num mapa a intervalos predenidos de um segundo até uma hora.
- Ɣ Escolha o sistema de navegação que pretende utilizar (GPS, GPS e BeiDou, GPS e Glonass).

Para utilizar a bússola integrada e ver a sensibilidade do GPS, aceda a **Menu** > **Navegação** > **Posição atual** e utilize as teclas de navegação esquerda/direita.

### **SOS**

O Thuraya XT-PRO permite efetuar uma chamada SOS e/ou enviar mensagens SOS para destinatários predeterminados premindo apenas um botão.

- Ɣ Programe um destinatário de chamada SOS
- Ɣ Programe até 10 destinatários de mensagens SOS (SMS e email)
- Ɣ Inclua mensagens SOS diferentes para destinatários de SMS e destinatários de email
- Ɣ Escolha a frequência de envio das mensagens SOS (a cada 3 minutos até a cada 24 horas)
- Ɣ Altere o formato no qual as suas coordenadas serão recebidas

Agora que o SOS está configurado e que selecionou Chamada SOS ou Mensagem SOS, prima o botão SOS na lateral do XT-PRO para ativar (o ícone de SOS aparece na barra de estado de acordo com a configuração). Para desativar, pressione a tecla de função direita "Parar SOS" no ecrã inicial.

#### **Nota**

Ative o SOS mesmo quando o XT-PRO está desligado premindo sem soltar o botão SOS por três segundos.

#### **Procura**

O Thuraya XT-PRO pode ser utilizado para enviar as suas coordenadas para números predefinidos via SMS ou email a intervalos regulares.

- Ɣ Programe até 10 destinatários de mensagens (SMS e email)
- Ɣ Escolha a frequência de envio das mensagens (a cada 3 minutos até a cada 24 horas)
- Ɣ Altere o formato no qual as suas coordenadas serão recebidas

### **Nota**

Como ativar e desativar a procura uma vez configurada:

- Ɣ Para ativar, prima sem soltar a tecla de função direita no ecrã inicial ou aceda a **Menu** > **Procurar** > **Opções** > Iniciar procura (o ícone Procurar começará a piscar na barra de estado)
- Ɣ Para desativar durante a utilização, prima e solte rapidamente a tecla de função direita no ecrã inicial ou aceda a **Menu** > **Procurar** > **Opções** > Parar procura

### **Funcionalidades adicionais**

O Thuraya XT-PRO inclui várias funcionalidades de produtividade:

#### **Organizer**

Utilize o Organizer do Thuraya XT-PRO para uma gama de funcionalidades práticas, como agendar compromissos, utilizar a calculadora integrada e tomar notas.

#### **Relógio**

Utilize o menu Relógio para definir a data e a hora, definir alarmes e utilizar o cronómetro e o fuso horário mundial.

### **Notificação de chamada**

O Thuraya XT-PRO permite-lhe receber uma noticação de chamada a receber mesmo que o sinal de satélite seja demasiado fraco para receber a própria chamada. Isto é particularmente útil quando o Thuraya XT-PRO está num bolso com a antena recolhida e recebe apenas um sinal fraco:

- *1* Estenda totalmente a antena do Thuraya XT-PRO.
- *2* Certique-se de que tem uma linha de visão direta para o satélite.
- 3 Assim que o sinal se tornar forte o suficiente, o aviso desaparece do ecrã. Agora já será possível aceitar normalmente a chamada premindo a tecla Chamar.

 $\overline{\mathbf{f}}$ 

#### **Atualizações de software**

A atualização do software só é necessária se a Thuraya lançar uma nova versão do software. Antes de realizar uma atualização, verifique a sua versão de software atual em Segurança > Versão do S/W para saber se é necessária uma atualização.

- 1 Transfira e instale o ficheiro mais recente do Thuraya XT-PRO Upgrader em www.thuraya.com.
- 2 Transfira o software mais recente para o Thuraya XT-PRO em www.thuraya.com.
- *3* Ligue o Thuraya XT-PRO com a bateria totalmente carregada.
- *4* Conecte o PC e o Thuraya XT-PRO utilizando o cabo USB.
- *5* Clique duas vezes no ícone do Thuraya XT-PRO Upgrader no ambiente de trabalho e o programa irá guiá-lo ao longo do processo de atualização.

#### **Como ligar o cabo de dados em caso de atualização do software:**

Abra a tampa na parte inferior do telemóvel e conecte rmemente o cabo USB à tomada UDC.

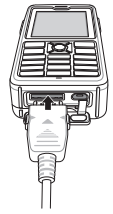

Conecte a outra ponta do cabo de dados ao PC.

#### **Sugestões úteis**

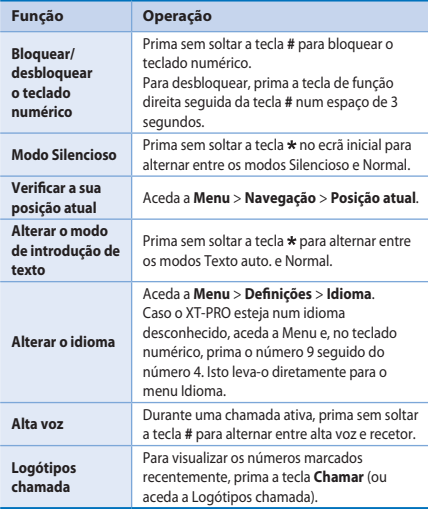

### **Atalhos predenidos**

Os seguintes menus podem ser acedidos diretamente a partir do ecrã inicial

utilizando as teclas de navegação:

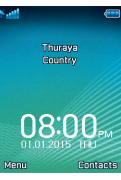

**Organizer**: Prima a tecla para cima **Procura de contactos**: Prima a tecla para baixo **Navegação**: Prima a tecla para a esquerda **Mensagens**: Prima a tecla para a direita

#### **Manutenção do Thuraya XT-PRO**

O seu telemóvel por satélite deve estar em perfeito estado de funcionamento sempre que precisar dele. Para garantir que o telemóvel está preparado, um teste telefónico periódico da Thuraya assegura que o telemóvel por satélite estará a funcionar sempre que o precisar:

- Ɣ Teste o seu telemóvel Thuraya regularmente, especialmente se não o utilizar durante algum tempo: ligue para o número gratuito **11 11 2** a partir do seu Thuraya XT-PRO para testar se este está a funcionar corretamente (este número só pode ser acedido a partir de cartões SIM Thuraya).
- Ɣ Carregue a bateria do Thuraya XT-PRO uma vez por mês para garantir que o telemóvel estará pronto quando necessário.
- Verifique a sua assinatura ou saldo regularmente.

### **Resolução de problemas**

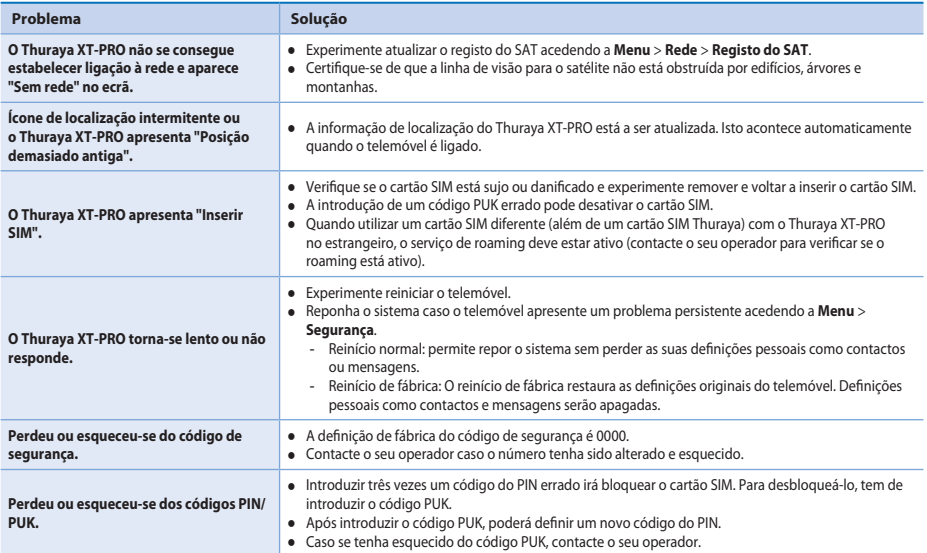

### **Перед началом работы**

Перед использованием телефона Thuraya XT-PRO ознакомьтесь с мерами безопасности и внимательно прочитайте инструкции, содержащиеся в данном руководстве пользователя. Это поможет вам максимально эффективно использовать возможности вашего спутникового телефона.

#### **Безопасное использование**

Следуйте предлагаемым рекомендациям для безопасного использования телефона Thuraya XT-PRO.

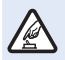

#### **БЕЗОПАСНОЕ ВКЛЮЧЕНИЕ**

Не включайте телефон в местах, где использование беспроводных телефонов запрещено, может вызвать помехи или привести к опасным ситуациям.

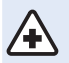

#### **ОТКЛЮЧЕНИЕ ТЕЛЕФОНА В БОЛЬНИЦАХ**

Следуйте правилам, установленным в больницах. Отключайте телефон рядом с медицинским оборудованием.

#### **БЕЗОПАСНОСТЬ НА ДОРОГЕ**

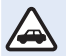

Соблюдайте требования местного законодательства. Не берите телефон в руки во время управления транспортным средством. Вашей главной задачей должна быть безопасность на дороге.

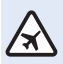

#### **ОТКЛЮЧЕНИЕ ТЕЛЕФОНА НА БОРТУ САМОЛЕТА**

Следуйте установленным правилам. Беспроводные устройства могут вызвать помехи в системах авиационной навигации и связи.

#### **Оригинальные аксессуары**

Используйте только аксессуары, одобренные компанией Thuraya.

- Ɣ Ремонт этого устройства может осуществляться только квалифицированными специалистами.
- Ɣ Не допускайте короткого замыкания батареи. Короткое замыкание может повредить батарею или само устройство.
- Ɣ Не подвергайте устройство воздействию температуры выше 90 градусов Цельсия.
- Ɣ Помните, что использование аксессуаров, не сертифицированных компанией Thuraya, может привести к опасным ситуациям. Использование зарядного устройства с нестандартными электрическими характеристиками потенциально опасно и может привести к повреждению телефона Thuraya XT-PRO, а также отменить действие гарантии.

#### **Внимание!**

- ПРИ ИСПОЛЬЗОВАНИИ НЕСТАНДАРТНОЙ БАТАРЕИ СУЩЕСТВУЕТ ОПАСНОСТЬ ВЗРЫВА.
- ИСПОЛЬЗОВАННЫЕ БАТАРЕИ ДОЛЖНЫ БЫТЬ УТИЛИЗИРОВАНЫ В СООТВЕТСТВИИ С ДЕЙСТВУЮЩИМИ ПРАВИЛАМИ.

 $\frac{1}{4}$
## **Перед началом работы**

### **Правила обращения с телефоном Thuraya XT-PRO**

Перечисленные ниже рекомендации помогут поддержать спутниковый телефон в рабочем состоянии и сохранить действие гарантии.

- Ɣ В случае намокания устройства немедленно извлеките батарею и дайте устройству полностью высохнуть перед тем, как заменить батарею. В жидкостях и влаге могут содержаться минеральные вещества, способные повредить электронные схемы.
- Ɣ Не храните и не используйте устройство в пыльных или грязных местах. Это может привести к повреждению электронных элементов и подвижных деталей устройства.
- Ɣ Не храните устройство в помещениях с температурой выше допустимого предела. Высокая температура может привести к повреждению батареи и сократить срок службы устройства.
- Не храните устройство в помещениях с температурой ниже допустимой. Влага, образовавшаяся внутри устройства при переходе к нормальной температуре, может привести к повреждению электронных компонентов.
- При вскрытии устройства следуйте указаниям данного руководства.
- Неавторизованная модификация устройства, а также добавление дополнительных элементов и антенн могут противоречить стандартам, регулирующим использование радиооборудования, и привести к повреждению устройства.
- Ɣ Перед сдачей устройства в сервисный центр обязательно создайте резервную копию данных, которые необходимо сохранить, например сведения о контактах и записи в календаре.

### **Меры предосторожности при использовании телефона Thuraya XT-PRO**

Телефон Thuraya XT-PRO устойчив к воздействию пыли, брызг и ударов. Необходимая степень защиты обеспечивается правильной сборкой следующих элементов.

- Крышка разъема USB Батарея
	-

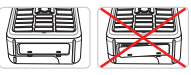

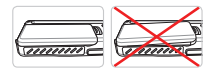

• Крышка разъема лля

• Крышка разъема лля гарнитуры

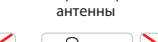

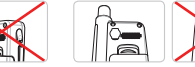

### **Примечание**

Неправильное размещение этих элементов может привести к попаданию пыли и влаги и вызвать сбои в работе устройства.

# **Перед началом работы**

### **Распаковка телефона Thuraya XT-PRO**

Комплект поставки

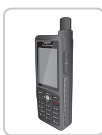

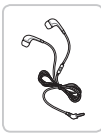

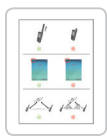

Информационный буклет

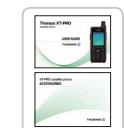

ля и список аксессуаров

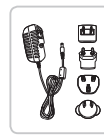

Телефон Батарея Дорожное зарядное устройство

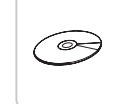

Гарнитура Кабель для передачи данных Компакт-диск

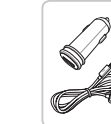

Руковолство пользовате - Автомобильное зарялное устройство

### **Описание деталей**

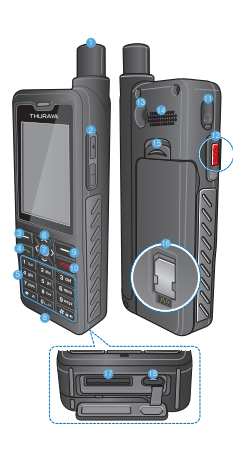

1 Спутниковая антенна 2 Кнопки регулировки громкости **8** Левая функциональная клавиша 4 Клавиша вызова 5 Буквенно-цифровая клавиатура 6 Навигационные клавиши 7 Клавиша выбора **8** Микрофон 9 Правая функциональная клавиша **60** Клавиша завершения вызова **C** Разъем для гарнитуры < Кнопка SOS **•** Ралиочастотный разъем > Микрофон с громкоговорителем ? Фиксатор батареи @ Держатель SIM-карты A Разъем кабеля передачи данных **В** Разъем для зарядного

устройства

BIDEES

 $\overline{a}$ တူ

FR

忽

ITPT

TR Pycown

 $\overline{3}$ 

vocavi 뜨  $\frac{1}{4}$ 

## **Перед началом работы**

### **Включение устройства и подключение к сети**

Нажмите и удерживайте две секунды. После включения телефон XT-PRO автоматически осуществляет поиск сети и запрашивает сведения о местоположении. Если значки спутникового подключения и местоположения мигают, телефон еще не получил сведения о местоположении. После того как значки перестанут мигать, можно будет осуществить вызов или отправить сообщение. После подключения к сети на экране телефона отобразятся сведения о стране и уровне сигнала.

### **Главный экран телефона XT-PRO**

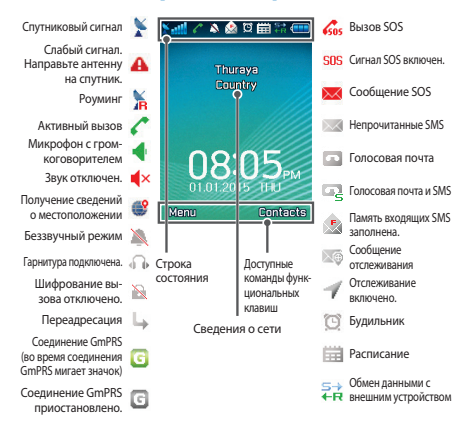

# **Начало работы**

### **Обзор меню телефона XT-PRO**

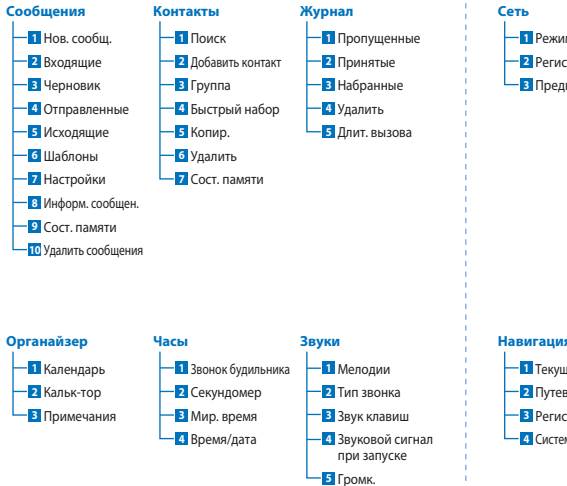

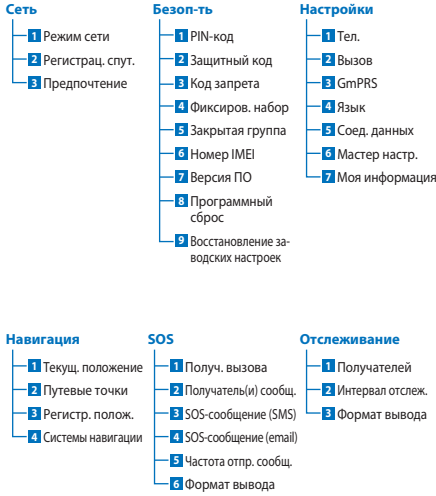

 $\overline{3}$ 

 $\overline{h}$ 

 $\overline{m}$ **DE** 

## **Начало работы**

### **Вызовы**

#### **Осуществление вызова**

Для осуществления вызова наберите номер телефона на клавиатуре или выберите сохраненный контакт, а затем нажмите клавишу **Вызов**.

#### **Прием вызова**

Для приема вызова нажмите клавишу **Вызов** или любую другую клавишу на клавиатуре.

#### **Во время вызова**

Во время вызова можно отключить микрофон или поставить вызов на удержание с помощью меню **Парам.**.

#### **Переключение между вызовами**

Чтобы переключиться с активного вызова на новый поступивший вызов, выберите **Смена**. Таким образом можно подключиться максимум к шести абонентам.

#### **Конференц-вызовы**

- *1* Во время активного вызова выберите **Парам.** > **Нов. вызов**. Первый вызов автоматически переводится в режим удержания.
- *2* Наберите номер другого абонента.
- *3* Для добавления первого абонента к конференц-вызову выберите **Парам.** > **Конференция**.

Повторяя шаги с 1 по 3, можно добавить к конференц-вызову максимум шесть абонентов.

### **Примечание**

Во время конференц-вызова можно выбрать одного абонента и говорить только с ним. Выберите абонента, а затем выберите **Парам.** > **Личный**. Все прочие абоненты автоматически переводятся в режим удержания.

# **Начало работы**

## **Сообщения**

С помощью меню **Сообщение** можно читать, создавать и отправлять сообщения.

#### **Отправка сообщений**

- *1* Чтобы отправить новое сообщение, выберите **Меню** > **Сообщение** > **Нов. сообщ.**. Можно отправить SMS, SMS по электронной почте или факс.
- *2* Введите сообщение.
- *3* Добавьте сведения о получателях.
- *4* Выберите **Парам.** > **Отпр.**.

### **Примечание**

Для ввода символов нажмите клавишу \*. Для переключения между буквенной и цифровой клавиатурой нажмите клавишу #. Для автоматической подстановки текста выберите **Парам.** > **Автотекст**.

### **Удаление сообщений**

Для удаления одного сообщения выберите сообщение и нажмите **Парам.** > **Удалить**. Для удаления всех сообщений в выбранной папке выберите **Меню** > **Сообщение** > **Удалить сообщения**.

### **Контакты**

С помощью меню «Контакты» можно организовать адресную книгу телефона, добавляя и редактируя контакты.

#### **Добавление контакта**

- *1* Введите номер телефона и нажмите клавишу **Выбор**. Также можно выбрать **Контакты** > **Добавить контакт**.
- *2* Выберите место сохранения контакта (память телефона или SIM-карта) и укажите сведения о номере телефона.

#### **Управление группами**

Управление контактами в списке контактов можно упростить путем добавления контактов в группы. Можно назначить мелодию каждой группе, а также отправлять SMS всем контактам в группе. Чтобы добавить контакт в группу, выберите **Меню** > **Контакты** > **Группа** > *Выбор группы* > **Парам.** > **Добавить**.

#### **Добавление контактов в список для быстрого набора**

Чтобы добавить контакт в список для быстрого набора, выберите **Меню** > **Контакты** > **Быстрый набор**. Выберите любую клавишу и нажмите **Парам.** > **Назнач**.

#### **Примечание**

Кроме того, с помощью меню «Контакты» можно копировать контакты с SIM-карты на телефон и обратно, удалять контакты, а также проверять объем доступной памяти на телефоне.

 $\frac{1}{3}$ 

 $\mathbf{F}_{\mathbf{E}}$ 

DE

### **Короткие номера Thuraya**

С помощью перечисленных ниже коротких номеров можно воспользоваться некоторыми службами сети Thuraya (доступно только с SIM-картами Thuraya).

#### **Службы вызовов:**

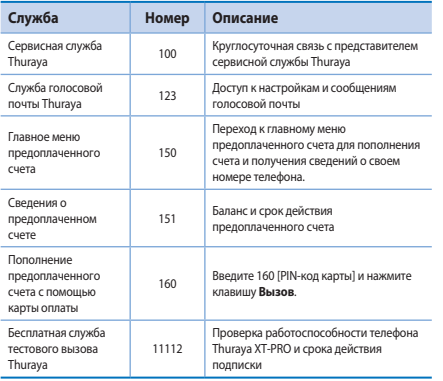

#### **Службы SMS:**

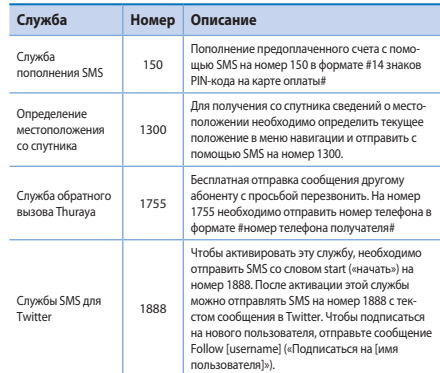

#### **Коды USSD:**

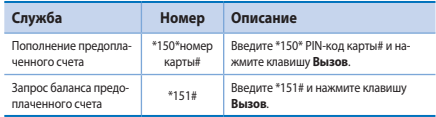

### **Службы передачи данных с помощью XT-PRO**

Службы передачи данных позволяют использовать телефон XT-PRO в качестве модема для передачи данных. Выберите GmPRS (скорость приема/отправки данных до 60/15 кбит/с) или CSD (9,6 кбит/с):

Загрузите последнюю версию программы обновления Thuraya XT-PRO с веб-сайта Thuraya или найдите ее на компакт-диске. Эта программа содержит драйвер, необходимый для подключения XT-PRO к ПК или ноутбуку для использования данных в режиме спутниковой связи.

#### **Шаг 1**

Запустите файл установки, чтобы установить драйвер USB и программу обновления.

#### **Шаг 2**

Подключите телефон Thuraya XT-PRO к ПК или ноутбуку с помощью кабеля USB и настройте телефон в качестве модема для передачи данных.

#### **Шаг 3**

Создайте коммутируемое соединение и введите номер доступа \*99# для GmPRS или 1722 для CSD в поле для номера телефона.

Подробные указания для шагов 2 и 3 см. в руководстве «Подключение XT-PRO» на компакт-диске или на веб-сайте Thuraya.

#### **Имя точки доступа (APN)**

Для точки доступа Thuraya можно выбрать одно из трех имен. Чтобы изменить настройки по умолчанию, выберите **Меню** > **Настройки** > **GmPRS** > **APN**:

- GET (по умолчанию, без сжатия)
- GETLC (низкая степень сжатия, изображения будут сжиматься)
- GETHC (высокая степень сжатия, изображения не булут загружаться)

Точки доступа GETLC и GETHC разработаны для сжатия проходящего через них трафика по протоколу http. Данные приложений и электронной почты, передаваемые по другим протоколам, не будут сжиматься.

۳È<br>D

FR

### **Навигация**

Функция навигации телефона Thuraya XT-PRO представляет собой мощный инструмент с широкими возможностями использования информации о местоположении. Поддержка систем GPS, BeiDou и ГЛОНАСС обеспечивает максимальную точность и гибкость.

- Определение текущих координат.
- Ɣ Указание путевых точек для осуществления навигации к определенному месту с помощью электронного компаса.
- Указание положения на карте через равные промежутки времени (от одной секунды до одного часа).
- Выбор предпочтительной системы навигации (GPS, GPS и BeiDou, GPS и ГЛОНАСС).

Для использования встроенного компаса и просмотра чувствительности системы GPS выберите **Меню** > **Навигация** > **Текущ. положение** и воспользуйтесь клавишами навигации влево/вправо.

## **SOS**

С помощью телефона Thuraya XT-PRO нажатием одной кнопки можно совершать экстренные звонки SOS и отправлять сообщения SOS заранее определенным получателям.

- Назначение адресата для звонка SOS
- Назначение до 10 получателей сообщений SOS (SMS и электронная почта)
- Различные сообщения SOS для отправки по электронной почте и SMS
- Установка периодичности отправки сообщений SOS (минимальное значение — каждые 3 минуты, максимальное — каждые 24 часа)
- Изменение формата передачи координат

После настройки SOS и выбора по крайней мере одного способа экстренной связи (звонок SOS или сообщение SOS) включите эту функцию, нажав кнопку SOS на боковой панели телефона XT-PRO (в строке состояния будет отображаться значок SOS в соответствии с настройкой). Для отключения перейдите на главный экран, а затем нажмите правую функциональную клавишу «Ост. SOS».

#### **Примечание**

Функцию SOS можно активировать даже при выключенном телефоне XT-PRO, для этого нажмите и удерживайте кнопку SOS в течение трех секунд.

### **Отслеживание**

С помощью телефона Thuraya XT-PRO можно отправить SMS или электронное письмо со своими координатами заранее указанным абонентам.

- Назначение до 10 получателей сообщений (SMS и электронная почта)
- Ɣ Определение периодичности отправки сообщений (минимальное значение — каждые 3 минуты, максимальное — каждые 24 часа)
- Изменение формата передачи координат

### **Примечание**

Включение и отключение отслеживания после завершения настройки

- Для включения необходимо перейти на главный экран. а затем нажать и удерживать правую функциональную клавишу или выбрать **Меню** > **Отслеживание** > **Парам.** > Начать отслеживание (после этого в строке состояния начнет мигать значок отслеживания).
- Для отключения необходимо перейти на главный экран. а затем нажать и отпустить правую функциональную клавишу или выбрать **Меню** > **Отслеживание** > **Парам.** > Остановить отслеживание.

### **Дополнительные функции**

Телефон Thuraya XT-PRO поддерживает множество полезных функций.

#### **Органайзер**

В меню «Органайзер» телефона Thuraya XT-PRO доступны такие полезные функции, как расписания, встроенный калькулятор и заметки.

#### **Часы**

С помощью меню «Часы» можно установить дату, время, будильник, а также воспользоваться секундомером и посмотреть мировое время.

### **Уведомление о вызове**

С помощью телефона Thuraya XT-PRO можно получать уведомления о входящем вызове, даже если сигнал спутника слишком слаб для приема этого вызова. Эта функция особенно полезна в случае, когда телефон Thuraya XT-PRO находится в кармане со сложенной антенной и принимает только слабый сигнал.

- *1* Полностью выдвиньте антенну Thuraya XT-PRO.
- *2* Убедитесь, что спутник находится на линии прямой видимости.
- *3* Когда мощность сигнала достигает достаточного уровня, предупреждение пропадает с экрана. После этого можно принимать вызовы, как обычно, путем нажатия клавиши «Вызов».

 $\bar{3}$ 

 $\mathbf{F}_{\mathbf{E}}$ 

### **Обновление программного обеспечения**

Необходимость в обновлении программного обеспечения возникает, только когда компания Thuraya выпускает его новую версию. Прежде чем выполнять обновление, убедитесь в его необходимости, проверив текущую версию в меню «Безоп-ть» > «Версия ПО».

- *1* Загрузите последнюю версию программы обновления для телефона Thuraya XT-PRO с веб-сайта www.thuraya.com и установите ее.
- *2* Загрузите последнюю версию программного обеспечения Thuraya XT-PRO с веб-сайта www.thuraya.com.
- *3* Полностью зарядите батарею телефона Thuraya XT-PRO и включите его.
- *4* Подключите Thuraya XT-PRO к ПК с помощью USB-кабеля.
- *5* Дважды щелкните значок программы обновления Thuraya XT-PRO на рабочем столе и следуйте инструкциям.

#### **Подключение кабеля передачи данных для обновления программного обеспечения**

Откройте крышку в нижней части телефона и вставьте USBкабель в соответствующий разъем.

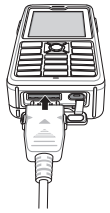

После этого вставьте другой конец кабеля в разъем на ПК.

### **Полезные советы**

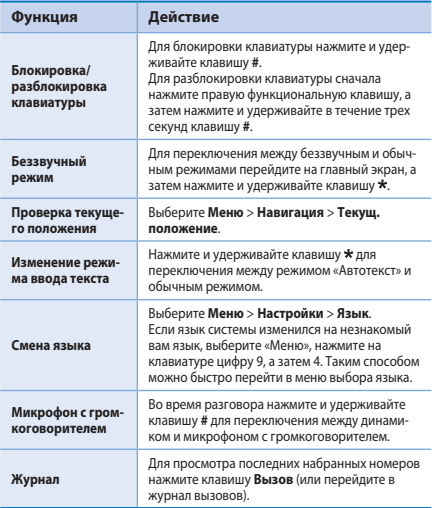

### **Сочетания клавиш**

С главного экрана с помощью клавиш навигации можно перейти к следующим разделам меню:

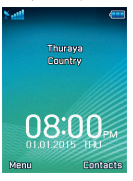

**Органайзер**: нажмите кнопку «Вверх» **Поиск контактов**: нажмите кнопку «Вниз» **Навигация**: нажмите кнопку «Влево» **Сообщения**: нажмите кнопку «Вправо»

### **Обслуживание телефона Thuraya XT-PRO**

Очень важно, чтобы ваш спутниковый телефон всегда был в оптимальном рабочем состоянии. Чтобы гарантировать рабочее состояние телефона Thuraya, следует выполнять регулярные проверки.

- Регулярно тестируйте свой телефон Thuraya, особенно если вы не пользовались им какое-то время: для проверки работоспособности телефона Thuraya XT-PRO позвоните по бесплатному номеру **11 11 2** (номер доступен только при использовании SIM-карт Thuraya).
- Заряжайте батарею телефона Thurava XT-PRO раз в месяц, чтобы он не разрядился в самый неподходящий момент.
- Ɣ Регулярно проверяйте состояние счета или подписки.

# **Устранение неисправностей**

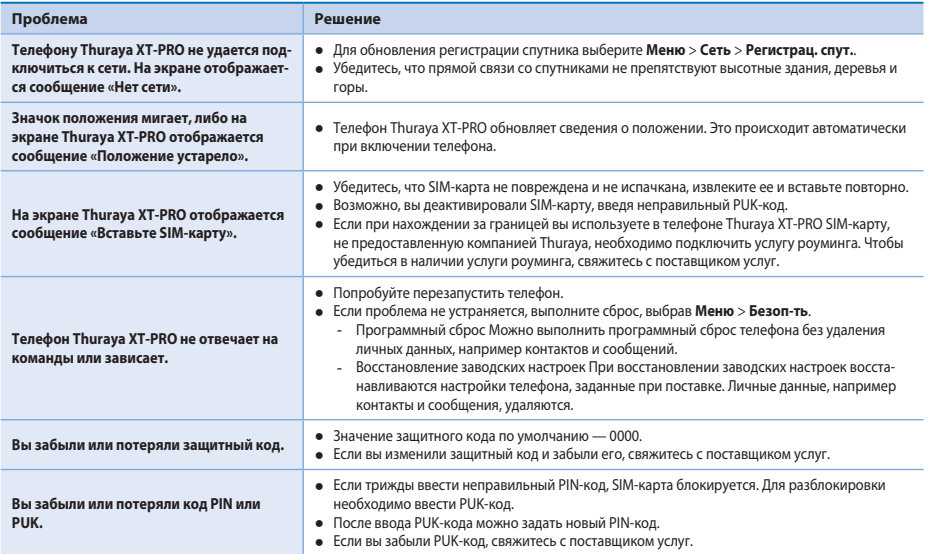

Thuraya XT-PRO cihazınızı kullanmaya başlamadan önce lütfen bu kılavuzda belirtilen güvenlik önlemlerini ve kullanım talimatlarını dikkatli bir şekilde okuyun ve öğrenin. Böylece uydu telefonunuzu en verimli sekilde kullanabilirsiniz.

## **Güvenliğiniz için**

Aşağıdaki yönergeler Thuraya XT-PRO cihazınızı güvenli bir şekilde kullanmanıza yardımcı olacaktır.

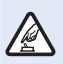

#### **GÜVENLİ BİR ŞEKİLDE AÇIN**

Kablosuz telefon kullanımının yasak olduğu yerlerde ve parazite veya tehlikeye neden olabileceği zamanlarda telefonu açmayın.

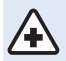

#### **HASTANELERDE KAPATIN**

Hastanede belirtilen sınırlamalara uyun. Telefonu tıbbi cihazların yanında iken kapatın.

#### **ÖNCE YOL GÜVENLİĞİ**

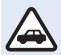

Tüm yerel kanunlara uyun. Aracınızı kullanırken cihazı elinizde tutmayın ve ellerinizin boş olduğundan emin olun. Sürüş sırasındaki ilk düşünceniz yol güvenliği olmalıdır.

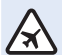

#### **UÇAKTAYKEN TELEFONUNUZU KAPATIN**

Sınırlamalara uyun. Kablosuz cihazlar uçağın gezinme ve haberleşme sistemleri açısından zararlı enterferansa neden olabilmektedir.

## **Orijinal aksesuarlar**

Telefonunuz için yalnızca Thuraya onaylı aksesuarları kullanın.

- Ɣ Sadece kalifiye personel bu ürünün kurulum ve onarım işlerini yapabilir.
- Ɣ Pili kısa devre yapmayın. Terminallere kısa devre yaptırmak pile veya bağlantı elemanlarına zarar verebilir.
- Ɣ 90 santigrat dereceyi aşan sıcaklıklara maruz bırakmayın.
- Ɣ Thuraya sertifikalı olmayan aksesuarları kullanırken tehlikelerin bilincinde olun. Farklılık gösteren elektrik spesifikasyonları Thuraya XT-PRO cihazınıza zarar verebilir; bu tip aksesuarlar cihazınızın garantisini geçersiz kılabilir ve potansiyel açıdan zararlı olabilir.

### **Dikkat**

- Ɣ PİL YANLIŞ BİR PİL TÜRÜYLE DEĞİŞTİRİLİRSE PATLAMA TEHLİKESİ VARDIR.
- Ɣ KULLANILMIŞ PİLLERİ TALİMATLARA GÖRE ATIN.

### **Thuraya XT-PRO cihazınızın bakımı**

Aşağıdaki öneriler uydu telefonunuzu iyi koşullarda sağlamanıza ve garanti kapsamını korumanıza yardımcı olacaktır.

- Ɣ Cihazınız ıslanırsa, pili derhal çıkarın ve tekrar takmadan önce tamamen kuruduklarından emin olun. Sıvı maddeler ve nem, elektronik devrelere zarar verebilecek mineraller içerebilir.
- Ɣ Cihazı tozlu veya kirli alanlarda kullanmayın veya saklamayın. Hareket eden parçalar ve elektronik bileşenler hasar görebilir.
- Ɣ Cihazı çok sıcak alanlarda saklamayın. Yüksek sıcaklıklar cihazın kullanım ömrünü kısaltabilir ve pillere zarar verebilir.
- Ɣ Cihazı çok soğuk alanlarda saklamayın. Cihaz normal sıcaklığına döndüğünde, cihazın içerisinde nem oluşabilir ve bu nem elektronik devrelere zarar verebilir.
- Ɣ Cihazı bu kılavuzda belirtilen dışında başka şekillerde açmaya çalışmayın.
- İzin verilmeyen antenler, modifikasyonlar veya eklentiler cihaza zarar verebilir ve telsiz cihazların tabi olduğu düzenlemelere aykırılık teşkil edebilir.
- Ɣ Cihazınızı bir servis istasyonuna göndermeden önce daima saklamak istediğiniz verilerin (kişiler, takvim notları vb.) bir yedeğini oluşturun.

### **Thuraya XT-PRO cihazına yönelik önlemler**

Thuraya XT-PRO cihazınız sıçramalara karşı dirençlidir, toz geçirmez ve darbeye dayanıklıdır. Doğru korunmasını sağlamak için, aşağıdaki parçaların doğru birleştirildiğinden emin olun:

- USB/UDC kapak Pil
- 

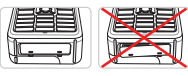

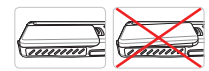

• Kulaklık jakı kapağı ve Anten jakı kapağı

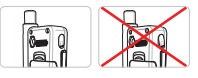

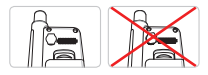

## **Not**

Bu parçalar doğru bir şekilde birleştirilmezse, cihazın içine su veya toz kaçmasına ve sonuç olarak arızalara neden olabilir.

## **Thuraya XT-PRO cihazınızı paketinden çıkarma**

Paketinizde aşağıdaki parçalar bulunur:

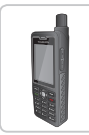

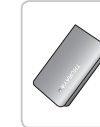

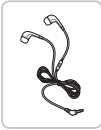

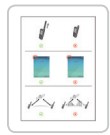

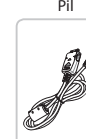

Kulaklık Veri Kablosu Destek CD'si

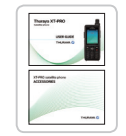

Bilgi Föyü Kullanıcı Kılavuzu ve Aksesuar Belgesi Araç Şarj Aleti

u<br>C

Telefon Pil Seyahat Şarj Aleti

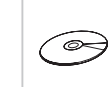

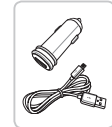

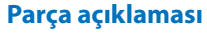

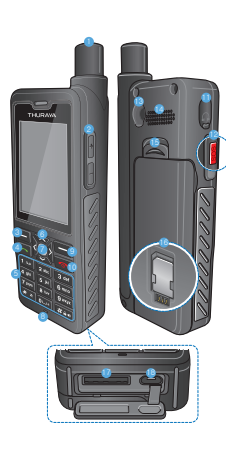

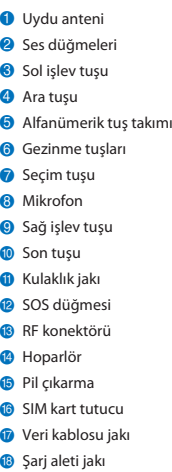

 $\overline{\mathbb{E}}$ 

### **Cihazın açılması ve şebekeye bağlanması**

İki saniye süreyle sembolüne basın ve Thuraya XT-PRO açıldığında, telefon ağ araması yapacak ve konum bilgilerini elde edecektir. Uydu ve konum simgeleri yanıp sönüyorsa, telefon henüz konum bilgisini almamıştır ve yanıp sönme durduğunda çağrı yapabilir veya mesaj gönderebilirsiniz. Şebekeye başarılı kayıt ile, telefon ülkeyi ve sinyal gücünü gösterir.

### **XT-PRO ana ekran**

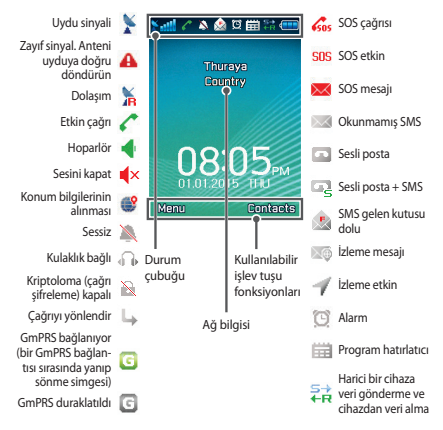

# **Başlarken**

### **XT-PRO menüsüne genel bakış**

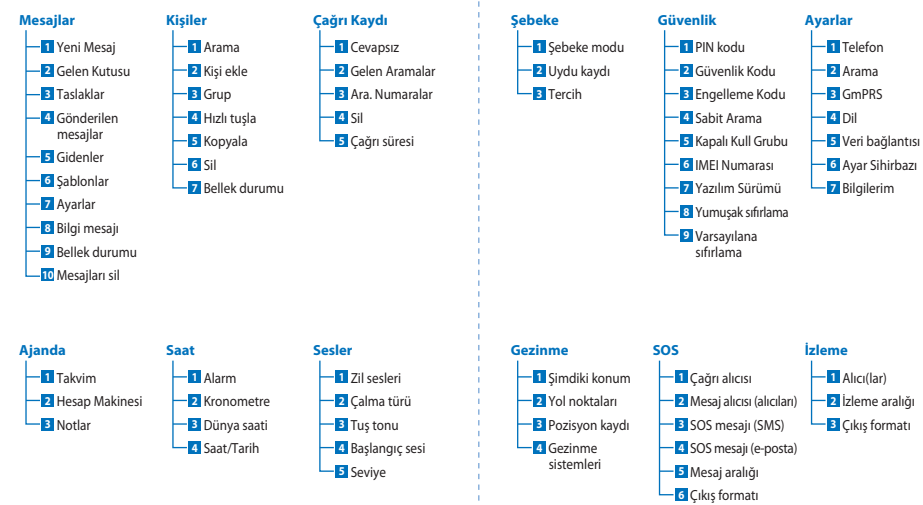

 $\overline{h}$  $\bar{A}$  $\overline{m}$ **DE**  $\frac{8}{11}$  $\tilde{R}$ 忽 E,  $\overline{r}$ TR Pyccaw  $\underline{\mathfrak{C}}$  $\frac{1}{2}$ 

 $\overline{3}$ 

# **Başlarken**

## **Çağrılar**

#### **Bir çağrı yapma**

Bir çağrı yapmak için, tuş takımını kullanarak bir telefon numarası girin veya kaydedilmiş bir kişiyi seçip **Ara** tuşuna basın.

### **Bir çağrıyı alma**

Bir çağrıyı almak için, **Ara** tuşuna veya tuş takımındaki herhangi bir tuşa basın.

### **Bir çağrı sırasında**

Bir çağrı sırasında, çağrının sesini kapatabilir veya **Seçenekler** menüsünden çağrıyı beklemeye alabilirsiniz.

### **Çağrıları değiştirme**

Mevcut etkin çağrı sırasındaki gelen çağrıyı alırken, **Swap** seçeneğini seçin. Bu, en çok 6 kullanıcıya bağlanmanızı sağlar.

### **Konferans çağrılar**

- *1* Etkin bir çağrı sırasında, **Seçenekler** > **Yeni çağrı**'ya gidin. Birinci çağrı otomatik olarak beklemeye alınır.
- *2* Diğer kullanıcının telefon numarasını arayın.
- *3* İlk kullanıcıyı konferans çağrısına eklemek için, **Seçenekler** > **Konferans**'a gidin.

1 - 3 adımlarını tekrarlayarak konferans çağrısındaki kişi sayısını 6'ya kadar çıkarabilirsiniz.

# **Not**

Bir konferans çağrı sırasında, bir kullanıcıyla özel olarak konuşmayı seçebilirsiniz. Kullanıcıyı seçin ve **Seçenekler** > **Özel**'e gidin ve tüm diğer çağrılar otomatik olarak beklemeye alınır.

# **Başlarken**

## **Mesajlar**

**Mesajlar** menüsünü kullanarak mesajları kolaylıkla okuyabilir, oluşturabilir ve gönderebilirsiniz.

#### **Mesajları gönderme**

- *1* Yeni bir mesaj göndermek için, **Menü** > **Mesajlar** > **Yeni Mesaj**'a gidin, buradan SMS, e-postaya SMS gönderebilirsiniz.
- *2* Mesajı girin.
- *3* Alıcının (alıcıların) bilgilerini ekleyin.
- *4* **Seçenekler** > **Gönder**'i seçin.

# **Not**

Sembol girişi için \* tuşuna basın, sayı ve metin arasında geçiş yapmak için # tuşuna basın ve tahmine dayalı metin girişi için **Seçenekler** > **Otomatik Metin**'e basın.

### **Mesajların Silinmesi**

Mesajları her seferinde bir tane seçerek teker teker silin ve **Seçenekler** > **Sil** yolunu izleyin. Seçili klasördeki tüm mesajları silmek için **Menü** > **Mesajlar** > **Mesajları Sil** yolunu izleyin.

## **Kişiler**

Kişiler menüsünden kişileri telefonunuza kaydedebilir, düzenleyebilir ve adres defterinizi yönetebilirsiniz.

### **Bir kişi ekleme**

- *1* Bir telefon numarası girin ve **Seçim** tuşuna basın. Veya **Kişiler** > **Kişi Ekle** yolunu izleyin.
- *2* Saklama konumunu (telefon veya SIM kart) ve telefon numarası bilgisini seçin.

### **Grupların Yönetilmesi**

Kişi listenizdeki kişileri bir Gruba ekleyerek onları kolay bir şekilde yönetebilirsiniz. Bu, her Grup için belirli zil seslerini ayarlamanıza ve bir Grubun tüm üyelerine SMS'ler göndermenize izin verecektir. Bir kişiyi bir Gruba eklemek için, **Menü** > **Kişiler** > **Grup** > *Grup seçin* > **Seçenekler** > **Ekle** yolunu izleyin.

### **Kişileri Hızlı tuşla özelliğine ekleme**

Bir kişiyi Hızlı tuşla özelliğine eklemek için, **Menü** > **Kişiler** > **Hızlı tuşla** yolunu izleyin. İstediğiniz tuşu seçin ve **Seçenekler** > **Ata**'yı seçin.

### **Not**

Kişiler menüsünden, SIM kart ile telefonunuz arasında kişileri kopyalayabilir, kişileri silebilir ve telefonunuzun belleğinin ne kadar boş olduğuna bakabilirsiniz.

 $\mathbf{F}_{\text{m}}$ 

### **Thuraya Kısa Kodlar**

Thuraya şebekesinde (sadece Thuraya SIM kartları ile erişilebilir) kullanılabilen bazı ortak hizmetlere erişmek için bu kısa kodları kullanın.

#### **Çağrı servisleri:**

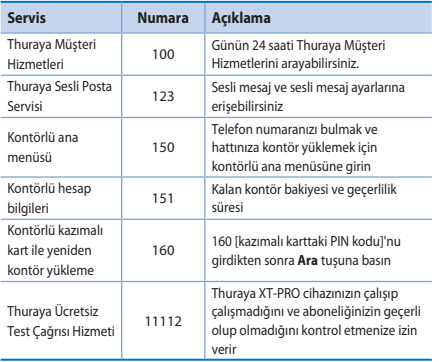

#### **SMS servisleri:**

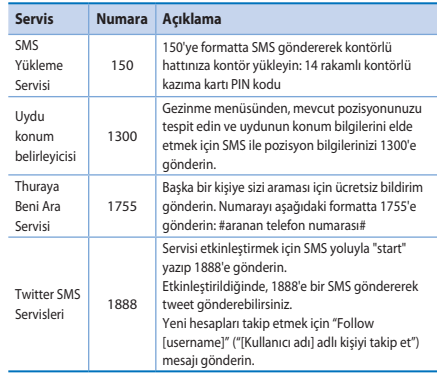

#### **USSD kodları:**

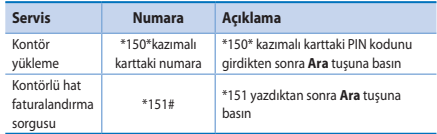

### **XT-PRO yoluyla veri servisleri**

XT-PRO cihazınızı veri modemi olarak ayarlayarak veri servislerini kullanın. GmPRS (60/15 kbps indirme/karşıya yükleme) veya Devre Anahtarlamalı Veri (9,6 kbps) özelliğini seçin:

En son Thuraya XT-PRO Upgrader programını (cihazla birlikte verilen CD'de veya Thuraya İnternet sitesinde mevcuttur) indirin; bu program aynı zamanda verileri uydu modunda kullanmak için XT-PRO cihazınızı bir masaüstü veya dizüstü bilgisayara bağlamak için gerekli olan sürücüyü de içerir.

#### **1. Adım**

Kurulum dosyasını çalıştırın - USB sürücüyü içeren Upgrader programı yüklenecektir.

#### **2. Adım**

USB veri kablosuyla Thuraya XT-PRO cihazınızı masaüstü/dizüstü bilgisayara bağlayın ve telefonu bir veri modemi olarak ayarlayın.

#### **3. Adım**

Çevirmeli bağlantı oluşturun ve çevirmeli telefon numarası alanına, GmPRS için \*99 ve Devre Anahtarlamalı Veri için 1722 erişim numarasını girin.

2. ve 3. adımlarla ilgili detaylı bilgi için, cihazla birlikte verilen CD veya Thuraya İnternet sitesi üzerindeki 'XT-PRO cihazınızı bağlayın' isimli kılavuza bakın.

#### **Erişim Noktası Adı (APN)**

3 adet Thuraya APN'si vardır, varsayılan ayarı değiştirmek için **Menü** > **Ayarlar** > **GmPRS** > **APN**'ye gidin:

- Ɣ GET (varsayılan, sıkıştırma yok)
- Ɣ GETLC (düşük sıkıştırma, resimler sıkıştırılacaktır)
- Ɣ GETHC (yüksek sıkıştırma, resimler indirilmeyecektir)

GETLC ve GETHC, kendilerinin içinden geçen tüm http trafiğini sıkıştırmak için tasarlanmıştır. Http'yi kullanmayan tüm e-postalar ve uygulamalar sıkıştırılmamış biçimde iletilecektir.

 $\mathbf{F}_{\text{m}}$ 

### **Gezinme**

Thuraya XT-PRO cihazınızda bulunan gezinme özelliği, konum bilgilerini çeşitli şekillerde kullanmanıza izin veren güçlü bir araçtır. Maksimum doğruluk ve esneklik için GPS, BeiDou ve Glonass'ı destekler.

- Ɣ Şimdiki koordinatlarınızı bulun.
- Ɣ Elektronik pusula ile spesifik bir pozisyona gitmek için yol noktalarını girin.
- Ɣ Bir harita üzerine önceden belirlenecek aralıklarda saniyede bir ila saatte bir değişecek şekilde konum bilgilerinizi kaydedin.
- Ɣ Kullanmak istediğiniz gezinme sistemini (GPS, GPS ve BeiDou, GPS ve Glonass) seçin.

Dahili pusulayı kullanın ve GPS hassasiyetine bakın, **Menü** > **Gezinme** > **Şimdiki konum** 'a gidin ve sol/sağ gezinme tuşlarını kullanın.

# **SOS**

Thuraya XT-PRO cihazı, tek tuşla SOS çağrısı yapmanıza ve/veya önceden belirlenen alıcılara SOS mesajları göndermenize izin verir.

- Ɣ Bir alıcıyı SOS çağrısı alacak şekilde programlayın
- Ɣ 10'a kadar alıcıyı SOS mesajı alacak şekilde programlayın (SMS ve e-posta)
- Ɣ SMS alıcıları ve e-posta alıcıları için ayrı SOS mesajları ekleyin
- Ɣ Giden SOS Mesajlarının sıklığını seçin (her 3 dakikada bir ila her 24 saatte bir)
- Ɣ Koordinatlarınızın alınacağı formatı değiştirin

SOS kurulduktan ve en azından SOS Çağrısı veya SOS Mesajı seçeneklerinden birisi işaretlendikten sonra, etkinleştirmek için XT-PRO cihazınızın yanındaki SOS düğmesine basın (konfigürasyonunuza bağlı olarak SOS simgesi durum çubuğunda gösterilecektir). Devre dışı bırakmak için, ana ekranın sağ tarafındaki 'Stop SOS' ('SOS'i durdur') işlev tuşuna basın.

### **Not**

XT-PRO cihazınız kapalı olduğunda bile SOS düğmesine 3 saniye basılı tutarak SOS'i etkinleştirin.

## **İzleme**

Thuraya XT-PRO cihazı, SMS veya e-posta yoluyla koordinatlarınızı düzenli aralıklarla önceden belirlenmiş olan numaralara göndermek için kullanılabilir.

- Ɣ 10'a kadar alıcıyı mesajı alacak şekilde programlayın (SMS ve e-posta)
- Ɣ Giden mesajların sıklığını seçin (her 3 dakikada bir ila her 24 saatte bir)
- Ɣ Koordinatlarınızın alınacağı formatı değiştirin

# **Not**

Kurulum tamamlandıktan sonra izleme özelliğini etkinleştirmek ve devre dışı bırakmak:

- Ɣ Etkinleştirmek için, ya uzun süre ana ekrandaki sağ işlev tuşuna basın ya da **Menü** > **İzleme** > **Seçenekler** > İzlemeyi Başlat'a gidin (İzleme simgesi durum çubuğunda yanıp sönmeye başlayacaktır)
- Ɣ Kullanımdayken devre dışı bırakmak için, ya kısa süre ana ekrandaki sağ işlev tuşuna basın ya da **Menü** > **İzleme** > **Seçenekler** > İzlemeyi durdur'a gidin.

## **Ek özellikler**

Thuraya XT-PRO cihazı çeşitli üretkenlik özellikleri içerir:

### **Ajanda**

Thuraya XT-PRO cihazınızın Ajandasını randevuları planlamak, dahili hesap makinesini kullanmak ve not almak gibi bir dizi faydalı özellik için kullanın.

#### **Saat**

Tarihi ve saati ayarlamak, alarmları ayarlamak ve kronometreyi ve dünya saatlerini kullanmak için Saat menüsünü kullanın.

# **Çağrı bildirimi**

Thuraya XT-PRO, uydu sinyaliniz gelen bir çağrıyı alamayacak kadar zayıf olsa bile bu çağrı için bildirim almanıza izin verir. Bu, özellikle anten kapalı olarak Thuraya XT-PRO cebinizdeyken ve sadece zayıf sinyale sahip olduğunda yararlıdır.

- *1* Thuraya XT-PRO cihazınızın antenini tam olarak açın.
- *2* Uyduya ilişkin doğrudan görüş hattınız olduğundan emin olun.
- *3* Sinyal gücü yeterince güçlü olur olmaz, uyarısı ekrandan silinir. Artık Ara tuşuna basarak normal şekilde çağrıyı kabul edebilirsiniz.

 $\bar{3}$ 

 $\mathbf{F}_{\text{m}}$ 

### **Yazılım yükseltmeleri**

Bir yazılım yükseltmesi sadece Thuraya yeni bir yazılım sürümü piyasaya sürdüğünde gereklidir. Bir yükseltme gerçekleştirmeden önce lütfen bir yükseltmenin gerekli olup olmadığını görmek için Güvenlik > S/W sürümü altındaki şimdiki yazılım sürümünüzü kontrol edin.

- *1* www.thuraya.com adresinden en son Thuraya XT-PRO yükseltme dosyasını indirin ve kurun.
- *2* www.thuraya.com adresinden en son Thuraya XT-PRO yazılımını indirin.
- *3* Tam şarj edilmiş pil ile Thuraya XT-PRO'nun gücünü açın.
- *4* USB kablosunu kullanarak bilgisayarı ve Thuraya XT-PRO'yu bağlayın.
- *5* Masaüstündeki Thuraya XT-PRO yükseltme simgesine çift tıklayın ve program size yükseltme süreci boyunca rehberlik eder.

### **Yazılım güncellemesi durumunda veri kablosunu takma:**

Telefonun altından kapağı açın ve USB kablosunu UDC jakına sıkıca takın.

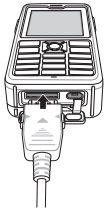

Sonrasında veri kablosunun diğer ucunu PC'nize takın.

### **Yararlı bilgiler**

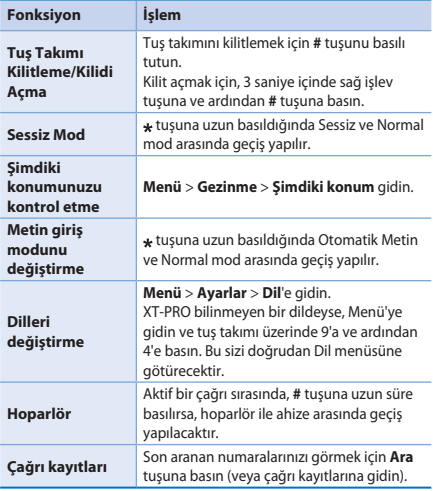

### **Varsayılan kısa yollar**

Aşağıdaki menülere doğrudan ana ekrandan gezinme düğmeleriyle erişilebilir:

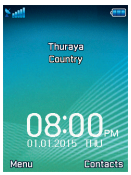

**Ajanda**: Yukarı tuşa basın **Kişi arama**: Aşağı tuşa basın **Gezinme**: Sol tuşa basın **Mesajlar**: Sağ tuşa basın

# **Thuraya XT-PRO cihazınızın bakımını yapma**

Uydu telefonunuz, ona ihtiyaç duyduğunuzda optimum çalışma koşulunda olması gerekir. Telefonunuzun hazır olmasını sağlamak için düzenli bir Thuraya telefonu testi, uydu telefonunuzun gerektiğinde çalışmasını sağlayacak akıl rahatlığını sağlar.

- Ɣ Thuraya telefonunuzu düzenli olarak özellikle belirli bir süre kullanmadığınızda test edin: Çalışıp çalışmadığını test etmek için Thuraya XT-PRO cihazınızdan **11 11 2** numaralı ücretsiz hattı arayın (bu numaraya sadece Thuraya SIM kartlarıyla erişilebilir).
- Ɣ Telefona ihtiyaç duyduğunuzda hazır olması için Thuraya XT-PRO'nun pilini ayda bir kez şarj edin.
- Ɣ Aboneliğinizi veya kontörünüzü düzenli olarak kontrol edin.

# **Sorun Giderme**

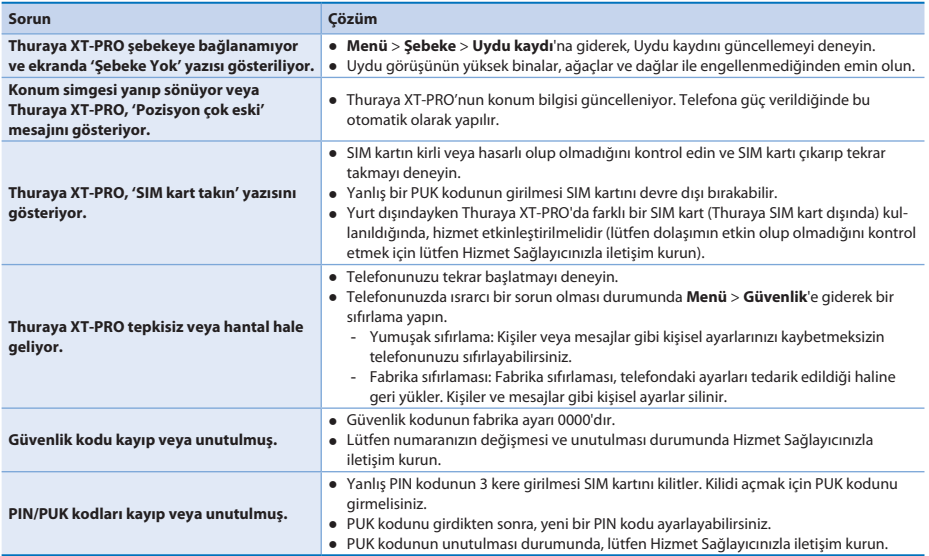

在使用 Thurava XT-PRO 之前, 请仔细阅读本手册以熟悉安全 措施和用户说明。它将帮助您最有效地使用卫星电话。

# 为了您的安全

下列指南将帮助您安全使用 Thuraya XT-PRO。

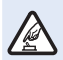

安全开启

请勿在禁止使用无线电话的地方或可能造成干扰或 危险时开启手机。

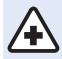

在医院时关机 请遵守医院的所有规定。<br>请在靠近医疗设备前关闭手机。

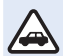

#### 交通安全第一

请遵守当地所有法律。开车时请注意双手不离方向 盘。开车时您应将交通安全放在第一位。

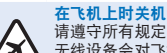

请遵守所有规定。 无线设备会对飞机的导航和通讯系统产生有害干 ഺă

# 原装配件

只使用 Thuraya 核准的配件。

- 只有专业人员才能安装或维修此产品。
- 请勿使电池短路。端子短路可能会损坏电池或连接物。
- 请勿将其置于90℃以上温度的环境中。
- 在使用未经 Thuraya 认证的配件时请注意潜在危险。不同 的电气规格会损坏 Thuraya XT-PRO, 这种配件可能会使设 备的保修无效或有潜在危害。

# 语注音

- 电池类型错误会引发爆炸危险。
- 按照说明处理废旧电池。

 $\overline{f}$ 

### **Thuraya XT-PRO 的维护**

下列建议将帮助您维持卫星电话的良好状态并有效使用保修 服务。

- 如果设备受潮, 应立即取出电池, 并在设备完全干燥后放 回电池。液体或水分含有的矿物质可能会损坏电子电路。
- 请勿在满是灰尘或肮脏的地方使用或存放设备。其活动部 件和电子元件可能会受到损坏。
- 请勿将设备存放在高温区域。高温会缩短设备寿命以及损 坏电池。
- 请勿将设备存放在低温区域。当设备恢复正常温度时, 其 内部会产生水分,从而损坏电路板。
- 降垵该指南说明外, 请勿试图拆开设备。
- 未经许可的天线、改装或配件会捐坏设备 并且违反无线 电设备的相关规定。
- 在将设备发送到服务中心前, 请备份您想保存的数据(如 名片夹和日历备忘)。

## **Thuraya XT-PRO 的注意事项**

Thuraya XT-PRO 防水、防尘、防震。为确保设备得到妥善保 护. 请确认以下部件正确安装:

● USB/UDC 封盖 ● 电池

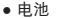

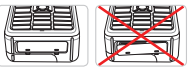

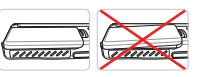

- 
- •耳机插口封盖 •天线插口封盖

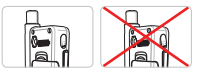

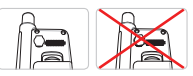

# 请注意

如果这些部件没有正确安装,可能会导致水或灰尘进 入,从而发生故障。

# **Thuraya XT-PRO 开包**

盒内包含以下物件:

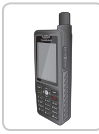

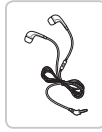

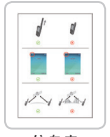

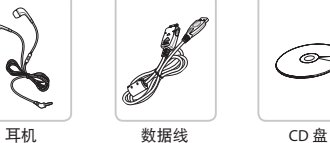

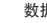

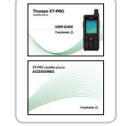

信息表 用户指南及配件表 车载充电器

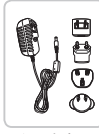

电话 电池 旅行充电器

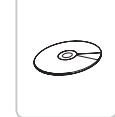

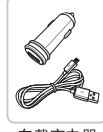

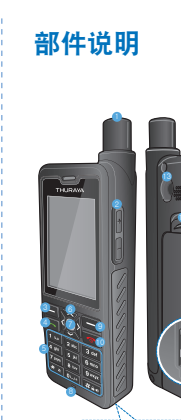

14

17 - 18

12  $\bigcap$  卫星天线 2 音量按钮 8 左软键 4 通话键 6 字母数字小键盘  $6$  导航键 7 选择键 8 话筒 **9** 右软键  $\bullet$  结束键  $0$  耳机插口 **2** SOS 按钮 **6** 射频连接器 4 听筒 **6** 电池释放手柄 **B** SIM 卡槽  $\bullet$  数据线插口  $\bullet$  充电器插口

 $\overline{f}$ 良田  $\overline{m}$ **DE**  $\frac{8}{11}$  $\tilde{R}$ 怎 E,  $\overline{r}$ TR Pyccaw  $\mathbf{R}$  $\stackrel{\star}{\pm}$ 

 $\overline{3}$ 

## 打开并连接到网络

按住 6 两秒钟,当 Thuraya XT-PRO 开机后,会搜索网络并<br>获取位置信息。如果 SAT 和位置图标闪烁,则表示手机尚未 接收到位置信息,停止闪烁后,您便可以拨打电话或发送消 息。成功注册到网络后,手机将显示国家和信号强度。

### **XT-PRO 主屏幕**

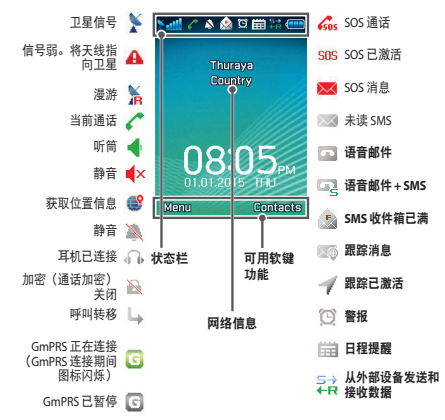

开始

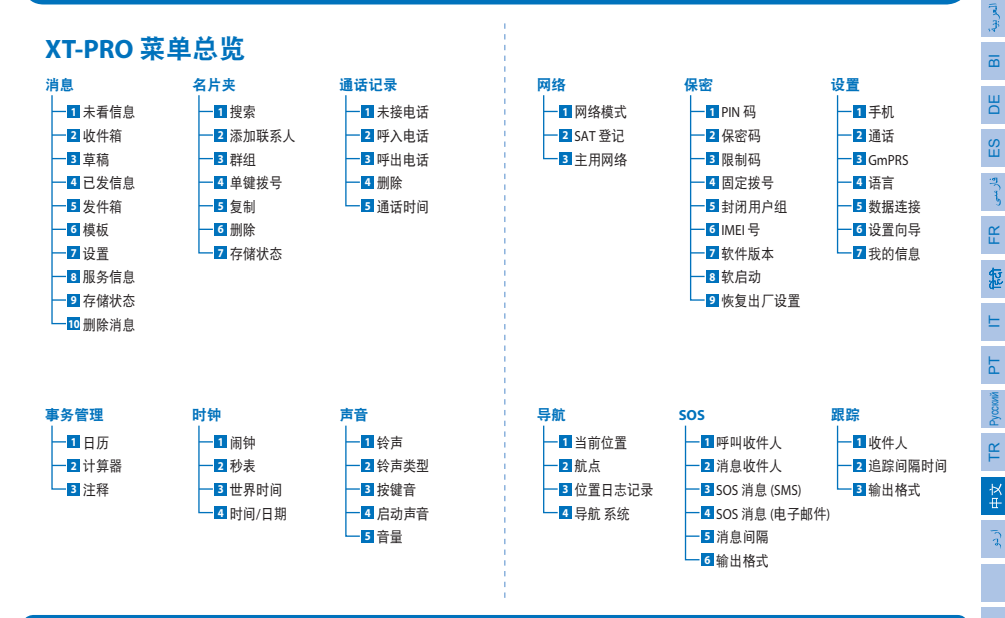

 $\overline{E}$ 

TR Pyccaw

 $\overline{3}$ 

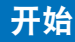

## 通话

#### ԇࠖ

若要拨号,请使用键盘输入电话号码或选择已保存的联系 人,然后按通话键。

#### 接听电话

若要接听电话。请按通话键或键盘上的任意键。

#### 诵话期间

通话期间,您可以从选项菜单将通话都音或保持通话。

### 切换通话

正在通话时如要接听新来电。可选择交换。本功能支持同时 接听至多6个用户通话。

### 电话会议

- 1 正在通话时, 前往选项 > 新通话。首次通话将自动转为 保持。
- 2 拨打其他用户的电话号码。
- 3 若要将首个用户添加进电话会议,请前往选项 > 会议。 您可以通过重复步骤1到3 在电话会议电添加至多6 个用户。

#### $\mathbf 0$ 语注音

在电话会议中, 您可以选择与用户私下交谈。选择该用 户并前往选项 > 私人, 则所有其他通话将自动转为保 持。

# 开始

## 消息

使用消息菜单轻松阅读、创建和发送消息。

### 发送消息

- 1 若要发送新消息, 请前往**菜单 > 消息 > 未看信息**, 您可以 选择发送 SMS、SMS 转邮件或传真。
- 2 输 λ 消自.
- 3 添加收件人的电话号码。
- 4 洗择**洗项 > 发送**。

# 请注音

按下 \* 键可键入符号, # 键可在数字和文本之间切换, 选项>自动文本可进行预设文本输入。

### 删除消息

通过选中某条消息然后前往选项 > 删除, 可一次删除一条消 息。若要删除已选文件夹中的所有消息,请前往菜单>消息> 删除消息。

# 名片夹

"名片夹"菜单帮助您通过保存和编辑手机上的联系人来管 理通讯 箸。

### 添加联系人

1 输入电话号码然后按下选择键。 或前往名片夹 > 添加联系人。

2 洗择存储位置 (手机和 SIM 卡) 及电话号码信息。

#### 管理群组

管理联系人列表电联系人的一个简单方法就是将其添加到群 组中。它允许您为每个群组设置特定的铃声 以及给群组所 有成员发送 SMS。若要添加联系人至群组、请前往菜单 > 名 片夹 > 群组 > 洗择群组 > 洗顶 > 添加。

### 添加联系人至单键拨号

若要添加联系人至单键拨号,请前往菜单 > 名片夹 > 单键拨 号。选择所需的键,然后选择选项 > 分配。

# 语注音

从"名片夹"菜单中,您还可以复制 SIM 卡和手机之间 的联系人、删除联系人以及查看手机有多少可用内存。

# **使用 Thuraya XT-PRO**

## **Thuraya** 短代码

使用这些短代码可访问 Thuraya 网络上一些可用的常见服务 (只有用 Thuraya SIM 卡才可访问)。

#### 通话服务:

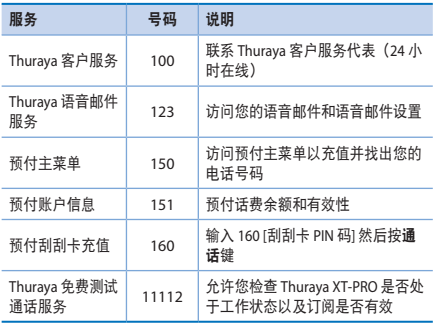

#### **SMS 服务:**

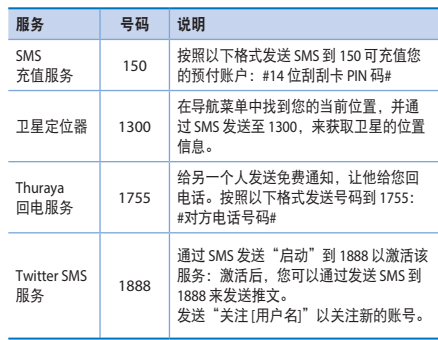

#### **USSD 代码:**

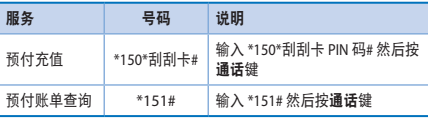

# ෪ᅂ **Thuraya XT-PRO**

## 通过 XT-PRO 的数据服务

通过将您的 XT-PRO 设置为数据调制解调器来使用数据服务。 洗择 GmPRS (下载/上传高达 60/15 kbps) 或电路交换数据 (9.6 kbps):

下载最新的 Thuraya XT-PRO 升级程序 (可在附带 CD 或 Thuraya 网站上找到), 其中还包含所需的驱动程序, 该程序 可将 XT-PRO 连接到 PC 或笔记本电脑, 以在卫星模式下使用 数据。

#### 第一步

运行安装文件 - 将安装升级程序, 包括 USB 驱动程序。

#### 第二步

用 USB 数据线将 Thurava XT-PRO 与 PC 或笔记本电脑连接, 并 将手机设置为数据调制解调器。

#### 第三步

创建拨号连接, 并在拨号电话号码字段中输入接入号码\*99# (GmPRS) 或 1722 (电路交换数据)。 有关第二步和第三步的详细说明, 请参阅 CD 或 Thuraya 网站 上的"连接 XT-PRO"手册。

#### 接入点名称 (APN)

有 3 个可用的 Thuraya 接入点名称, 若要更改默认设置, 请前 ངԬؠ < රቜ > **GmPRS** > **APN**ǖ

- GET (默认, 不压缩)
- GETLC (低压缩, 图像会被压缩)
- GETHC (高压缩, 图片将无法下载)

GETLC 和 GETHC 旨在压缩通过它们进行路由的所有 http 流 量。所有不使用 HTTP 的电子邮件和应用程序将以不压缩形式 发送。

 $#$  $\bar{Q}$ 

 $\overline{f}$ 

**DE**
# 导航

Thuraya XT-PRO 上的导航功能是一个强大的工具, 可让您以不 同的方式使用位置信息。它能够以最大精确度和灵活性支持 GPS、BeiDou 以及 GLONASS。

- 查找当前位置坐标。
- 使用电子罗盘输入路点可导航到特定位置。
- 以预设间隔(从每秒一次到每小时一次)记录您在地图上 的位置。
- 选择您想使用的导航系统(GPS、GPS 和 BeiDou, GPS 和 Glonass) 。

若要使用内置罗盘和查看 GPS 灵敏度 请前往董单 > 导航 > 当前位置 并使用左/右导航键。

### **SOS**

Thuraya XT-PRO 允许您通过按钮拨打 SOS 电话和/或发送 SOS 消息给预设收件人。

- $\bullet$  设定 SOS 呼叫收件人
- 最多可设定 10 个 SOS 消息收件人 (SMS 和电子邮件)
- 包括分别给 SMS 收件人和电子邮件收件人的 SOS 消息
- 选择发送 SOS 消息的频率(每3 分钟到每 24 小时)。
- 更改接收位置坐标的格式

SOS 设置成功后 SOS 呼叫和 SOS 消息至少有一个被勾选 按 下 XT-PRO 侧面的 SOS 按钮以激活 (SOS 图标将根据您的配置 品示在状态栏中)。若要禁用, 请从主屏墓按右软键"停止  $SOS''$ .

### 语注音

当 XT-PRO 关机时, 可按住 SOS 按钮 3 秒激活 SOS。

### 跟踪

Thuraya XT-PRO 可每隔一段时间通过 SMS 或电子邮件发送您 的位置坐标到预设号码。

- 设定最多 10 个消息收件人 (SMS 和电子邮件)
- 洗择发送消息的频率(每3分钟到每24小时)
- 更改接收位置坐标的格式

# 清注音

设置跟踪后如何激活和禁用:

- 若要激活 可长按主屏幕的右软键或前往蕈单 > 跟 踪 > 选项 > 开始跟踪(跟踪图标将开始在状态栏中闪 情)
- 若要禁用, 短按主屏幕的右软键或前往 菜单 > 跟踪 > 选项 > 停止跟踪

# 附加功能

Thuraya XT-PRO 包括多种生产力特性:

#### 管理器

使用 Thuraya XT-PRO 管理器可用于一系列便捷功能, 例如: 安排预约、使用内置计算器和写备忘。

#### ቬ

使用"时钟"菜单设置日期和时间、设置闹钟以及使用秒表 和世界时间。

### 来申诵知

Thuraya XT-PRO 可在卫星信号大弱接不到电话时收到来电通 知。此功能在 Thuraya XT-PRO 置于口袋中且天线未装入(此 时仅有微弱信号) 时特别有用:

- 1 宗全伸出 Thuraya XT-PRO 的天线。
- 2 确保天线"瞄准"卫星。
- 3 信号强度足够强时, 显示器中的警告会消失。此时您可以 像往常一样通过按下"通话"键接听来电。

# 软件升级

仅当 Thuraya 发布更新的软件版本时需要进行软件升级。执行 升级前, 请在保密 > 软件版本下检查您当前的软件版本以查 看是否需要升级。

- 1 从 www.thuraya.com 下载并安装最新的 Thuraya XT-PRO 升 级程序文件。
- 2 从 www.thuraya.com 下载最新的 Thuraya XT-PRO 软件。
- 3 当电池完全充足电时启动 Thuraya XT-PRO。
- 4 使用 USB 数据线连接 PC 和 Thuraya XT-PRO。
- 5 双击桌面上的 Thuraya XT-PRO 升级程序图标, 该程序将指 导您完成升级过程。

### 如何在软件升级时插入数据线:

打开位于手机底部的电池盖, 将 USB 线紧固连接在 UDC 插口 上。

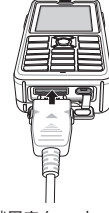

然后将数据线的另一端固定在 PC 上。

## 有用的提示

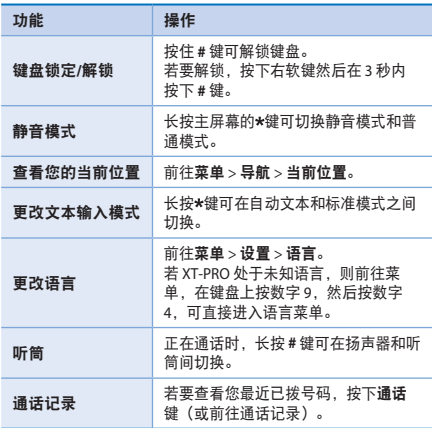

## 默认快捷键

以下菜单可使用导航键 从主屏幕直接访问:

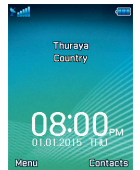

管理器: 按上键 联系人搜索: 按下键 导航: 按左键 消息: 按右键

## ཕࡓ **Thuraya XT-PRO**

您的卫星电话在使用时需要处于最佳工作状态。要确保您的 手机处于最佳工作状态, 定期的 Thuraya 手机测试能够确保您 的卫星电话在需要使用时正常运转:

- 定期测试 Thuraya 手机, 特别是当它闲置了一段时间: 从 Thuraya XT-PRO 拨打免费电话 11 11 2 测试其是否工作正常 (该号码只有从 Thuraya SIM 卡才能访问)。
- 每月给 Thuraya XT-PRO 电池充一次电, 使手机保持使用状 杰。
- 定期检查订阅或话费余额。

 $\overline{f}$ 

# 故障排除

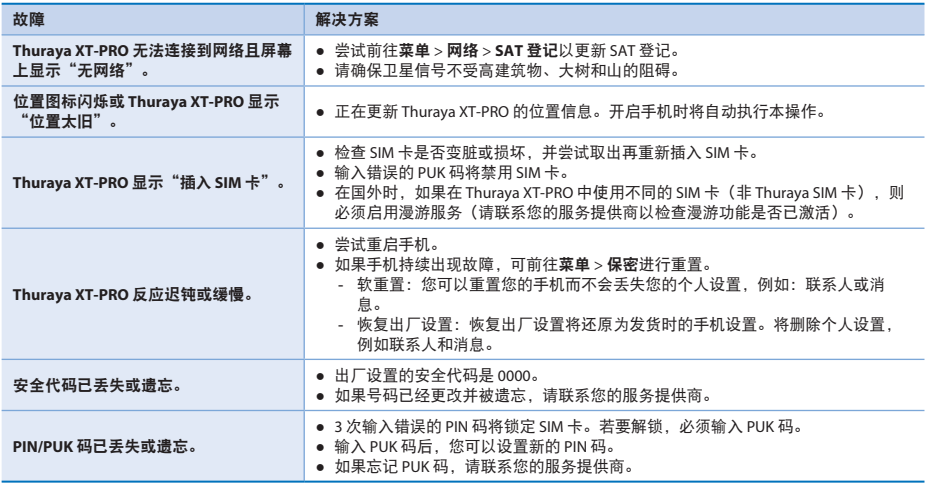

# آ**غاز سے قبل**

 $\mathbf{g}$ 

DE

FR

 $\Xi$ 

TR Pyccaw

براه مبرباني احتياط كر ساته پژهيل اور اينا Thuraya XT-PRO استعمال کرنے سے قبل اس دستور العمل میں موجود حفاظتی اقدامات اور صارف بدایات سے اپنے آپ کو آگاہ کریں۔ یہ آپ کو اپنے سیٹلائیٹ فون سے بھرپور فائدہ اٹھانے میں مفید ٹابت ہو گا۔

# آ**پ کی احتیاط کیلئ**ے

مندر جہ ذیل ہدایت آپ کو Thuraya XT-PRO استعمال کرنے میں مدد دیں گی۔

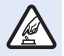

**بحفاظت سوئج** آن كريں فون کو وہاں پر سوئچ ان نہ کریں جہاں وائرلیس فون کے استعمال<br>پر پابندی ہو یا جب اس سے مداخلت یا خطرہ لاحق ہو۔

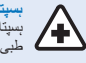

بسیتالوں میں سوئ<del>چ</del> آف کریں ېسپتال میں کسی قسم کی پابندی کی پیروی کریں۔ طبی الات کے قریب فون کو سوئچ آف کریں۔

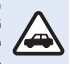

**سڑک پر سلامتی پہلے** تمام مقامی فوانین کی پابندی کریں۔ ڈر ائیونگ کے دور ان ہمیشہ اپنے باتھوں کو گاڑی چلانے کے لیے خالی رکھیں۔ دور ان ڈرائیونگ آپ کی توجہ کا پہلا مرکز سڑک پر سلامتی ہونا چاہیے۔

جباز میں سونج آ**ف** کریں کسی بھی پابندی کی پیروی کریں۔ وائرلیس ألات جہاز کے جہاز رانی اور مواصلت کے نظام کیلئے نقصان ده مداخلت کا سبب بن سکتـــر بیں۔

### **اصلی لوازمات**

اپنے فون کیلئے صرف Thuraya کی جانب سے منظور شدہ لوازمات کا استعمال کر بر ـ

- صرف اہل کردہ عملہ اس مصنوعہ کی تنصیب یا مرمت کر سکتا ہے۔
- بیٹری کو شارٹ سرکٹ نہ کریں۔ ٹرمنلز کو شارٹ سرکٹ کرن*ے* سے بیٹری یا متصل بونے والی شے کو نقصان پېنچ سکتا ہے۔
	- **ه ۔ 90** ٹگری سیلسیس سے تجاوز کرنے والے درجہ حرارت کے زیر اٹر نہ رکھوں۔
	- براہ مبربانی Thuraya کی جانب سے غیر تصدیق شدہ لوازمات کے استعمال کے دوران خطرات سے آگاہ رہیں. برقی اختصاصات کے اختلاف سے آپ کے Thuraya XT-PRO کو نقصان پېنچ سکتا ہے، ایسے لوازمات آپ کے آلے کی وارنٹی کو منسوخ کر سکتــر بین اور آمکانی طور بر نقصان ده بو سکتــر بین۔

**ϩΎΑΗϧ**

● اگر بیٹری کی غلط قسم سے بیٹری تبدیل کی جائے تو دھماکے کا خطرہ ̡فل ه استعمال شده بیٹر بز کو بدایات کے مطابق تلف کر بر ِ۔

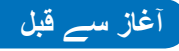

## Thuraya XT-PRO کیلئے پیش ا**حتی**اط

ذیل میں دی گئی تجاویز آپ کو اپنے سیٹلائیٹ فون کو اچھی حالت میں رکھنے اور آپ کی وارنٹی کو برقرار رکھنے میں مدد کرتی ہیں۔

- اگر آپ کا آلہ گیلا ہو جائے تو فوراً بیٹری نکال دیں اور دوبارہ لگانے سے بہلے آلے کو مک*مل طور* بر خشک ہونے دیں۔ رقیق یا نمی میں معدنیات ہو سکتی ہیں جو الیکٹر انک سرکٹ کو نقصان بہنجا سکتی ہیں۔
- ه مثَّے یا گُندگی والّٰہے علاقہ جات میں آلے کو استعمال یا ذخیر ہ نہ کریں۔ اس کے حرکت کرنے والے برزے اور الیکٹر انک لوازمات کو نقصان بہنچ سکتا ہے۔
- اشْتِيد گر م علاقہ جات میں آلے کو اذخیر ہ نہ کر پر ، زیادہ در جہ جر ار ت سے اَلے کی زندگی متاثر ہو سکتی ہے اور بیٹریوں کو نقصان پہنچ سکتا بے۔
	- شدید سرد علاقہ جات میں آلے کو ذخیرہ نہ کریں۔ جب آلہ اپنے معمول کے درجہ حرارت پر واپس آئے، آلے کے اندر نمی پیدا ہو سکتی ہے اور الیکٹر انک سرکٹ بورڈ کو نقصان پبنچا سکتی ہے۔
	- آلسر کو اس رېنما کتابچه میں دی گئی بدایات سه بٹ کر کھولنے کے کو شش نہ کر بر۔
	- ه فیر مجازی اینٹینا، تر امیم، یا منسلکات آلے کو نقصان بہنچا سکتے بیں اور ریڈیو اُلات پر عائد احکامات کی خلاف ورزی کر سکتے ېين.<br>,
	- اپنے آلے کو سروس کی سبولت ارسال کرنے سے قبل ہمیشہ ان كوائف كا پشتاره بنائيں جنبِيں آپ بر قرار ركهنا چاہتـــ بيں (جيساكہ ر وابط اور کیلنڈر نوٹس)۔

# Thuraya XT-PRO کیلئے پیش احتیاط

آپ کا Thuraya XT-PRO اڑنے والے چھینٹوں، مٹی اور شاک کی مزاحمت کر تا ہے۔ مناسب تحفظ کو یقینی بنانے کیلئے، اثبات کریں کہ مندرجہ ذیل پُرز ے صحیع طر ح سے جڑے ہوئے ہیں:

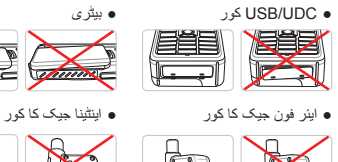

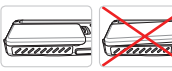

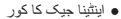

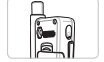

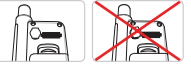

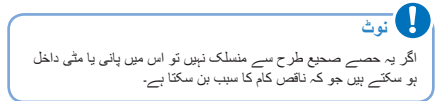

# آ**غاز سے قبل**

 $\overline{f}$ 

**DE** 

FR

ع

 $\Xi$ 

TR Pyccaw

 $\frac{1}{2}$ 

# **Thuraya XT-PRO کے پیک کو کھولنا**

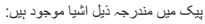

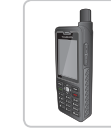

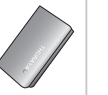

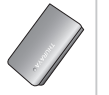

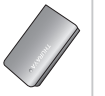

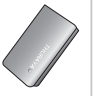

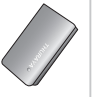

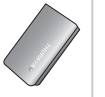

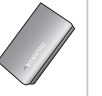

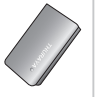

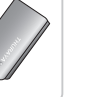

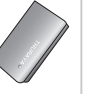

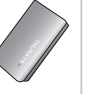

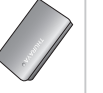

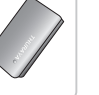

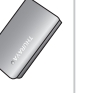

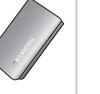

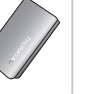

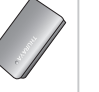

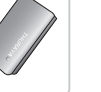

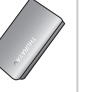

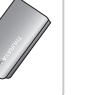

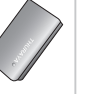

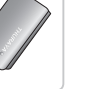

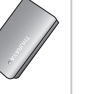

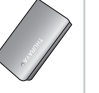

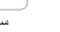

画目  $\bar{c}$ 

 $\circ$ 

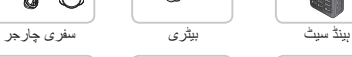

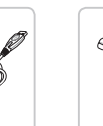

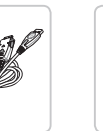

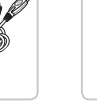

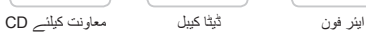

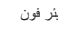

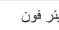

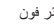

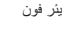

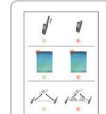

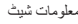

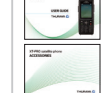

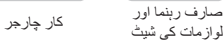

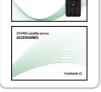

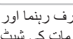

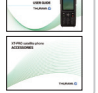

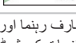

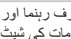

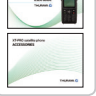

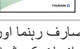

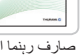

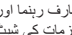

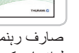

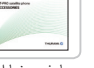

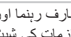

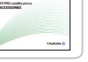

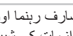

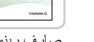

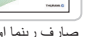

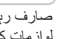

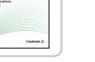

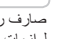

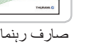

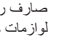

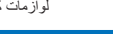

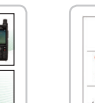

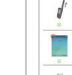

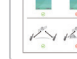

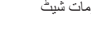

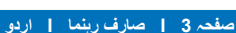

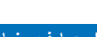

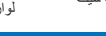

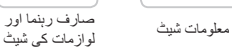

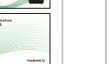

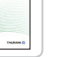

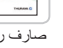

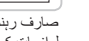

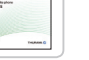

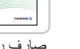

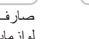

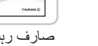

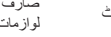

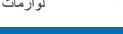

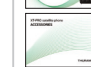

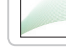

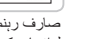

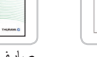

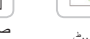

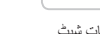

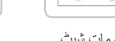

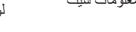

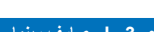

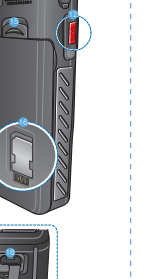

**پُرزوں کی تفصیل** 

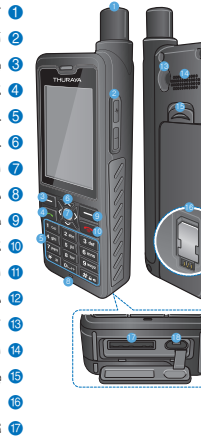

انتشنا $SAT$ واز کے بٹن **2** 8) بایاں سافٹ کلید و کال بٹن و حرفی بندسی کلیدی پیڈ ه جباز رانی کلیدیں ⊘ انتخاب کی کلید 6 مانيکروفون © داپاں سافٹ کلید <mark>0)</mark> کلید ختم **۱**) ایئر فون جیک <mark>2)</mark> مدد کیجئے بٹن کنیکٹر RF  $\,$   $\,$ ه) اسپيکر فون روا بیٹر ی نکالنا ون SIM کار ڈ بولڈر نیٹا کیبل جیک **D** 

ن چار جز جيک

آ**غاز سے قبل** 

# آ**ن کرنا اور نیٹ ورک سے جڑنا**

دو سیکنڈ کیلئے ۲۵۰۰۰ کو دبائیں اور تھامیں اور جب Thuraya XT-PRO أن بو ، فون نیٹ ور ک کے تلاش کر ے گا اور محل وقو ع کے معلومات حاصل کر ے گا۔ اگر SAT اور محل وقوع کی شبیبیں فلیش کریں تو فون کو ابھی محل وقوع کی معلومات حاصل کر نا در کار بیں او ر ایک بار جب فیلش کر نا ر ک جائے ، آپ کال کرنے یا پیغام بھیجنے کے قابل بوں گے/ نیٹ ورک میں کامیاب رجسٹریشن پر ، فون ملک اور سگنل کی طاقت ظاہر کرے گا۔

#### **XT-PRO بوم اسكرين We digite & A A & B Hi Hi em** ست کمبرخ گان کا کام کا است اللہ کا استعمال ہے کہ استعمال ہے کہ استعمال ہے کہ استعمال ہے کہ استعمال ہے کہ استعما<br>کیم نے فعال کردہ 505 کام کر سیلانگریز کے بار میں کردہ گانا ہے<br>سد کیم ہے SMS کے مطابق ہے کہ استعمال ہے<br>کام ک مند کیجنے پیغام کلاھا ہے۔<br>مند کیجنے پیغام کلاھا جائے جو ایک میں جو ایک کام کام کرنے والی میں جو ایک میں جو ایک میں جو ایک کام کرنے کے ا کمزور سگنل اینٹینا  $\blacksquare$  کے سٹلائنٹ کے ست میں کُریں َ مند كيجنے فعال كردہ 50S

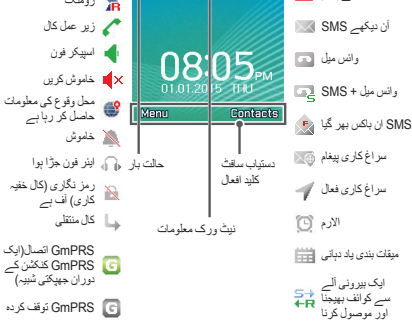

# شروع کرنا

 $\mathbf{F}_{\mathbf{H}}$ 

DE  $\frac{8}{11}$ 

FR

怎

قار<br>پا

 $\Xi$ 

TR Pyccaw

 $#$ 

**ϡυΗϧϣ**

## **XT-PRO کے مینو کا جائزہ**

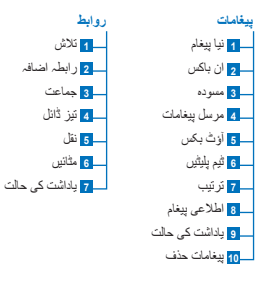

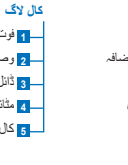

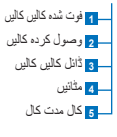

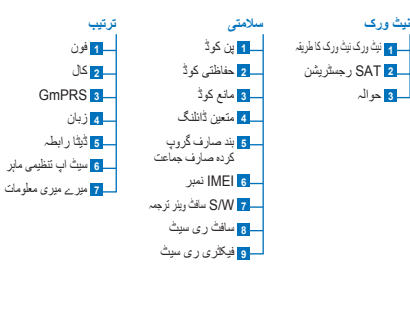

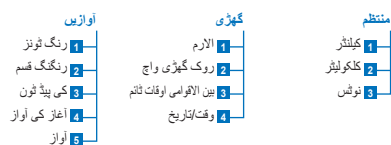

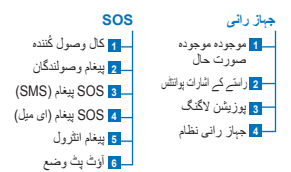

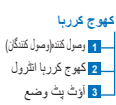

# شروع کرنا

### <mark>كالي</mark>ں

كا*ل* كرنا

کال کرنے کیلئے، کلیدی پیڈ کے استعمال سے ایک فون نمبر داخل کریں یا ایک محفوظ شده رابط<sub>ـ</sub>ر كا انتخاب كريں اور يهر دبائيں **كال** بتْن۔

#### کال و صول کر نا کال موصول کر نے کیلئے ، دبائیں **کال** بٹن یا کلیدی بیڈ پر کو ئے بھی کلید۔

#### کال کے دورا*ن*

دوران کال، آپ مینو اختیارات سے کال کو خاموش کر سکتے ہیں یا کال کو ہولڈ پر رکھ سکتے ہیں۔

#### ڪال ادلا بدل*ي*

یبل*ے* سے جاری کال کے دوران ایک آمدہ کال موصول بونے پر ، ا**دلا بدلی** کا انتخاب کریں۔ یہ آپ کو 6 صارفین تک جڑنے کی اجازت دے گا۔

كانفرنس كالي*ن* ϝΎ̶̯Ϡ٬̡ل**ϝΎ̶̯ϧ**< **ΕέΎϳΗΧ**ϑέρΑ؏ϳΎΟˬϥέϭΩف̯ϝΎ̯ϝΎόϓ̮ϳ *1*  خود بخود بولڈ بر ۖ جِلی جاتی ہے۔ 2 دوسرے صارف کے فون نمبر پر کال کریں۔ 3 كانفرنس كال ميں پېل*ے* صارف كا اضافہ كرنے كيلئے، جائيں بطرف ا**ختيار ات > كانفرنس.** آپ مراحل 1 تا 3 کی پیروی کر کے 6 صارفین تک کو ایک کانفرنس کال میں شامل کر سکتے ہیں۔

**A** نوٹ

ایک کانفرنس کال کے دوران، آپ کسی صارف سے ذاتی گفتگو کرنے کا انتخاب کر سک*تے ہیں۔ ص*ارف منتخب کریں اور جانیں بطرف ا**ختیارات** > <mark>ذاتی</mark> اور پھر تمام دیگر کالیں خود بخود ہولڈ پر چلی جاتی ہیں۔

## شروع کرنا

#### **ییغ**امات

 $\mathbf{g}$ 

DE

FR

 $\Xi$ 

TR Pyccaw

**پیغامات** مینو سے آسانی سے پیغام پڑھیں، لکھیں اور بھیجیں۔ بيغامات بهيجنا **ϡΎϐϳ̡Ύϳϧ** < **ΕΎϣΎϐϳ̡** < **ϭϧϳϣ**ϑέρΑ؏ϳΎΟˬفϠϳ̯فϧΟϳϬΑϡΎϐϳ̡Ύϳϧ̮ϳ *1* اور آپ انتخاب کر سکتے ہیں SMS بھیجنا، SMS سے ای میل

> 2 پيغام درج كري<u>ں</u>. 3 وصول کُننده کی معلومات جوڑیں کریں۔ ل**؏ϳΟϳϬΑ** < **ΕέΎϳΗΧ**؏ϳέ̯ΏΧΗϧϣ *4*

### **ای** آنوٹ

علامد در ج کر نے کیلئے دبائیں \* کلید، نمبر وں اور متن کے مابین ادل بدل کر نے کیلئے #کلید، اور بیشگوئے میں داخلے کیلئے ا**ختیارات** > خودکار متن.

#### ييغاما*ت* حذف كرنـا

ایک وقت میں ایک پیغام حذف کرنے کیلئے پیغامات کا انتخاب کریں اور جائیں بطرف ا**ختیارات > حذف کریں**۔ ایک منتخب کردہ فولٹر میں تمام پیغامات حذف کرنے کیلئے، جائیں بطرف **مینو > <b>پیغامات > پیغامات حذف کریں**۔

# **روابط**

روابط مینو رابطوں کو فون میں محفوظ کرنے اور ترمیم کرنے میں آپ کی کتاب پنّہ جات کا انتظام و انصر ام کرنے میں مدد دینّا ہے۔

> ر ابطے کا ا**ضافہ کر ن**ا 1 فون نمبر داخل کریں اور دبائیں ا**نتخاب** کلید. جائیں بطرف **روابط > رابطے کا اضافہ کریں۔**

2 نخیرے کے محل وقوع (فون یا SIM کارڈ) اور فون نمبر معلومات منتخب کر بر ـ

#### ج*م*اعت کا انتظام و انصر ام

روابط کا انتظام و انصر ام کرنے کا ایک آسان طریق انہیں ایک جماعت میں شامل کرنا ہے۔ یہ آپ کو ہر جماعت کیلئے مخصوص رنگ ٹون سیٹ کرنے کی اجازت اور جماعت کے تمام اراکین کو SMS بھیجنے دے گا۔ ایک جماعت میں رابطے کا اضافہ کرنے کیلئے جائیں بطرف **مینو > روابط > جماعت >** *جماعت کا انتخاب* ک*ریں* > ا**ختی**ارات > جوڑنا کریں۔

#### تیز ڈائل می*ں ر*ابطوں کا اضافہ کرنا

تیز ڈائل میں رابطوں کا اضافہ کرن*ے* کیلئے، جائیں بطرف **مینو > روابط > تیز ڈائل۔** خوابش کرده کلید کا انتخاب کریں اور منتخب کریں ا**ختیارات > تقرری۔** 

### **զին ման**

اس کے علاوہ، روابط مینو سے، آپ SIM اور موبائل کے مابین روابط کے نقل، حذف، اور بڑ تال کر سکتے ہیں کہ فون میں کتنے میموری باقے ٫فل

### **ίվϭ̯έλΗΧϣThuraya**

عمومی خدمات، جو Thuraya نیٹ ورک پر دستیاب ہیں، میں رسانی کیلئے ان مختصر کوڈز کا استعمال کریں (صرف Thuraya SIM کارڈ کے ساتھ قابل رسائي).

#### **نمال سروسز:**

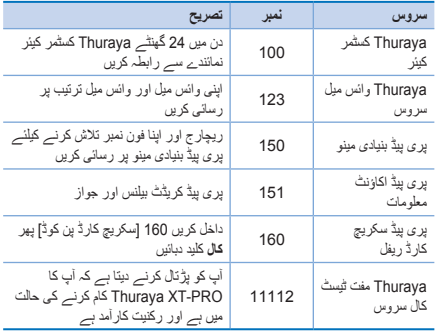

#### **ΕΎϣΩΧSMS**

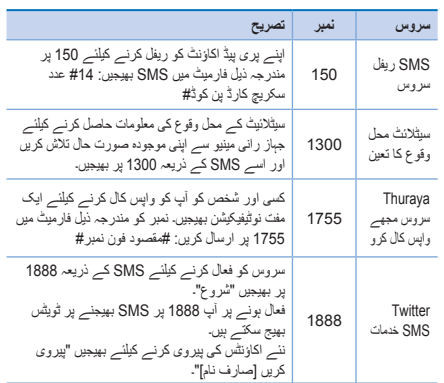

#### **ίվϭ̯USSD**

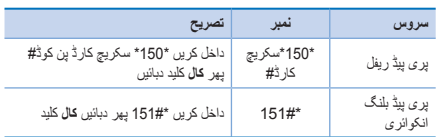

**8؟ΣϔλIϭΩέIΎϣϧ٫έϑέΎλ**

### XT-PRO کے ذریعہ ڈیٹا سروسز

XT-PRO کو ڈیٹا موڈیم کے طور پر سیٹ کر کے ڈیٹا سروسز استعمال کریں۔ منتخب کر بن GmPRS (60/15) GmPRS تک ڈاون لو ڈ /اب لو ڈ) یا سر کٹ سوئج كر ده دُّيتًا (kbps 9.6):

جدید ترین Thuraya XT-PRO اب گریٹر پر وگرام ڈاؤن لوڈ کریں (پے شامل کر دہ CD یا Thurava ویب سائٹ پر اموجو د ہے)، جس میں سیٹلائیٹ مو ڈ میں ڈیٹا استعمال کرنے کیلئے آپ کے XT-PRO کو PC یا لیپ ٹاپ کے ساتھ جو ڑ نے کیلئے در کار ۔ڈر ائیو ر بھی شامل ہیں۔

#### **Al 1**

سٹ اب فائل حلائیں ۔ اب گریڈر پر وگرام شمول USB ڈرائیوں کے تنصیب ٫ϭ̶̳ل

#### **a** *a* **<b>z**

انفہ Thurava XT-PRO کو PC/لیب ٹاپ سے ہذریعہ USB ٹیٹا کیبل متصل ک بر اور افرن کو بطور ڈیٹا موڈیو سنٹ کریں۔

#### **a** هر حلہ 3 ایک ڈائل اب کنکشن بنائیں اور ڈائل-اب فون نمبر فیلڈ میں رسائے ،نمبر \*#99 داخل کریں GmPRS کیلئے یا 1722 سرکٹ سوئچ کردہ ڈیٹا کیلئے۔ مرحلہ 2 اور 3 کے بارے میں تفصیلی بدایات کیلئے براہ مبربانی CD پر پا Thuraya ویب سانتْ بر ملاحظہ کریں دستور العمل اپنے XT-PRO کو متصل ک بر پ

رسائ*ی* یوائنٹ نام **(APN)** 3 Thuraya APN دستیاب بیں، طے شدہ تر تیب تبدیل کرنے کیلئے، جائیں :**\*P356** > **\$31** < **ΏϳΗέΗ** < **ϭϧϳϣ**ϑέρΑ

- ی GET (طـ شده، بغیر سکڑاؤ)
- GETLC (کم سکڑاؤ، نقوش سکیڑے جائیں گے)
- GETHC (اعلیٰ سکڑاؤ، نقوش کو ڈاؤن لوڈ نبیں کیا جائے گا)

GETLC اور GETHC تمام تر http ٹریفک جو ان کے ذریعے روٹ ہوتی ہے کو سکیڑنے کیلئے ڈیزائن کیے گئے ہیں۔ کوئی بھی ای میل اور آیب جو http کا استعمال نہیں کرتے انہیں بغیر سکیڑے سپرد کیا جائے گا۔

**جہاز ران***ی* 

آپ کے Thuraya XT-PRO میں جباز رانی فیچر ایک طاقتور ٹول ہے جو آپ کو محل وقوع کی معلومات کو کئی طرح سے استعمال کرنے کی اجازت دیتا ہے۔ زیادہ سے زیادہ درستی اور لچک پذیری کیلئے GPS, BeiDou اور Glonass کی معاونت کر تا ہے۔

- اللهي موجوده معددات Šهو نَدُّين ۽
- البكرُّ انك قطب نما كا استعمال كرتــر بوئــر كسي مخصوص بوزيشْن بر نیو پگیٹ کر نے کیلئے ر اسٹے کے اشار ات داخل کر بں۔
	- بر سیکنڈ میں ایک بار سے بر گھنٹے میں ایک بار کی حدود کے بیش سیٹ انٹرول سے نقشے بر اپنے بوزیشن بر لاگ کریں۔
	- ه جباز رانی نظام کا انتخاب کریں جو آب استعمال کرنا جاہتے ہیں (Glonass اور BeiDou, GPS) اور Glonass)۔

در ساختہ قطب نما استعمال کرنے کیلئے اور GPS حساسیت دیکھنے کیلئے، جائیں بطرف **مینو > جہاز رانی > موجودہ صورت حال** اور بائیں/دائیں جہاز رانی کلیدیں استعمال کر پر۔

### مدد کیجئے

Thuraya XT-PRO آب کو ایک بٹن دبا کر بیشگی متعین کردہ وصول کُنندگان کو ایک مدد کیجئے کال کرنے اور یا مدد کیجئے پیغامات بھیجنے کی اجازت دینا ہے۔ ه ایک مدد کیجئے کال و صو لندگان کو بر و گر ام کر بن ه 10 مدد کیجئے بیغام وصولندگان (SMS اور ای میل) تک بروگر ام کړ پړ ر • SMS وصولندگان اور اي ميل وصولندگان كيلنس عليحده مدد كيجئر بیغامات شامل کر پر ر • خارجي SOS پيغامات كي تعدد كا انتخاب كرين (بر 3 منتْ سـر بر 24 گھن*ڈے )* ● فار میٹ تندیل کر پن جس میں آپ کے معددات موصو ل پوں گے ر ایک بار مدد کیجئے کا سیٹ اب ہو جائے اور کم از کم مدد کیجئے کال یا مدد کیجئے پیغام میں سے ایک پر پڑتالی نشان ہو تو فعال کرنے کیلئے XT-PRO کے

اطراف میں مدد کیجئے بٹن دبائیں (آپ کی تشکیل کے مطابق مدد کیجئے شبیہ حالت بار میں ظاہر ہو گی)۔ غیر فعال کرنے کیلئے، ہوم اسکرین سے دایاں سافٹ کلید 'مدد كيجنے ر وكيں' دبائيں۔

¶) نوٹ

3 سیکنڈ تک SOS بٹن دہائے اور تھامے رکھنے سے SOS فعال کریں نَب بھی اگر XT-PRO سوئچ آف ہو۔

## <mark>کھو ج کررہا</mark>

Thuraya XT-PRO باقاعده انٹرول میں SMS یا ای میل کے ذریعہ پیشگی تعین کردہ نمبروں پر آپ کے معددات بھیجنے کیلئے استعمال کیا جا سکتا ہے۔ • 10 بيغام وصولندكان (SMS اور اي ميل) تك بروكرام كرين

- خارجي بيغامات كي تعدد كا انتخاب كريں (بر 3 منٹ سے بر 24 گەنڈ )
	- فار میٹ تبدیل کریں جس میں آپ کی معددات موصول ہوں گی

میٹ اب بونے کے بعد کھو ج کر ر با کو کیسے فعال یا غیر فعال کر یں: ● فعال کرنے کیلئے، بوم اسکرین سے دایاں سافٹ کلید دیر تک دبائیں یا جائیں بطر **آے م<b>ینو ً> کھو ج کررہا > اختیار ات >** کھو ج کررہا شر و ع کر یں (یھر کھو ج کرر با شبیہ حالت بار پر جھیکنا شروع کرے گی) **ما** توٹ

ه دوران استعمال غیر فعال کرنے کیلئے، بوم اسکرین سے دایاں سافٹ کلید بلکا سا دبائیں یا جائیں بطرف **مینو > کھوج کرربا > اختیارات >** کھو ج کررہا روکیں

# ا**ضافی فیچر**

Thuraya XT-PRO میں کئی بار آوری فیچر شامل ہیں:

#### م<u>نتظم</u>

أسان فیچرز جیسا کہ تعینات ملاقاتوں، در ساختہ کلکولیٹر کا استعمال اور تحریری نوٹس کیلئے، اپنے Thuraya XT-PRO کے منتظم استعمال کریں۔

#### گھ<sup>ی</sup>ے ،

تاریخ اور وقت، الارم سیٹ کرنے اور روک گھڑی اور ورلڈ ٹائم کے استعمال کیلئے کلاک مینو کا استعمال کریں۔

#### <mark>كال نو تبفيكيشن</mark>

أب كا Thurava XT-PRO كسى أمده كال كى نوٹيفيكيشن موصول كر نے كى اجازت دیتا بے تب بھی اگر سگنل کال موصول کرنے کیلئے بھی بہت کمزور ہو۔ یہ خاص طور پر مفید ہے Thuraya XT-PRO آپ کی جیب میں ہو اور اینٹلینا پوشیدہ ہو اور صرف کمزور سگنل ہو: ل؏ϳΩΕόγϭϝϣ̰ϣϭ̯ΎϧϳՌϧϳف̯Thuraya XT-PROفϧ̡ *1* 2 یقینی بنائیں کہ آپ کے پاس سیٹلائیٹ کیلئے بر اہ ر است لائن حدنظر میں یو ۔ 3 جیسا ہی سگنل کی طاقت کافی ہو جائے، تنبیہ ٹسپلے سے غائب ہو جائے گی۔ اب اَپ کال کلید دبا کر معمول کے مطابق کال وصول کر سکتے ہیں۔

### سافتْ ويئر تجديد

سافٹ ویئر تجدید صرف اس صورت میں درکار ہو گی اگر Thuraya کے نئے سافٹ ویئر ِ تر جمہ کا اجر اء ہوتا ہے۔ تجدید کر نے سے قبل بر اہ مبر بانی سلامتی سافٹ ویئر ترجمہ سے اینے موجودہ سافٹ وئیر ورژن کی بڑتال کریں یہ دیکھنے کیلئے کہ تجدید در کار ہے کہ نہیں۔ ̟Thuraya XT-PROϥϳέΗΩϳΩΟفγwww.thuraya.com *1*  گریڈر ڈاؤن لوڈ اور ننصیب کریں۔

- www.thuraya.com *2*  سے جدید ترین Thuraya XT-PRO سافٹ ویئر ڈاؤن لوڈ اور ر<br>تقصیب کر بر ر
- ϭ̯Thuraya XT-PROفϧ̡فγ̵έՌϳΑϩΩηΝέΎ̩ϝϣ̰ϣ̮ϳ *3*  باور آن کریں۔
- فγϝΎϣόΗγف̯ϝΑϳ̯USBϭ̯Thuraya XT-PROέϭPC *4*  متصل کر بر۔
- έ٫ϭΩέ̡؟ϳΑη̶̯έվϳέ̳̟Thuraya XT-PROέ̡̟ΎՌ̮γϳվ *5*  کلک کریں اور پروگرام آپ کو تجدید کے عمل کے دوران رہنمائی کر ے گا۔

سافٹ ونیر تجدید ک*ی* صورت میں ڈیٹا کیبل کو کی*سے* پلگ ا*ن* کرنا ہے: فون کے نیچے سے کور کو کھولیں اور USB کیبل کو مضبوطی سے UDC ے۔<br>جبک میں جڑ پر <sub>ی</sub>

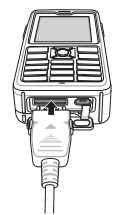

بعد میں ڈیٹا کیبل کی دوسری جانب کو اپنے کمپیوٹر کے ساتھ منسلک کریں۔

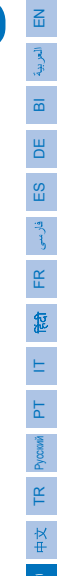

### مفید معلومات

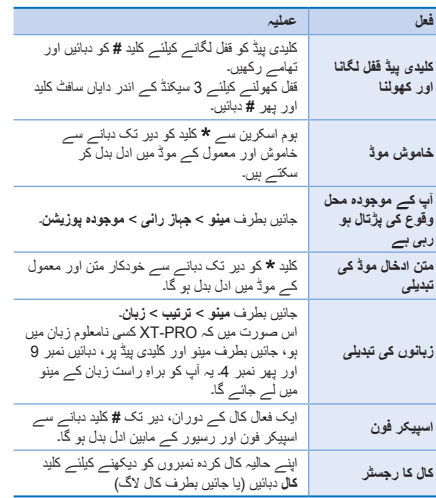

# طـــر شدہ شارٹ کٹ

مندر جہ ذیل مینو پر ہوم اسکرین سے جہاز رانی کلیدوں کے استعمال سے بر اہِ ر است ر سائ*ی* ہو سکت*ی* ہے:

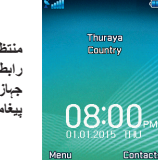

**منتظم**: او بر کے کلید دیائیں **رابطہ تلاش کریں**: نیچے کی کلید دبائیں هه**از رائم**: بابان کلید دیائیں **بیغامات**: دایار<sub>،</sub> کلید دبائیں

### **Thurava XT-PRO کی دیکھ بھال کرنا**

اپ کے سیٹلائیٹ فون کو ایک موافق کام کرنے کی حالت میں ہونے کی ضرورت بــر جب آب کو اس کی ضرورت ہو۔ بِقِین دبانی کرنــر کیلئــر کہ آب کا فون تیار بِسِّ، ایک باقاعدہ Thuraya فون ٹیسٹ آپ کو ذبنی سکون فراہم کر تا ہے جو بقینی بناتا ہے کہ آپ کا فون کام کر رہا ہے جب ضرورت ہو:

- اپنے Thuraya فون کو باقاعدگی سے ٹیسٹ کریں، خاص طور پر اگر آپ نے اسے کچھ عرصہ سے استعمال نہیں کیا: ٹیسٹ کرنے کیلئے کہ یہ صحیع طرح سے کام کر رہا ہے Thuraya ϑέλέΑϣϧ؟ϳ؏ϳέ̯ϝվ**2 11 11**έΑϣϧΕϔϣفγXT-PRO Thuraya SIM کارڈ سے قابل رسائی ہے)۔
- میپنے میں ایک بار Thuraya XT-PRO کی بیٹری چارج کریں تاکہ فون تیار ۔ یو جب آپ کو اس کی ضرور ت بڑے ہے۔
	- اپنی رکنیت یا کریڈٹ بیلنس کی باقاعدگی سے پڑتال کریں۔

# ر **ازالہ کاری**

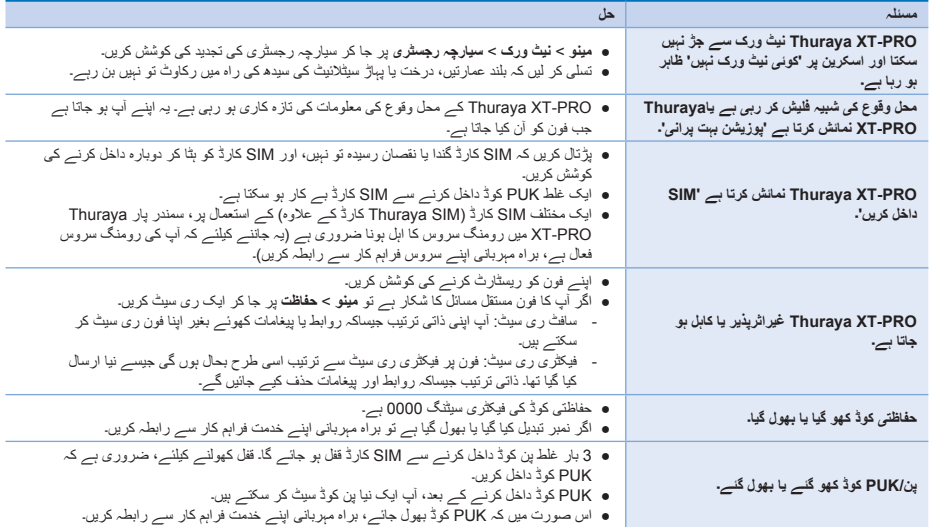

**14؟ΣϔλIϭΩέIΎϣϧ٫έϑέΎλ**

### **SAR Information**

Your wireless Thuraya XT-PRO phone is a radio transmitter and receiver. It is designed and manufactured not to exceed the limits for exposure to radio frequency (RF) recommended by international guidelines (ICNIRP). These limits are part of comprehensive guidelines and establish permitted levels of RF energy for the general population. The guidelines include a substantial safety margin designed to assure the safety of all persons, regardless of age and health. The exposure guidelines for mobile devices employ a unit of measurement known as the Specific Absorption Rate or SAR. The SAR limit stated in the ICNIRP guidelines is 2.0 watts/kilogram (W/ kg) averaged over ten grams of tissue. Tests for SAR are conducted using standard operating positions with the device transmitting at its highest certified power level in all tested frequency bands. The actual SAR level of an operating device can be below the maximum value because the device is designed to use only the power required to reach the network. That amount changes depending on a number of factors such as how close you are to a network base station. The highest SAR value under the ICNIRP guidelines for use of the device at the ear and body value is 0.415W/ kg and 0.627W/kg. Use of device accessories and enhancements may result in different SAR values. SAR values may vary depending on national reporting and testing requirements and the network band. Additional SAR information may be provided under product information at www.apsi. co.kr. Although not intended to support operations when body-worn (in this position the phone cannot properly receive and transmit the satellite signal therefore in this mode of operation is not practical) the use of bodyworn accessories is limited to belt-clips, holsters, or similar accessories that have no metallic component in the assembly and which provide at least 1cm separation between the device, including its antenna, and your body.

### **FCC Compliance**

Your mobile device is also designed to meet the requirements for exposure to radio waves established by the Federal Communications Commission (USA) and Industry Canada. These requirements set a SAR limit of 1.6W/kg averaged over one gram of tissue and the Thuraya XT-PRO complies with these requirements. Although not intended to support operations when body-worn (in this position the phone cannot properly receive and transmit the satellite signal therefore in this mode of operation is not practical) the use of body-worn accessories is limited to belt-clips, holsters, or similar accessories that have no metallic component in the assembly and which provide at least 1cm separation between the device, including its antenna, and your body. It is not possible to acquire an FCC ID because of existing FCC regulation 25.129 (d), but the product has passed all FCC standard tests. XT-PRO also complies with FCC SAR standards. The SAR value (head) of the Thuraya XT-PRO is 0.731W/kg.

#### **Caution**

This equipment generates or uses radio frequency energy. Changes or modifications to this equipment may cause harmful interference unless the modifications are expressly approved in the instruction manual.The user could lose the authority to operate this equipment if an unauthorized change or modification is made.

 $\mathbf{F}_{\mathbf{E}}$ 

# **Certification / Compliance / Warranty**

This device complies with part 15 of the FCC Rules. Operation is subject to the following two conditions: (1) This device may not cause harmful interference, and (2) this device must accept any interference received, including interference that may cause undesired operation.

## **Note**

This equipment has been tested and found to comply with the limits for a Class B digital device, pursuant to part 15 of the FCC Rules. These limits are designed to provide reasonable protection against harmful interference in a residential installation. This equipment generates, uses and can radiate radio frequency energy and, if not installed and used in accordance with the instructions, may cause harmful interference to radio communications. However, there is no guarantee that interference will not occur in a particular installation. If this equipment does cause harmful interference to radio or television reception, which can be determined by turning the equipment off and on, the user is encouraged to try to correct the interference by one or more of the following measures:

- Reorient or relocate the receiving antenna.
- Increase the separation between the equipment and receiver.
- Connect the equipment into an outlet on a circuit different from that to which the receiver is connected.
- Consult the dealer or an experienced radio/TV technician for help.

### **RoHS Compliance**

This product is in compliance with EU RoHS Directives and manufactured using lead-free solder paste and parts.

### **LIMITED WARRANTY**

This Limited Warranty is provided to the original end-user purchaser (the '**Buyer**') of any new Thuraya XT-PRO Satellite Handheld Phone. This Limited Warranty is non-transferable.

#### **Warranty Coverage and Service**

Thuraya warrants all new Thuraya XT-PRO Satellite Handheld Phones (the '**Product**') under normal use and wear to be free from defects in material and workmanship for a period of one (1) year from the date of purchase by the original Buyer (the '**Warranty Period**'). If, under normal use and wear, the Product becomes defective in materials or workmanship and is returned at Buyer's expense to a Thuraya Authorized Service Center during the Warranty Period, the Product will be repaired or replaced, at Thuraya' sole and exclusive option, and at no charge to Buyer. Buyer will be required to provide reasonable proof of date of purchase. Reconditioned replacement components, parts, units or materials may be used if the Product is repaired or replaced. Costs incurred in the removal, de-installation or reinstallation of the Product are not covered.

#### THIS LIMITED WARRANTY DOES NOT COVER AND THURAYA WILL NOT BE RESPONSIBLE FOR THE FOLLOWING:

This Limited Warranty will be void in its entirety if the Product is serviced by anyone other than Thuraya or a Thuraya Authorized Service Centre. Buyer's sole and exclusive remedy shall be the repair or replacement of the defective product, as specifically described above. Thuraya neither assumes nor authorizes any Authorized Service Centre or any other person or entity to assume any other obligation or liability beyond that which is provided for in this Limited Warranty.

This Limited Warranty is conditioned upon proper use of the Product and does not cover the following:

- Ɣ products or accessory equipment not manufactured or provided by Thuraya
- failures or defects caused by misuse, abuse, accident, alteration, dampness, sand, unusual physical, electrical or electromechanical stress or neglect
- Ɣ unauthorized installation, removal or repair
- failure to follow instructions
- fire, flood or other nature caused accidents
- spills of food or liquids: moisture
- Ɣ normal wear and tear
- scratches, dents and cosmetic damage
- improper installation, maintenance or improper storage
- Ɣ operation or repair; performance of the Product when used in combination with other products or equipment not

manufactured or provided by Thuraya

Ɣ payments for labor or service to representatives or service centers not authorized by Thuraya.

This limited Warranty of the Product does not cover the operation, availability, coverage, range or grade of service provided by the satellite systems.

### **Limitation of Liability**

THIS LIMITED WARRANTY IS IN LIEU OF ALL OTHER WARRANTIES, WHETHER EXPRESSED, IMPLIED OR STATUTORY, INCLUDING, WITHOUT LIMITATION, THE IMPLIED WARRANTIES OF MERCHANTARILITY AND FITNESS FOR A PARTICULAR PURPOSE. THURAYA SHALL NOT BE LIABLE FOR DAMAGES IN EXCESS OF THE PURCHASE PRICE OF THE PRODUCT, LESS REASONABLE AMOUNT FOR USE AND WEAR, OR FOR ANY INCIDENTAL, SPECIAL, PUNITIVE OR CONSEQUENTIAL DAMAGES OF ANY NATURE WHATSOEVER, OR FOR ANY DELAYS, LOSS OF USE, TIME, PROFITS, REVENUE OR SAVINGS, ANY COMMERCIAL LOSS, INCONVENIENCE, MILEAGE, DAMAGE TO BUYER'S OR TO OTHER PERSON'S VEHICLE OR ANY OTHER PROPERTY, ARISING FROM THE USE OR INABILITY TO USE THE PRODUCT, OR OTHERWISE FOR ANY FAILURE TO PERFORM.

All liability and obligations of Thuraya under this Limited Warranty shall terminate upon the expiration of the applicable Warranty Period provided herein. This Limited Warranty sets forth the entire responsibility of Thuraya with respect to the Product. There are

 $\mathbf{F}_{\text{m}}$ 

## **Limitation of Liability**

no other liabilities of Thuraya arising from the sale of the Product whether based on warranty, contract, negligence or other theories of liability. No employee, agent, dealer, representative, distributor, service partner or reseller is authorized to modify or extend this Limited Warranty or to make binding representations, whether in advertising, presentations or otherwise, in the name and/or on behalf of Thuraya regarding the Product or this Limited Warranty. In no event shall Thuraya liability exceed the cost of correcting defects as provided herein.

This Limited Warranty gives specific legal rights to Buyer, and Buyer also may have other rights which may vary from jurisdiction to jurisdiction, as this Limited Warranty does not affect the Buyer's legal rights under the relevant applicable national laws in respect of the sale of consumer goods or the Buyer's rights vis-à-vis the retail seller/dealer of the Product.

Asia Pacific Satellite communications Inc (APSI), a company duly incorporated and validly existing under the laws of South Korea, hereby declares that the Product is in compliance with the essential requirements and other relevant provisions of Directive 1999/5/EC, Directive 2013/35/EC and EU RoHS Directives, as well as any other applicable regulations, including but not limited to those related to (i) telecommunications terminal equipment; (ii) use of hazardous substances in electrical and electronic equipment; and (iii) safety requirements in respect of electromagnetic fields which are in force in the countries listed in the Appendix A of the warranty service program for the Product at the moment this Limited Warranty is issued. In addition, the Product complies with international

standards and specifications (among others, the CE marking and the ITU GMPCS MoU mark).

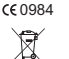

The crossed-out wheeled bin means that within the European Union the product must be taken to separate collection at the product end-of-life. Do not dispose of these products as unsorted municipal waste.

THURAYA trademark is the sole and exclusive property of Thuraya Telecommunications Company.

Copyright © 2015 Thuraya Telecommunications Company. All rights reserved.

This manual is published by Thuraya Telecommunications Company without any warranty. Thuraya Telecommunications Company reserves the right to make changes and improvements to any of the products described in this manual without prior notice.

No reproduction in whole or in part allowed without Thuraya's prior written approval.

If any part of this Limited Warranty is held to be illegal or unenforceable, such partial illegality or unenforceability shall not affect the enforceability of the remainder of the limited warranty.

Printed in South Korea. Rev.1.1

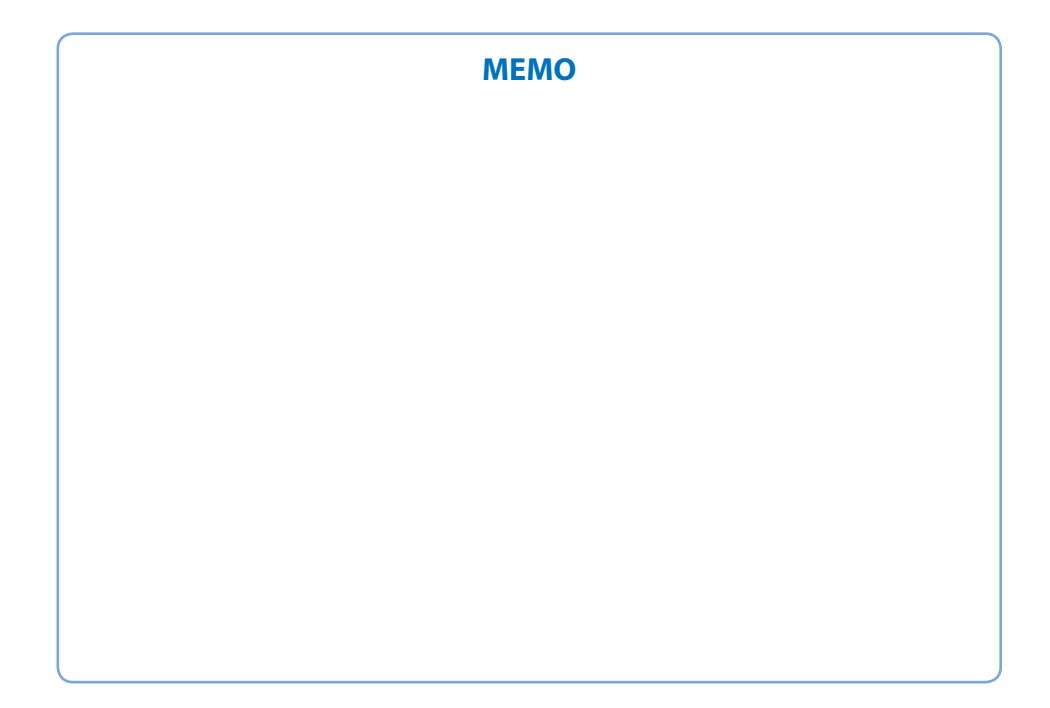

#### www.thuraya.com

# **Thuraya Coverage Map**

This map depicts Thuraya's expectations of coverage, but does not represent a guarantee of service. The availability of service at the edge of coverage areas fluctuates depending on various conditions.

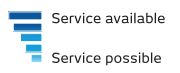

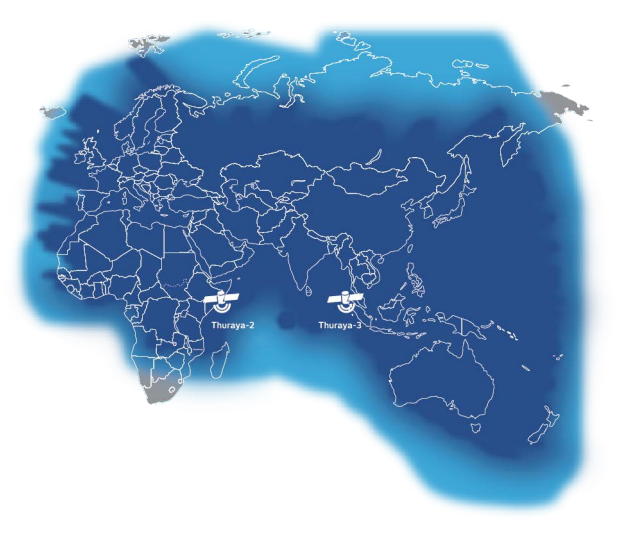

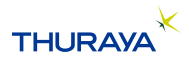

# **Ǖ ǽ]ȡ ǽ]ȡ**

# संदेश

**Messages** मेन्यु का उपयोग कर आसानी से संदेश पढ़े, लिखे और भेजे

### सदेशी को भेजना

- 1 एक नया संदेश भेजने के लिए **मेन् > संदेश > नया संदेश** पर जाएं और आप एक SMS, एसएमएस से ई-मेल भेजना चुन मकते हैं
- 2 संदेश लिखें.
- 3 प्राप्तकर्ता(ओं) की जानकारी जोड़ें.
	- 4 चुनें विकल्**प > भेजें.**

## नोट

**Ȫ**

│ खास चिहन प्रविष्ट करने के लिए\*की दबाएं, अंको और टेक्स्ट के । बीच अदल-बदल के लिए#और शब्दों के सुझाव (प्रिंडिक्टिव टेक्स्ट) **ौ** के लिए **विकल्प > ऑटो टेक्स्ट** दबाएं.

### सदेश मिटाना

किसी संदेश को चुन कर **विकल्प > मिटाएं** पर जा कर एक के बाद एक संदेश मिटाएं. किसी चयनित फोल्डर के सारे संदेश मिटाने के लिए**मेन्**> **Ǘ संदेश > संदेश मिटाएँ** पर जाएं. **Ǘ**

# संपर्क

 **Ȳ[**

 **Ǘ**

¦ Contacts (संपर्क) मेन्यु आपको अपने फोन पर संपर्क सहेज कर और ॄ । संपादित कर अपनी एंड्रेस बुक के प्रबंधन में सहायता करता है.

#### **Ȫ\_ Ȳ[Ȫ°ȡ Ȫ\_ Ȳ[Ȫ°ȡ**

- ¦ *1* एक फोन नंबर दर्ज करें और **मध्य** कुंजी दबाएँ. Ǖ ȡ **Ȳ[** > **ȡfȲ Ȳ[Ȫ°Ʌ** ȡ **Ȳ[** > **ȡfȲ Ȳ[Ȫ°Ʌ** Ǖ
- ¦ 2 सहेजने का स्थान (फोन या SIM कार्ड) और फोन नंबर की जानकारी ¦ का चयन करे.

#### समूहो का व्यवस्थापन

ै। अापकी सपर्क सूची के सपकों का प्रबंधन करने का एक सरल तरीका ै हैं उन्हें किसी समूह में जोड़ दे. इससे आप प्रत्येक समूह के लिए खास ि रिंगटोन सेट कर पायेंगे, और समूह के सभी सदस्यों को एसएमएस भेज ȡȯͩ Ʌ Ȣ Ȳ[Ȫͩ Ȣ ¡ Ǘ ɅȪ°ȯȯ ͧf **ȯǗ**>  **Ȳ[** >  **¡Ǘ** PT ȡȯͩ Ʌ Ȣ Ȳ[Ȫͩ Ȣ ¡ Ǘ ɅȪ°ȯȯ ͧf **ȯǗ**>  **Ȳ[** >  **¡Ǘ**  $\frac{1}{2}$  > Select the group > **विकल्प** > **जोड़े** पर जाएं.

### ि संपर्का को स्पीड डायल पर जोड़े

ͩ Ȣ Ȳ[ȪèȢ ȡȪ°ȯȯ ͧf **ȯ** > **Ǘ Ȳ[** > Speed ͩ Ȣ Ȳ[ȪèȢ ȡȪ°ȯȯ ͧf **ȯ** > **Ǘ Ȳ[** > Speed ¦ dial पर जाएं. वाछित कुँजी चुनें और **विकल्प > असाइन** चुनें. ed<br>

# —<br>কৰ

**Ȫ**

ं | संपर्क मेन्यु में से आप SIM और फोन में आपस में संपर्क कॉपी ं ∥ कर सकते हैं, सपर्क मिटा सकते हैं, और यह भी जांच सकते हैं कि ȪͩȢȯȪȣ`Þ¡Ȱ ȪͩȢȯȪȣ`Þ¡Ȱ

 $\mathbf{F}_{\text{m}}$ 

DE

FR

怎

# **Ǖ ǽ]ȡ ǽ]ȡ**

# संदेश

**Messages** मेन्यु का उपयोग कर आसानी से संदेश पढ़े, लिखे और भेजे

### सदेशी को भेजना

- 1 एक नया संदेश भेजने के लिए **मेन् > संदेश > नया संदेश** पर जाएं और आप एक SMS, एसएमएस से ई-मेल भेजना चुन मकते हैं
- 2 संदेश लिखें.
- *3* प्राप्तकर्ता(ओं) की जानकारी जोड़ें.
	- 4 चुनें विकल्**प > भेजें.**

## नोट

**Ȫ**

│ खास चिहन प्रविष्ट करने के लिए\*की दबाएं, अंको और टेक्स्ट के । बीच अदल-बदल के लिए#और शब्दों के सुझाव (प्रिंडिक्टिव टेक्स्ट) **ौ** के लिए **विकल्प > ऑटो टेक्स्ट** दबाएं.

### सदेश मिटाना

किसी संदेश को चुन कर **विकल्प > मिटाएं** पर जा कर एक के बाद एक संदेश मिटाएं. किसी चयनित फोल्डर के सारे संदेश मिटाने के लिए**मेन्**> **Ǘ संदेश > संदेश मिटाएँ** पर जाएं. **Ǘ**

# संपर्क

 **Ȳ[**

 **Ǘ**

¦ Contacts (संपर्क) मेन्यु आपको अपने फोन पर संपर्क सहेज कर और ॄ । संपादित कर अपनी एंड्रेस बुक के प्रबंधन में सहायता करता है. रे<br>बा

#### **Ȫ\_ Ȳ[Ȫ°ȡ Ȫ\_ Ȳ[Ȫ°ȡ**

- ¦ 1 एक फोन नंबर दर्ज करें और **मध्य** कुंजी दबाएँ. Ǖ ȡ **Ȳ[** > **ȡfȲ Ȳ[Ȫ°Ʌ** ȡ **Ȳ[** > **ȡfȲ Ȳ[Ȫ°Ʌ** Ǖ
- ¦ 2 सहेजने का स्थान (फोन या SIM कार्ड) और फोन नंबर की जानकारी ¦ का चयन करे.

#### समूहो का व्यवस्थापन

ै। अापकी सपर्क सूची के सपर्कों का प्रबंधन करने का एक सरल तरीका ै हैं उन्हें किसी समूह में जोड़ दे. इससे आप प्रत्येक समूह के लिए खास रिंगटोन सेट कर पायेंगे, और समूह के सभी सदस्यों को एसएमएस भेज<br>पायेंगे. किसी संपर्क को किसी समूह में जोड़ने के लिए **मेन्>संपर्क>समू**<br>> Select the group > **निकन्म > नोर्डे** एप जाएं ├──पार्येगे. किसी संपर्क को किसी समूह में जोड़ने के लिए **मेन्**> **सपके > समूह**  $\frac{1}{2}$  > Select the group > **विकल्प** > **जोड़े** पर जाएं.

### ि संपर्का को स्पीड डायल पर जोड़े

ᡃ किसी संपर्क को स्पीड डायल पर जोड़ने के लिए **मेन् > संपर्क >** Speed ¦ dial पर जाएं. वाछित कुँजी चुनें और **विकल्प > असाइन** चुनें. ed<br>

# —<br>কৰ

**Ȫ**

ं | संपर्क मेन्यु में से आप SIM और फोन में आपस में संपर्क कॉपी ं ∥ कर सकते हैं, सपर्क मिटा सकते हैं, और यह भी जांच सकते हैं कि ȪͩȢȯȪȣ`Þ¡Ȱ ȪͩȢȯȪȣ`Þ¡Ȱ

 $\mathbf{F}_{\text{m}}$ 

BIDEES

FR

怎